ThinkCentre™

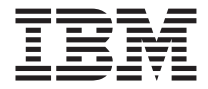

# Gyorstájékoztató

#### *Belső*

- **- Fontos biztonsági tájékoztató**
- **- Jótállási és egyéb figyelmeztetések**
- **- A számítógép beállítása**
- **- Szoftver-helyreállítás**
- **- Hibaelhárítás és diagnosztika**
- **- IBM segítség és szerviz**
- **- IBM Lotus szoftver ajánlat**

ThinkCentre™

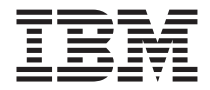

# Gyorstájékoztató

#### **Megjegyzés**

Mielőtt az információt és az azzal kapcsolatban lévő terméket használná, mindenképpen olvassa el a következőt:

- v "Fontos biztonsági [tájékoztató"](#page-8-0) oldalszám: vii
- v B. függelék, "Korlátozott jótállási nyilatkozat [Z125-4753-07](#page-52-0) 11/2002", oldalszám: 37
- v D. függelék, ["Figyelmeztetések",](#page-78-0) oldalszám: 63

# **Tartalom**

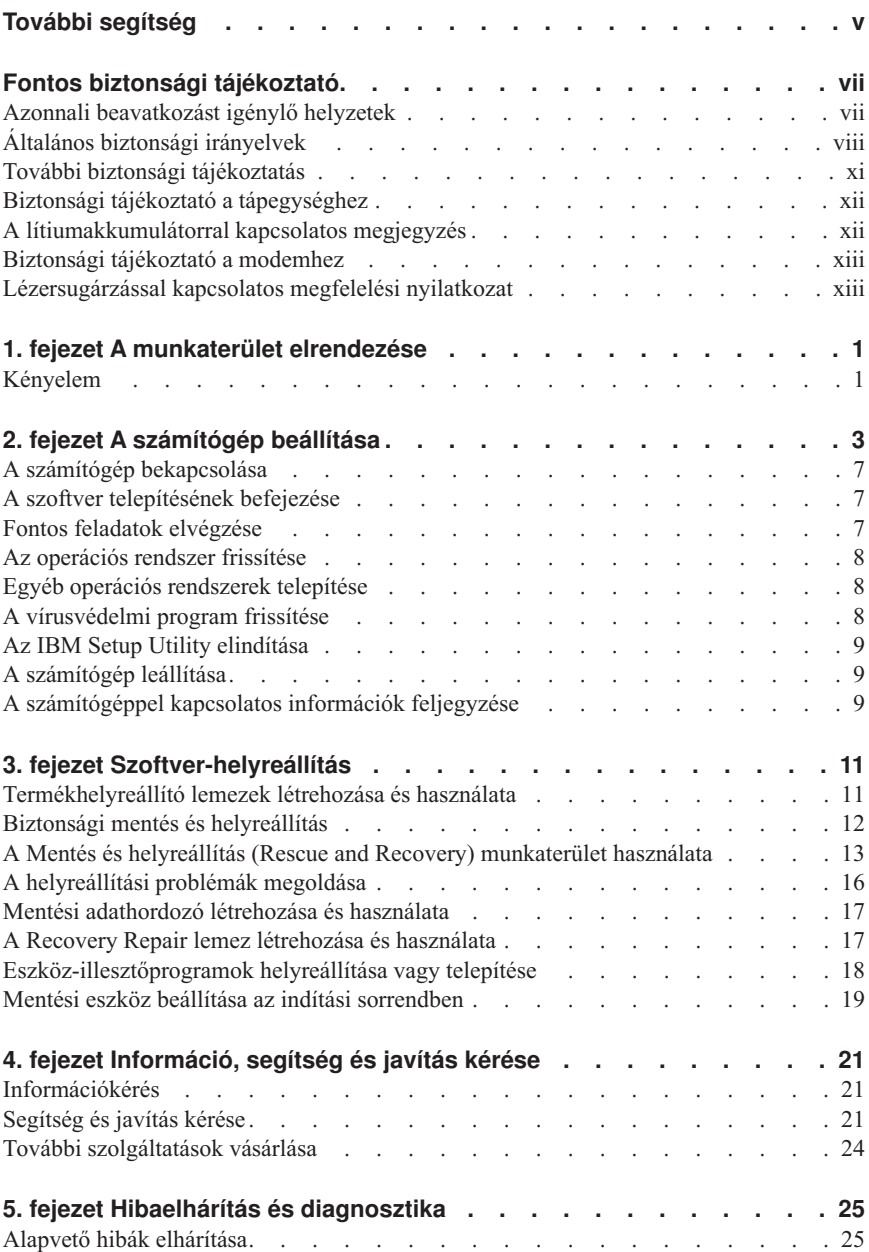

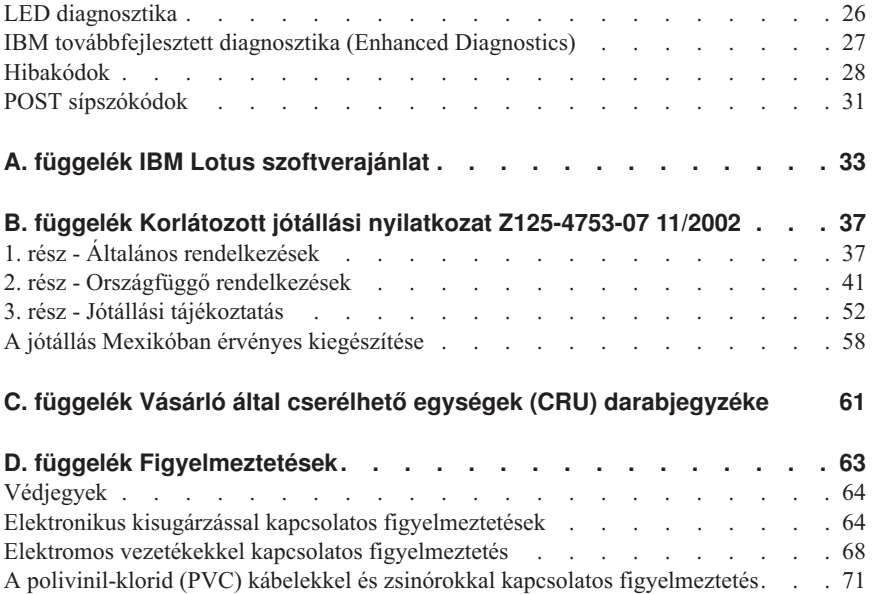

# <span id="page-6-0"></span>**További segítség**

Ez a *Gyorstájékoztató* az IBM® számítógép telepítésével és az operációs rendszer elindításával kapcsolatban nyújt információkat. Ez a kiadvány alapvető hibaelhárítási információkat, szoftver-helyreállítási eljárásokat, segítségkéréssel és szolgáltatásokkal kapcsolatos, valamint jótállási információkat is tartalmaz.

Számítógépe *Felhasználói kézikönyve* információkat tartalmaz az opcionális hardver telepítésével kapcsolatban is. Ez a ″Portable Document Format″ - (PDF) formátumú fájl a számítógépe asztalán található Access IBM lehetőségen keresztül érhető el. Az Adobe Acrobat Reader programmal olvashatja el és nyomtathatja ki az opcionális hardver telepítésekor használható *Felhasználói kézikönyvet*.

Az Access IBM programot a számítógép asztalán találja, vagy a **Start → Access IBM** menü segítségével tudhat meg részleteket az alábbi témákkal kapcsolatban:

- v A számítógép használata
- v Hardvertelepítési lehetőségek
- v Kommunikációs kábelek csatlakoztatása
- v Általános hibák elhárítása
- Számítógépe regisztrációja

Amennyiben rendelkezik Internet-hozzáféréssel, akkor az Internetről hozzájuthat a legfrissebb tanácsokhoz, tippekhez, gyakran ismételt kérdésekhez és vitafórumokhoz, valamint számítógépe *Felhasználói kézikönyvéhez*. Számítógép-technikusok számára a *Hardver-karbantartási kézikönyv* is hozzáférhető. Ezekhez az információkhoz böngészője segítségével a http://www.ibm.com/pc/support/ címen juthat hozzá.

Adja meg számítógépe típusát és típusszámát a **Quick Path** mezőben, majd kattintson a **Go** lehetőségre.

# <span id="page-8-0"></span>**Fontos biztonsági tájékoztató**

Ez a tájékoztató segíti Önt, hogy IBM® személyi számítógépét biztonságosan használja. Tartsa be, és őrizze meg az IBM számítógépével szállított összes tájékoztatást! A jelen dokumentumban foglalt tájékoztatás nem módosítja sem az Ön vásárlási szerződésének, sem az IBM korlátozott jótállási nyilatkozatának a feltételeit.

Az IBM számára fontos a vásárlók biztonsága. Termékeinket hatékony és biztonságos felhasználásra tervezzük. Ám a személyi számítógépek végül is elektronikus eszközök. A tápvezetékek, tápegységek és más elemek fizikai sérülést vagy anyagi kárt okozó biztonsági kockázattal járnak, kiváltképp helytelen használat esetén. Ezen kockázatok csökkentése érdekében mindig tartsa be a termékkel szállított utasításokat, figyeljen a terméken föltüntetett vagy az üzemeltetési utasításokban adott figyelmeztetésekre, továbbá olvassa el gondosan a jelen kiadványban foglaltakat. Megóvhatja magát a veszélyektől, és biztonságosabb számítógépes munkakörnyezetet teremthet, ha gondosan betartja a termékkel szállított és a jelen dokumentumban olvasható tájékoztatást.

**Megjegyzés:** Ez a tájékoztatás tápegységekre és akkumulátorokra hivatkozik. A hordozható személyi számítógépeken túl az IBM néhány más terméket is szállít (például hangszórókat vagy monitorokat, amelyekhez szükség van külső tápegységre. Ha van ilyen terméke, akkor a jelen tájékoztatás az Ön termékére is vonatkozik. Ezen fölül, számítógépe tartalmazhat egy érme nagyságú belső telepet is, amely a számítógép rendszeróráját táplálja a számítógép kikapcsolt állapotában, ezért az akkumulátorról szóló biztonsági tájékoztatás az összes számítógépre vonatkozik.

# **Azonnali beavatkozást igénylő helyzetek**

**A termékek helytelen használat vagy gondatlanság következtében megsérülhetnek. Egyes sérülések olyan súlyosak, hogy a terméket nem szabad használni, amíg arra fölhatalmazott szakember meg nem vizsgálja, és szükség esetén meg nem javítja.**

**Különösképpen figyeljen oda a termék bekapcsolására, ez minden elektronikus készülék esetében fontos. Nagyritkán előfordulhat, hogy a számítógépből szokatlan szag, füstgomolyag vagy szikra tör elő. Esetleg pukkanó, pattogó vagy sziszegő hang hallatszik. Mindezek a jelenséget lehet, hogy csak azt jelzik: egy beépített elektronikus alkatrész biztonságos és ellenőrzött körülmények között meghibásodott. Másrészt biztonsági kockázatot is jelezhetnek. Ezért semmiképpen se használja tovább a számítógépet, és ne kísérelje meg egyedül a hiba behatárolását!**

**Ellenőrizze rendszeresen, hogy számítógépe vagy részegységei nem sérültek-e meg, nem használódtak-e el, vagy nincs-e rajtuk más, veszélyre utaló jel! Ha bármelyik alkatelem állapotának megítélésében bizonytalan lenne, ne használja a terméket! Lépjen kapcsolatba az IBM támogatási központtal vagy a termék gyártójával, és**

<span id="page-9-0"></span>**kérdezze meg, hogy miként lehet a termék biztonságos állapotáról meggyőződni, vagy szükség esetén megjavíttatni! Az Önhöz legközelebb eső IBM támogatási központ telefonszámát a későbbi "Segítség és szerviz" szakaszban találja meg.**

**Abban a valószínűtlen esetben, ha a következőkben fölsorolt körülmények bármelyikét észlelné, vagy bármiféle kétsége támadna a termék biztonságos üzemelésével kapcsolatban, ne használja tovább a terméket, szakítsa meg a tápellátását, és bontsa az adatkábeleit is, amíg nem kap segítséget az IBM támogatási központtól.**

Az Önhöz legközelebb eső IBM támogatási központ telefonszámát a későbbi "Segítség és szerviz" szakaszban találja meg.

- v Repedt, törött vagy sérült tápkábel, csatlakozó, tápátalakító, hosszabbító kábel, túlfeszültség-védő vagy tápegység.
- v Túlmelegedésre, füstre, szikrára vagy tűzre utaló jelek.
- v Akkumulátorsérülés (például: repedés, horpadás, gyűrődés), szivárgás az akkumulátorból vagy idegen anyag lerakódása az akkumulátoron.
- v A termékből származó pattogó, sziszegő vagy durranó hang, vagy erős szag.
- v Számítógépre, tápkábelre vagy tápátalakítóra esett tárgy vagy ráömlött folyadék nyoma.
- v Víznyom a számítógépen a tápkábelen vagy a tápátalakítón.
- v Bármiféle leejtés vagy sérülés nyoma a terméken.
- v A termék a kezelési utasítás betartása esetén sem működik szabályosan.

**Megjegyzés:** Ha az előbbi körülményeket valamely nem IBM termékkel kapcsolatban észlelné (például: hosszabbító), ne használja tovább a terméket, amíg kapcsolatba nem lép a termék gyártójával, vagy ki nem cseréli megfelelő helyettesítő darabbal.

# **Általános biztonsági irányelvek**

A sérülések és az anyagi kár kockázatának csökkentése érdekében mindig tartsa be a következő óvintézkedéseket!

# **Szerviz**

Ne kísérelje meg a termék javítását, kivéve, ha az IBM támogatási központ fölkéri erre! Csak olyan, IBM által fölhatalmazott szervizzel dolgoztasson, amely rendelkezik az Ön termékének javításához szükséges jóváhagyással.

**Megjegyzés:** Egyes részegységeket a felhasználó is frissíthet vagy cserélhet. Ezeket a részegységeket nevezzük felhasználó által cserélhető egységnek (Customer Replacable Unit), angol kezdőbetűkkel CRU-nak. Az IBM kifejezetten megadja a CRU-kat, és utasításokkal ellátott dokumentációt ad arról, hogy mikor cserélheti a felhasználó ezeket. Az ilyen cserék során az összes utasítást pontosan be kell tartani. A csere megkezdése

előtt mindig ellenőrizze, hogy a táplálás ki van-e kapcsolva, és a termék összes tápkábele ki van-e húzva! Ha bármilyen kérdése van, vagy bármiben bizonytalan, lépjen kapcsolatba az IBM támogatási központtal.

# **Tápvezetékek és tápátalakítók**

Kizárólag a termék gyártója által szállított tápkábeleket és tápátalakítókat használja!

Soha ne csavarja a tápkábelt a tápátalakító vagy más tárgy köré! A körbecsavarás mechanikai feszültséget ébreszt, és a vezeték kopását, hasadását vagy gyűrődését okozhatja. Ezek az alakváltozások veszélyeztetik a felhasználó biztonságát.

A tápvezetéket mindig úgy telepítse, hogy ne lépjenek rá, ne essenek keresztül rajta, és ne szoruljon be más tárgyak közé!

A tápkábelt és a tápátalakítót óvja a folyadékoktól! Például: ne hagyja a tápkábelt vagy a tápátalakítót mosogató, kád vagy mosdó közelében, vagy olyan padlózaton, amelyet folyadékkal tisztítanak. A folyadék rövidzárt okozhat, különösen, ha a vezeték vagy a tápátalakító helytelen használat következtében megfeszült. A folyadékok a tápvezeték vagy tápátalakító csatlakozóinak fokozatos korrózióját is előidézhetik, ami végül is túlmelegedéshez vezethet.

Mindig a megfelelő sorrendben csatlakoztassa a táp- és jelvezetékeket, és gondoskodjék róla, hogy az összes tápvezeték-csatlakozó teljes egészében és szilárdan üljön a megfelelő dugaljakban!

Ne használjon olyan tápátalakítót, amelynek váltóáramú bementi tüskéin korróziónyomok vannak, vagy amelynek akár a váltóáramú bemeneténél, akár más részén túlmelegedésre utaló jelek láthatók (például: eltorzult műanyag alkatrészek)!

Ne használjon olyan tápvezetéket, amelynek bármelyik végén korrózióra vagy túlmelegedésre utaló nyomok vannak, vagy amelynek vezetéke bármilyen módon megsérült!

# **Hosszabbító vezetékek és kapcsolódó eszközök**

Csak termék által megkívánt elektromos teljesítménynek megfelelő hosszabbítót, túlfeszültségvédőt, szünetmentes tápegységet és tápelosztót használjon! Soha ne terhelje túl az előbb felsorolt eszközöket! Ha tápelosztót használ, a terhelés ne haladja meg a tápelosztó bemeneti teljesítményosztályát! Ha további tájékoztatásra van szüksége a teljesítményterhelés, teljesítménykövetelmény és a bemeneti teljesítményosztály kérdéskörében, kérjen tanácsot szakképzett villanyszerelőtől.

# **Dugós csatlakozók és dugaszolóaljzatok**

Amennyiben a számítógéphez használni kívánt dugaszolóaljzat sérült vagy korrodált, ne használja, amíg szakképzett villanyszerelő ki nem cseréli.

Ne görbítse meg, és ne módosítsa a dugós csatlakozót! Ha a dugós csatlakozó sérült, lépjen kapcsolatba a gyártójával, és szerezzen be egy hibátlan példányt.

Egyes termékeket háromágú dugós csatlakozóval látnak el. Ez a csatlakozó dugasz csak földelt dugaszolóaljzatba illik. Ez a kialakítás a biztonságot szolgálja. Ne hiúsítsa meg ezt a biztonsági szolgáltatást azzal, hogy földeletlen dugaljba erőlteti a dugaszt! Ha a dugós csatlakozót nem tudja bedugni a dugaszolóaljzatba, kérjen meg egy szakképzett villanyszerelőt, hogy szerezzen be jóváhagyott dugaszolóaljzat-átalakítót, vagy cserélje ki a dugaszolóaljzatot olyanra, amely rendelkezik ezzel a biztonsági szolgáltatással. Soha ne terhelje túl az elektromos dugaszolóaljzatot! A rendszer teljes terhelése ne haladja meg a mellékáramkör teljesítményosztályának 80%-át! Ha további tájékoztatásra van szüksége a teljesítményterhelés vagy a mellékáramkör teljesítményosztályának kérdéskörében, kérjen tanácsot szakképzett villanyszerelőtől.

A használni kívánt elektromos tápcsatlakozó legyen helyesen bekötve, legyen könnyen hozzáférhető, és legyen közel a berendezéshez! A tápvezetéket ne húzza ki teljes hosszában, mert ez feszültséget kelthet a vezetékben!

A berendezést figyelmesen csatlakoztassa az elektromos dugaljba, és ugyanígy bontsa a tápcsatlakozást szükség esetén!

# **Akkumulátorok**

Minden IBM személyi számítógép tartalmaz egy nem tölthető, korongalakú elemet, amely a rendszerórát táplálja. Ezen fölül sok hordozható termék, például a Thinkpad noteszgép, újratölthető akkumulátorcsomagot is használ, amely utazás közben energiával látja el a rendszert. Az IBM által szállított akkumulátort megvizsgálták, és alkalmasnak találták arra, hogy a termékben működjön. Ezért szükség esetén csak az IBM által jóváhagyott akkumulátorral szabad kiváltani.

Ne nyissa föl, és ne próbálja javítani az akkumulátort! Ne törje össze, ne lyukassza ki, ne vesse tűzbe, és ne zárja rövidre az akkumulátort! Víztől és más folyadékoktól óvja az akkumulátort! Szigorúan csak a termékleírásban megadott utasításoknak megfelelően töltse újra az akkumulátort!

Az akkumulátor helytelen használat vagy nem megfelelő kezelés következtében túlmelegedhet, ennek következtében pedig gáz vagy láng "csaphat ki" az akkumulátorcsomagból vagy a korongelemből. Ha az akkumulátor megsérül, vagy ha bármilyen szivárgást vagy idegenanyag-felrakódást észlel az akkumulátor kivezetésein, ne használja tovább, hanem szerezzen be egy cserepéldányt az akkumulátor gyártójától.

Az akkumulátorok teljesítménye jelentősen csökkenhet, ha hosszabb ideig nincsenek használatban. Egyes újratölthető akkumulátoroknál (különösen a lítium ion akkumulátornál) a lemerített állapotban bekövetkező hosszú tétlenség megnövelheti a rövidzár kockázatát, ez utóbbi pedig lerövidíti az akkumulátor élettartamát, és biztonsági kockázatot is jelent. Ne engedje, hogy újratölthető lítium ion akkumulátor teljesen kisüljön, és ne tároljon ilyen akkumulátort kisütött állapotban!

# <span id="page-12-0"></span>**Hőtermelés és termékszellőzés**

A bekapcsolt számítógépek és a töltődő akkumulátorok hőt termelnek. A kis méretű, hordozható személyi számítógépek éppen méreteik miatt viszonylag nagymennyiségű hőt termelnek. Mindig tartsa be a következő óvintézkedéseket:

- v Működés vagy akkumulátortöltés közben, ne tartsa hosszabb ideig az ölében vagy más testrészén a noteszgépet! A számítógép szabályos működés közben némi hőt termel. A hosszas testkapcsolat kényelmetlenségérzést, esetleg égést okozhat a bőrön.
- v Gyúlékony anyagok közelében vagy robbanásveszélyes környezetben ne használja a számítógépet, és ne is töltse az akkumulátorát!
- v A termék részét képező szellőztető nyílások, levegőfúvók, és hűtőbordák a biztonságot, a kényelmet és a megbízható működést szolgálják. Ezen szolgáltatások működését akaratlanul is megakadályozhatja, ha a terméket ágyra, pamlagra, szőnyegre vagy más rugalmas felületre helyezi. Soha ne akadályozza meg, ne fedje el, és ne gyengítse le ezeket a szolgáltatásokat!

# **CD és DVD meghajtó biztonság**

A CD és DVD meghajtók nagy sebességgel forgatják a lemezeket. Ha egy CD vagy DVD megreped, vagy más fizikai sérülés éri, előfordulhat, hogy a lemez darabokra törik, miközben a CD meghajtó üzemel. Az ilyen események következtében előálló esetleges sérülések és számítógép-rongálódások elkerülése érdekében tartsa be a következő óvintézkedéseket:

- v A CD és DVD lemezeket tartsa mindig az eredeti csomagolásukban!
- v Óvja a CD és DVD lemezeket a közvetlen napsugárzástól és a közvetlen hőforrásoktól!
- v Amikor a számítógépet nem használja, vegye ki belőle a CD és DVD lemezeket!
- v Ne hajlítsa meg a CD és DVD lemezeket, és ne erőltesse be őket a számítógépbe vagy a csomagolásukba!
- v Minden egyes használat előtt ellenőrizze, hogy a CD és DVD lemezek nem repedtek-e! Ne használjon repedt vagy sérült lemezeket!

# **További biztonsági tájékoztatás**

### **VESZÉLY**

**A tápvezetékből, telefon- és kommunikációs kábelekből származó elektromos áram veszélyes.**

**Az áramütés veszélyének elkerülése érdekében:**

- v **Ne végezzen csatlakoztatást vagy annak megbontását semmilyen kábelen, és ne végezzen telepítési, karbantartási és átalakítási műveletet a terméken zivatar idején.**
- v **Minden tápvezetéket megfelelő kábelezéssel és földeléssel illesszen a fali csatlakozóba.**
- <span id="page-13-0"></span>v **A termékhez csatlakozó valamennyi berendezést megfelelően vezetékezett csatlakozóba illessze.**
- v **Lehetőség szerint a jelkábelek csatlakoztatását és a csatlakoztatás bontását egy kézzel végezze.**
- v **Semmilyen berendezést ne kapcsoljon be, ha tüzet, vizet vagy szerkezeti károsodást tapasztal.**
- v **Húzza ki a csatlakoztatott tápvezetékeket, távközlési rendszereket, a hálózatot és a modemeket az eszköz burkolatának eltávolítása előtt, kivéve, ha a telepítési vagy beállítási műveletek ezt máshogy írják elő.**
- v **Az alábbi táblázat szerint csatlakoztassa vagy kapcsolja szét a kábeleket a termék vagy a csatlakozó eszközök telepítésekor, szállításakor vagy burkolata felnyitásakor.**

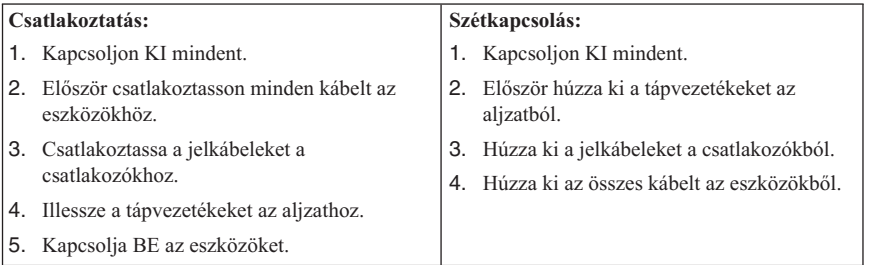

# **Biztonsági tájékoztató a tápegységhez**

Se tápegységről, se más részegységről ne vegyen le olyan fedőlapot, amelyen a következő címke látható:

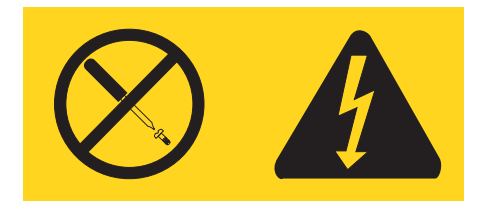

Az ilyen címkével megjelölt részegységek belsejében veszélyes feszültség, áram vagy más energia van. Ezek a részegységek nem tartalmaznak javítható alkatrészeket. Ha úgy gondolja, hogy hibásak, forduljon szervizszakemberhez.

# **A lítiumakkumulátorral kapcsolatos megjegyzés**

### **FIGYELMEZTETÉS:**

**Az akkumulátor nem megfelelő cseréje robbanásveszélyt okozhat.**

<span id="page-14-0"></span>Az akkumulátor cseréjekor kizárólag az IBM 33F8354 rendelési számú vagy azzal megegyező, a gyártó által javasolt akkumulátort használjon. Az akkumulátor lítiumot tartalmaz, és felrobbanhat a nem megfelelő használat, kezelés vagy külső hatások miatt.

*Ne:*

- Dobja vagy merítse vízbe
- Melegítse  $100 °C$  (212 °F) fölé
- Javítsa vagy szedje szét

Az akkumulátort a helyi rendelkezéseknek és szabályoknak megfelelően dobja ki.

# **Biztonsági tájékoztató a modemhez**

A tűzveszély, áramütés vagy sérülés veszélye csökkentésének érdekében a telefonberendezés használatakor mindig kövesse az alapvető biztonsági előírásokat, mint  $pl.$ :

- v Soha ne telepítsen telefonvezetéket zivatar idején.
- v Soha ne telepítsen telefondugót nedves helyeken, kivéve, ha a dugó kifejezetten nedves környezethez készült.
- v Soha ne érjen szigeteletlen telefonvezetékekhez vagy csatlakozókhoz, kivéve, ha a telefonvonal le van választva a telefonhálózatról.
- v Óvatosan végezze a telefonvezetékek telepítését vagy módosítását.
- v Ne használja a telefont (kivéve a vezeték nélküli típusokat) zivatar idején. Távoli áramütés veszélye állhat fenn a villámlásból adódóan.
- v Ne használja a telefont gázszivárgás jelzésére a szivárgás közelében.

# **Lézersugárzással kapcsolatos megfelelési nyilatkozat**

Egyes IBM személyi számítógépek gyárilag beszerelt CD-ROM vagy DVD-ROM meghajtóval rendelkeznek. A CD-ROM és DVD-ROM meghajtók külön, opcióként is vásárolhatók. A CD-ROM és DVD-ROM meghajtók lézerrel működő termékek. Ezek a meghajtók az Egyesült Államokban az Egészségügyi Minisztérium által a Szövetségi szabályok 21. törvénycikkelye (DHHS 21 CFR) J alfejezete alapján 1. osztályú lézertermékként vannak minősítve. Máshol ezek a meghajtók a Nemzetközi Elektrotechnikai Bizottság (IEC) 825 és CENELEC EN 60 825 követelményei alapján vannak 1. osztályú lézerrel működő termékekké minősítve.

Amikor a CD-ROM vagy DVD-ROM meghajtót telepíti, figyeljen az alábbi kezelési szabályokra.

#### **FIGYELMEZTETÉS:**

**A kezelő- vagy beállítószervek kezelése vagy az előírástól eltérő használatuk veszélyes sugárzást okozhat.**

A CD-ROM vagy DVD-ROM meghajtó burkolatának eltávolítása a lézersugárzás veszélyét okozhatja. A CD-ROM vagy DVD-ROM meghajtó nem tartalmaz javítható alkatrészeket. **Ne távolítsa el a meghajtó burkolatát.**

Egyes CD-ROM és DVD-ROM meghajtók beágyazott 3A vagy 3B osztályú lézerdiódát tartalmazhatnak. Olvassa el az alábbi nyilatkozatot.

#### **VESZÉLY**

**Lézersugárzás-veszély nyitott állapotban. Ne nézzen a sugárba, ne nézze közvetlenül optikai eszközökkel, hogy elkerülje a sugárral történő közvetlen kapcsolatot.**

# <span id="page-16-0"></span>**1. fejezet A munkaterület elrendezése**

Annak érdekében, hogy a lehető legtöbbet hozza ki számítógépéből, a végzendő munkának megfelelően rendezze a berendezéseket, és használja ki a munkaterületet. Az Ön kényelme az egyik legfontosabb, azonban a fényforrások, a szellőzés és az elektromos csatlakozók elhelyezkedése is befolyásolhatja a munkaterület elrendezését.

# **Kényelem**

Bár nem létezik egyetlen olyan munka-testtartás, amely mindenki számára ideális lenne, adunk néhány támpontot, amelyekkel megtalálhatja az Ön számára legmegfelelőbb testtartást.

Hosszú időn keresztül ugyanabban a pozícióban ülni fáradtságot okozhat. Egy jó szék sokat számít. A háttámlának és az ülőfelületnek külön állíthatónak kell lennie, és megfelelő támasztást kell nyújtania. Az ülőfelület elülső részének lekerekítettnek kell lennie, hogy tehermentesítse a combokat. Úgy állítsa be az ülőfelületet, hogy combjai párhuzamosak legyenek a padlóval, és lábai teljesen a padlón vagy egy lábtartón feküdjenek.

A billentyűzet használatakor alkarjait a padlóval párhozamosan tartsa, csuklóit pedig egy semleges, kényelmes pozícióban. Próbálja lazán érinteni a billentyűzetet, miközben kezeit és ujjait lazán tartja. A billentyűzetet a lábak pozíciójának beállításával állíthatja a legkényelmesebb helyzetbe.

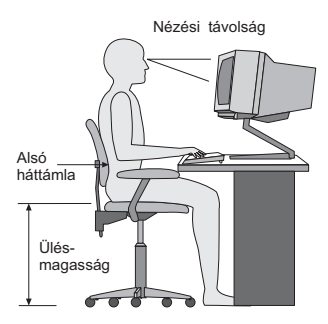

Állítsa be úgy a monitort, hogy annak teteje kevéssel szemmagasság alatt legyen. Helyezze a monitort kényelmes 51 és 61 cm közötti nézési távolságba, és úgy helyezze el, hogy a test elcsavarása nélkül tudja nézni. Az olyan rendszeresen használt eszközöket, mint a telefon vagy az egér, könnyen elérhető távolságba helyezze.

# **Becsillogás és világítás**

Úgy helyezze el a monitort, hogy minimalizálja a mennyezeti világítás, az ablakok és egyéb fényforrások által keltett fényvisszaverődéseket. Még a fényes felületekről

származó reflexiók is zavaróak lehetnek a monitor képernyőjén. Helyezze a monitort lehetőség szerint az ablakokra és egyéb fényforrásokra merőlegesen. Szükség esetén csökkentse a mennyezeti világítást annak kikapcsolásával vagy a fényforrások kisebb teljesítményűre cserélésével. Amennyiben ablak közelében helyezi el a monitort, takarja el a napfényt függönyökkel vagy sötétítőkkel. Előfordulhat, hogy a napi fényváltozásoknak megfelelően állítania kell a monitor fényerejét és kontrasztját.

Ahol nem lehetséges elkerülni a visszaverődéseket vagy változtatni a megvilágításon, ott segíthet a képernyőre helyezett csillogáscsökkentő szűrő alkalmazása. Ezek a szűrők ugyanakkor befolyásolhatják a kép tisztaságát a monitoron, ezért csak akkor próbálja ezeket alkalmazni, ha már kimerítette a csillogás csökkentésének egyéb módszereit.

A por felhalmozódása is hozzájárul a csillogással kapcsolatos problémákhoz. Ne felejtse el rendszeresen megtisztítani monitorja képernyőjét egy nem karcoló, folyékony üvegtisztító folyadékkal megnedvesített ruhadarabbal.

# **Szellőzés**

A számítógép és a monitor hőt termel. A számítógép rendelkezik egy hűtőventilátorral, amely beszívja a friss levegőt, és kifújja a meleg levegőt. A monitoron a meleg levegő a szellőzőnyílásokon keresztül tud távozni. A szellőzőnyílások letakarása túlmelegedéshez vezet, ami működési rendellenességet vagy meghibásodást okozhat. Úgy helyezze el a számítógépet és a monitort, hogy semmi ne zárja el a szellőzőnyílásokat; általában 51 mm távolság elegendő. Győződjön meg attól is, hogy a szellőzőlevegő nem irányul más személyre.

# **Elektromos aljzatok és a kábelek hossza**

Számítógépe végső elhelyezését általában az elektromos csatlakozók elhelyezkedése, és a monitorral, nyomtatóval, illetve egyéb egységekkel összeköttetést biztosító kábelek hossza határozza meg.

A munkaterület elrendezésekor:

- v Kerülje a hosszabbítózsinórok használatát. Lehetőség szerint számítógépe hálózati vezetékét közvetlenül az elektromos csatlakozóba illessze.
- v A zsinórokat és kábeleket gondosan tartsa távol a közlekedési útvonalaktól, és az egyéb olyan helyektől, ahol valaki véletlenül belerúghat.

A tápvezetékekkel kapcsolatos további információkért lásd a könyv ["Elektromos](#page-83-0) vezetékekkel kapcsolatos [figyelmeztetés"](#page-83-0) oldalszám: 68 fejezetét.

# <span id="page-18-0"></span>**2. fejezet A számítógép beállítása**

**Megjegyzés:** Előfordulhat, hogy számítógépe nem rendelkezik az ebben a fejezetben szereplő összes csatlakozóval.

Számítógépe beállításakor az alábbi információkat használja. Keresse meg számítógépe hátlapján a kis csatlakozó-emblémákat.

Amennyiben számítógépe kábelei és a csatlakozópanel színkóddal ellátott csatlakozókkal rendelkeznek, akkor párosítsa a panel színeihez a csatlakozó színét. A kék kábelt például a kék csatlakozóba, a piros színűt pedig a piros csatlakozóba illessze.

- 1. Ellenőrizze a feszültségválasztó kapcsoló állását a számítógép hátoldalán. Szükség esetén egy golyóstoll segítségével csúsztassa a kapcsolót a megfelelő pozícióba.
	- v Ha a hálózati feszültség 90 és 137 V közötti, állítsa a kapcsolót 115 V-ra.
	- v Ha a hálózati feszültség 180 és 265 V közötti, állítsa a kapcsolót 230 V-ra.

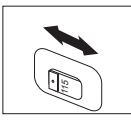

2. Billentyűzetén lehet szabványos billentyűzetcsatlakozó 1 vagy Többcélú soros sín (USB) csatlakozó 2- is. Csatlakoztassa a billentyűzet kábelét a megfelelő billentyűzetcsatlakozóba.

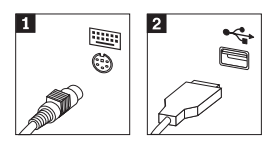

3. Az egéren szabványos egércsatlakozó **1** vagy egy USB csatlakozó **2** lehet. Csatlakoztassa az egér kábelét a megfelelő egércsatlakozóba.

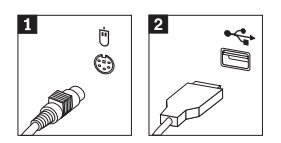

- 4. Csatlakoztassa a monitor kábelét a számítógépen található monitorcsatlakozóba.
	- v Amennyiben Standard Video Graphics Array (SVGA) monitorral rendelkezik, csatlakoztassa a kábelt az ábrának megfelelően.

**Megjegyzés:** Ha számítógépén két monitorcsatlakozó található, mindenképpen a gyorsított grafikus porton (AGP) lévő kártyába illessze a monitort.

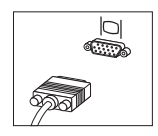

v Ha digitális videoillesztős (DVI) monitorja van, akkor csatlakoztassa az ábrának megfelelően.

**Megjegyzés:** A számítógépben olyan illesztőkártyának kell lennie, amely támogatja a DVI monitort.

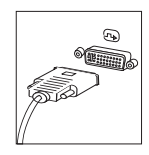

5. Ha modemmel rendelkezik, csatlakoztassa az alábbi utasításoknak megfelelően.

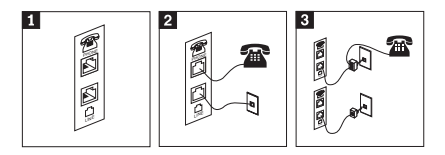

1-A modem beállításához ezt a kettős csatlakozót használja a számítógép hátoldalán.

 Illessze a telefonkábel egyik végét a telefonba, másik végét pedig a számítógép hátoldalán található telefoncsatlakozóba. Illessze a modemkábel egyik végét a számítógép hátoldalán található modemcsatlakozóba, másik végét pedig a telefoncsatlakozóba.

3- Bizonyos esetekben elosztóra vagy átalakítóra lehet szükség a kábelek telefoncsatlakozóba történő illesztéséhez az ábra felső részén látható módon. Az elosztót telefon nélkül is használhatja az ábra alsó részén látható módon.

2-

6. Amennyiben audioeszközökkel rendelkezik, azokat az alábbi utasításoknak megfelelő módon csatlakoztassa. A hangszórókkal kapcsolatban további tájékoztatást itt 7 és itt 8 talál.

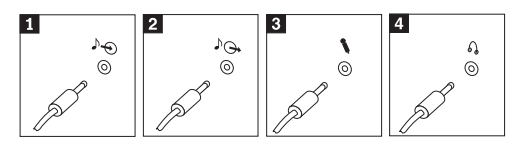

1 Audio line-in bemenet Ez a csatlakozó fogadja az audiojeleket a külső audioeszközöktől, mint pl. egy sztereó készülék. 2 Audio line-out kimenet Ez a csatlakozó küldi az audiojeleket a számítógépből az olyan külső eszközök felé, mint például az aktív hangszórók. 3 Mikrofon Ezzel a csatlakozóval illeszthet mikrofont számítógépéhez, amennyiben hangfelvételt kíván készíteni vagy beszédfelismerő szoftvert használ. 4 Feihallgató Ezzel a csatlakozóval illeszthet fejhallgatót számítógépéhez, ha zenét vagy más hangokat kíván mások zavarása nélkül hallgatni. Lehet, hogy ez a csatlakozó számítógépe elülső részén található.

7. Amennyiben *aktív* hangszórókkal rendelkezik, kövesse az alábbi utasításokat.

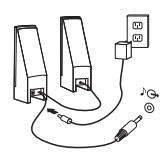

- a. Szükség esetén csatlakoztassa a hangszórók közötti kábelt. Egyes hangszórókon ez a kábel nem választható szét.
- b. Illessze a hangszóróhoz a hálózati adapter kábelét.
- c. Csatlakoztassa a hangszórókat a számítógéphez.
- d. Csatlakoztassa a hálózati adaptert a hálózati csatlakozóba.
- 8. Amennyiben *passzív* hangszórókkal rendelkezik, melyhez nem tartozik hálózati adapter, kövesse az alábbi utasításokat.

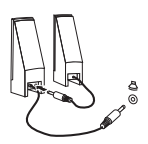

- a. Szükség esetén csatlakoztassa a hangszórók közötti kábelt. Egyes hangszórókon ez a kábel nem választható szét.
- b. Csatlakoztassa a hangszórókat a számítógéphez.

9. Csatlakoztassa a többi rendelkezésre álló eszközt. Előfordulhat, hogy számítógépe nem rendelkezik az összes itt látható csatlakozóval.

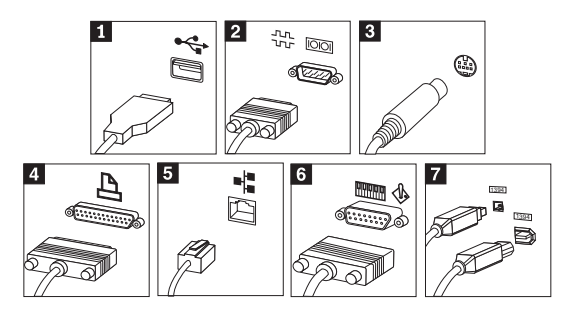

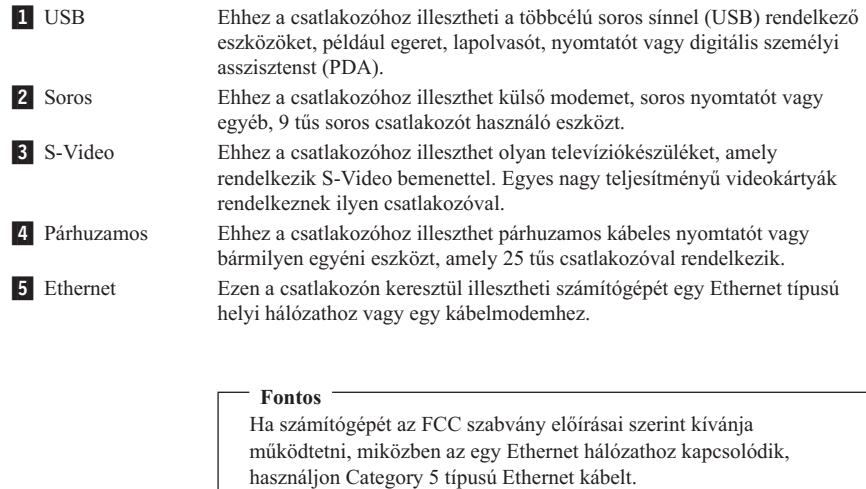

- 6- MIDI/botkormány Ezen a csatlakozón keresztül illeszthet botkormányt, játékkonzolt vagy digitális zenei illesztőhöz (MIDI) kapcsolódó eszközt, mint pl. MIDI billentyűzetet a számítógéphez. **7** IEEE 1394 Ezt a csatlakozót időnként Firewire csatlakozónak is nevezik, mivel nagy sebességgel közvetít adatokat. Kétféle IEEE 1394 csatlakozó létezik: 4 tűs és 6 tűs. Az IEEE 1394 csatlakozó számos fogyasztói elektronikai eszközhöz biztosít csatlakozást, mint pl. audioeszközök és lapolvasók.
- 10. A hálózati kábeleket megfelelően földelt hálózati csatlakozókba illessze.

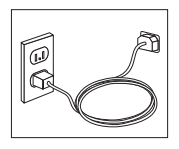

<span id="page-22-0"></span>**Megjegyzés:** A csatlakozókkal kapcsolatos további információkért lásd az Access IBM lehetőséget a számítógép asztalán.

# **A számítógép bekapcsolása**

Először a monitort, és a többi külső eszközt kapcsolja be, csak azután kapcsolja be a számítógépet. A bekapcsolási önteszt (POST) befejezését követően bezáródik az IBM embléma ablak. Amennyiben a számítógépen van előre telepített szoftver, akkor elindul annak telepítője.

Ha bármilyen problémával találkozik indítás közben, olvassa el a 5. [fejezet,](#page-40-0) ["Hibaelhárítás](#page-40-0) és diagnosztika", oldalszám: 25 és az 4. fejezet, ["Információ,](#page-36-0) segítség és javítás kérése", [oldalszám:](#page-36-0) 21 részeket.

# **A szoftver telepítésének befejezése**

#### **Fontos**

A programok számítógépen való használata előtt figyelmesen olvassa el a licencszerződést. Ez a szerződés részletezi az Ön jogait, kötelezettségeit, valamint a számítógépen lévő szoftverre vonatkozó garanciát. E programok használatával Ön elfogadja a korlátozásokat és feltételeket. Ha nem fogadja el a szerződést, ne használja a programokat. Ehelyett azonnal juttassa vissza a teljes számítógépet a vásárlás helyére, ahol visszakapja a vételárat.

#### **Figyelem**

Egyes modelleken a Windows XP Professional többnyelvű változata van előre telepítve. Amennyiben az Ön számítógépén ez a többnyelvű változat van, a kezdeti telepítés során a rendszer megkéri, hogy válasszon egy nyelvet. Telepítés után a Windows Vezérlőpulton megváltoztathatja a nyelvi változatot. Vegye figyelembe, hogy egyes előre telepített alkalmazások vagy alkalmazáselemek angol nyelvűek maradnak akkor is, ha a Windows legtöbb funkciója a kiválasztott nyelven jelenik meg.

A számítógép első indítását követően a szoftver telepítésének befejezéséhez kövesse a képernyőn megjelenő utasításokat. Ha a számítógép első indításakor nem végzi el a szoftver telepítését, az megjósolhatatlan következményekhez vezethet. A telepítés befejezését követően kattintson az **Access IBM** lehetőségre a számítógép asztalán számítógépe jobb megismerése érdekében.

# **Fontos feladatok elvégzése**

Miután elvégezte számítógépe beállítását, végezze el az alábbi feladatokat annak érdekében, hogy később időt és problémát takarítson meg:

<span id="page-23-0"></span>v Hozzon létre egy *Enhanced Diagnostics* lemezt. Az Enhanced Diagnostics eszköz kiszűri a hardverproblémákat, és a termék-helyreállítási program részét képezi. Az *Enhanced Diagnostics* lemez idejében történő elkészítésével akkor is lehetővé válik az Enhanced Diagnostics eszköz használata, ha a termék-helyreállítási program elérhetetlenné válik. Lásd: "Egy IBM Enhanced Diagnostics lemez [létrehozása"](#page-43-0) [oldalszám:](#page-43-0) 28.

**Megjegyzés:** Az Enhanced Diagnostic lemez létrehozásához szükség lehet USB hajlékonylemez-meghatóra.

v Jegyezze fel számítógépe fajtáját, típusát és sorozatszámát. Ha szervizt vagy technikai támogatást kér, valószínűleg megkérdezik Öntől ezeket az információkat. Lásd ["A](#page-24-0) [számítógéppel](#page-24-0) kapcsolatos információk feljegyzése" oldalszám: 9.

Tartsa ezt a *Gyorstájékoztatót* biztonságos helyen. Ez az egyetlen kiadvány, amely a gyárilag telepített szoftver újratelepítéséhez szükséges információkat tartalmazza. A [3.](#page-26-0) fejezet, ["Szoftver-helyreállítás",](#page-26-0) oldalszám: 11 a gyárilag telepített szoftver helyreállításához tartalmaz információkat.

# **Az operációs rendszer frissítése**

A Microsoft® többféle operációs rendszerhez kínál frissítéseket a Microsoft Windows Update hálóhelyen. A hálóhely önműködően megállapítja, hogy mely Windows frissítések érhetők el az Ön számítógépéhez, és csak azokat jeleníti meg. A frissítések tartalmazhatnak biztonsági javításokat, a Windows összetevőinek új verzióit (mint pl. a Médialejátszó), a Windows operációs rendszer egyéb részeinek javításait vagy bővítéseket.

Az operációs rendszerrel kapcsolatos további részletekért kattintson az Access IBM lehetőségre.

# **Egyéb operációs rendszerek telepítése**

Más operációs rendszerek telepítéséhez kövesse az operációs rendszer CD-hez vagy lemezekhez mellékelt utasításait. Az operációs rendszer telepítését követően ne felejtse el telepíteni az eszközök illesztőprogramjait. A telepítési utasítások általában az eszközök meghajtóprogramjaihoz vannak mellékelve.

# **A vírusvédelmi program frissítése**

A számítógépet a vírusészlelésre és vírusirtásra használható Norton AntiVirus programmal együtt kapja. A vírusvédelmi program frissítéseit a program LiveUpdate szolgáltatásával töltheti le a Norton AntiVirus megfelelő hálóhelyéről. A LiveUpdate mindig a legfrissebb vírusmeghatározásokat tölti le, a Norton AntiVirus ezt használja a számítógép legközelebbi ellenőrzésekor.

A vírusvédelmi program frissítéséről további részleteket itt talál: Access IBM.

# <span id="page-24-0"></span>**Az IBM Setup Utility elindítása**

Az IBM Setup Utility lehetővé teszi a BIOS konfigurációs beállítások és jelszavak megtekintését, beállítását vagy módosítását.

- 1. Állítsa le az operációs rendszert, és kapcsolja ki a számítógépet.
- 2. Nyomja le, és tartsa lenyomva az F1 billentyűt, majd kapcsolja be a számítógépet. Akkor engedje föl az F1 billentyűt, amikor sorozatos sípolást hall.
	- **Megjegyzés:** Ha be volt állítva adminisztrátori jelszó, akkor az IBM Setup Utility menü nem jelenik meg, amíg a jelszót be nem írja. Az IBM Setup Utility használatával kapcsolatos további információkért lásd a *Felhasználói kézikönyvet*.

Az IBM beállítási segédprogram (Setup Utility) önműködően is elindulhat, ha a bekapcsolási önellenőrző funkció (POST) a számítógép hardver elemeinek eltávolítását vagy beépítését észleli.

# **A számítógép leállítása**

Amikor készen áll számítógépe leállításához, mindig kövesse az operációs rendszer leállítási eljárását. Ez megelőzi a nem mentett adatok elvesztését, és a szoftverek sérülését. A Microsoft Windows® operációs rendszer leállításához válassza a Leállítás vagy a Számítógép kikapcsolása opciót.

# **A számítógéppel kapcsolatos információk feljegyzése**

Számítógépe adatainak feljegyzése akkor lehet hasznos, ha bármikor javításra van szükség. A szerviz munkatársa valószínűleg kérni fogja ezeket az információkat.

Számítógépe fajtája, típusa és sorozatszáma fel vannak tüntetve a számítógépen. Az információk feljegyzéséhez használja az alábbi táblázatot.

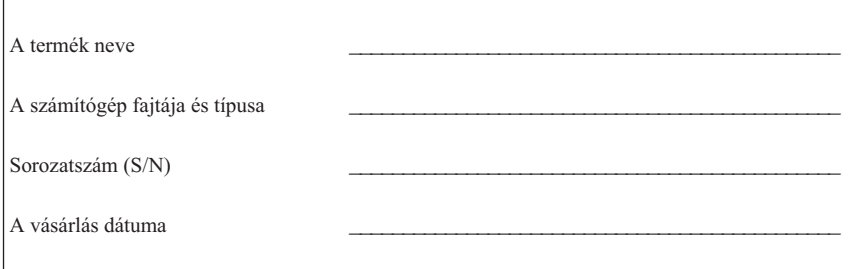

Amikor először keresi fel az IBM hálószemet, regisztráltassa számítógépét az interneten keresztül. Regisztráció esetén a következő előnyöket élvezheti:

- v Gyorsabb kiszolgálás, ha segítséget kér az IBM-től
- v Automatikus értesítés az ingyenes szoftverekről és reklámajánlatokról

Látogasson a http://www.ibm.com/pc/register/ oldalra, és kövesse a képernyőn megjelenő utasításokat. A számítógépe regisztrációjával kapcsolatos információkért lásd az Access IBM opciót.

# <span id="page-26-0"></span>**3. fejezet Szoftver-helyreállítás**

Az IBM Mentés és helyreállítás (Rescue and Recovery) a Gyors visszaállítás (Rapid Restore)programmal együtt - a továbbiakban Mentés és helyreállítás (Rescue and Recovery) - majdnem minden esetben lehetővé teszi a helyreállítást. Az IBM Mentés és helyreállítás program egyes részeit egyébWindows programokkal együtt tárolja a rendszer, más részei a merevlemez helyreállítás céljából elkülönített, rejtett területén találhatók. Ez a fejezet segítségére lesz abban, hogy megismerje a számítógépére telepített IBM Mentés és helyreállítás program helyreállítási megoldásait.

#### **Előkészítő lépések - amíg hibátlan a rendszer**

- v Hozzon létre termékhelyreállító lemezeket. Lásd: ″Termékhelyreállító lemezek létrehozása és használata.″
- v Hozzon létre mentési adathordozót. Lásd: "Mentési [adathordozó](#page-32-0) létrehozása és [használata"](#page-32-0) oldalszám: 17.
- v Rendszeres időközönként készítsen biztonsági mentést a merevlemezről. Lásd: "Biztonsági mentés és [helyreállítás"](#page-27-0) oldalszám: 12.
- v Hozzon létre egy Recovery Repair lemezt. Lásd: "A [helyreállítási](#page-31-0) problémák [megoldása"](#page-31-0) oldalszám: 16.
- **Megjegyzés:** A mentési lemez, továbbá a termékhelyreállító valamint a biztonsági mentést tartalmazó lemezkészletek első lemeze indítható (betölthető) lemez, és bármilyen CD vagy DVD meghajtóban elindítható, kivéve a DVD-RAM adathordozó fogadására készített meghajtót.

#### **Az elvégzendő feladatok sorrendje - amikor hibába ütközik**

A legtöbb helyreállítási feladat kiindulópontja a Mentés és helyreállítás munkaterület. Lásd: "A Mentés és helyreállítás (Rescue and Recovery) [munkaterület](#page-28-0) használata" [oldalszám:](#page-28-0) 13.

## **Termékhelyreállító lemezek létrehozása és használata**

Ha számítógépében van CD vagy DVD író, létrehozhatja a termékhelyreállító lemezeket, amelyek segítségével később visszaállíthatja a számítógép merevlemezének gyári állapotát. A termékhelyreállító lemezek különösen hasznosak, ha más helyre szállítja, eladja vagy leselejtezi a számítógépet. Végső megoldásként a számítógép üzemképessé tételére is alkalmas, ha már a helyreállítás minden más módja kudarcot vallott. Annál jobb, minél előbb elkészíti a termékhelyreállító lemezeket.

**Megjegyzés:** A Microsoft Windows licenc csupán egy termékhelyreállító lemezkészlet létrehozását engedélyezi, ezért fontos, hogy az elkészített lemezeket biztonságos helyen tárolja.

<span id="page-27-0"></span>A termékhelyreállító lemezeket a következőképpen hozhatja létre:

- 1. Kattintson a Windows munkaasztalon a **Start** nyomógombra, majd a **Programok (Programs)** sorra (ha Windows XP-t használ, kattintson a **Minden program (All Programs)** sorra), majd az **Access IBM** elemre, végül a **Create Product Recovery discs** sorra.
- 2. Kövesse a képernyőn megjelenő utasításokat!

A termékhelyreállító lemezeket a következőképpen használhatja:

**FIGYELEM:** Amikor a termékhelyreállító lemezekről visszaállítja a gyári állapotot, a merevlemezen tárolt összes állományt törli, és helyükre az eredeti gyári tartalmat írja.

- 1. Tegye be az IBM Mentés és helyreállítás (Rescue and Recovery) lemezt a CD vagy DVD meghajtóba!
- 2. Indítsa újra a számítógépét!
- 3. Rövidesen megnyílik az IBM Mentés és helyreállítás (Rescue and Recovery) munkaterület.
	- **Megjegyzés:** Ha nem jelenne meg a Mentés és helyreállítás (Rescue and Recovery) munkaterület, lehet, hogy nem megfelelően van beállítva a számítógép indító eszköze (a CD vagy DVD meghajtó) a BIOS indítási sorrendet meghatározó részében. További tájékoztatást itt talál: ["Mentési](#page-34-0) eszköz beállítása az indítási [sorrendben"](#page-34-0) oldalszám: 19.
- 4. A Mentés és helyreállítás (Rescue and Recovery) menüben kattintson a **Gyári tartalom visszaállítása (Restore factory contents)** elemre!
- 5. Kövesse a képernyőn megjelenő utasításokat! Tegye be a kért termékhelyreállító lemezt!
- **Megjegyzés:** Miután a merevlemezen visszaállította az eredeti gyári tartalmat, lehet, hogy bizonyos programokat és eszközvezérlőket újra kell telepítenie. További részleteket a ″Helyreállítás után″ című lapon talál: [16.](#page-31-0)

# **Biztonsági mentés és helyreállítás**

Az IBM gyors visszaállítás (Rapid Restore Ultra) program, a Mentés és helyreállítás (Rescue and Recovery) program része, lehetővé teszi, hogy a merevlemez teljes tartalmáról biztonsági mentést készítsen, beleértve az operációs rendszert, az adatállományokat, alkalmazásokat és a személyes beállításokat is. Meghatározhatja, hogy az IBM gyors visszaállítás (Rapid Restore Ultra) hol tárolja a biztonsági másolatot:

- v A merevlemez védett területén
- v A számítógép egyik másodlagos merevlemezén
- v Külsőleg csatolt USB merevlemezen
- v Hálózati lemezen

<span id="page-28-0"></span>v Írható CD-n vagy DVD-n (ehhez a számítógépnek rendelkeznie kell CD vagy DVD íróval).

Miután elkészítette a merevlemez biztonsági mentését, visszaállíthatja a merevlemez teljes tartalmát, vagy egyes kiválasztott állományokét.

Biztonsági mentést a következőképpen készíthet:

- 1. Kattintson a Windows munkaasztalon a **Start** nyomógombra, majd a **Programok (Programs)** sorra (ha Windows XP-t használ kattintson a Minden program (All Programs) sorra), majd az **Access IBM** elemre, végül az **IBM Rapid Restore Ultra 4.0** sorra. Megnyílik az IBM Gyors visszaállítás (Rapid Restore Ultra) program.
- 2. A menüsávban kattintson a **Biztonsági mentés (Backup)** elemre, majd a **Biztonsági mentés készítése most (Back up now)** sorra.
- 3. Kövesse a képernyőn megjelenő utasításokat!

Visszaállításra így használhatja az IBM Gyors visszaállítás (Rapid Restore Ultra) programot:

- 1. Kattintson a Windows munkaasztalon a **Start** nyomógombra, majd a **Programok (Programs)** sorra (ha Windows XP-t használ, kattintson a **Minden program (All Programs)** sorra), majd az **Access IBM** elemre, végül az **IBM Rapid Restore Ultra 4.0** sorra. Megnyílik az IBM Gyors visszaállítás (Rapid Restore Ultra) program.
- 2. A menüsávban kattintson a **Visszaállítás (Restore)** sorra, majd válassza ki a következő lehetőségek egyikét:
	- v Kattintson a **Rendszervisszaállítás (Restore your system)** sorra, ha a merevlemez tartalmát egy előzőleg mentett állapotra szeretné visszaállítani. Ez a helyreállítási módszer törli a merevlemez teljes tartalmát és a biztonsági mentés adatait írja a helyére. A helyreállítási folyamat során lehetősége lesz arra, hogy a merevlemez pillanatnyi tartalmát törlés előtt átírja más adathordozóra.
	- v Kattintson az **Állományok visszaállítása (Restore files)** sorra, ha a biztonsági mentésből csak bizonyos állományokat szeretne visszaállítani.
- 3. Kövesse a képernyőn megjelenő utasításokat!

A Mentés és helyreállítás (Rescue and Recovery) munkaterületen indított visszaállítási műveletről itt talál tájékoztatást: "A Mentés és helyreállítás (Rescue and Recovery) munkaterület használata".

# **A Mentés és helyreállítás (Rescue and Recovery) munkaterület használata**

A Mentés és helyreállítás (Rescue and Recovery) munkaterület a merevlemez védett, rejtett területén található, amely független a Windows operációs rendszertől. Így akkor is végezhet helyreállítási műveleteket, ha a Windows operációs rendszer nem indul el. A következő helyreállítási műveleteket végezheti el a Mentés és helyreállítás (Rescue and Recovery) munkaterületen:

- v **Állományok mentése a merevlemezről vagy egy biztonsági másolatból:** Az IBM Mentés és helyreállítás (Rescue and Recovery) munkaterület segítségével állományokat kereshet a merevlemezén, és átírhatja őket egy hálózati lemezegységre vagy más írható adathordozóra, például USB merevlemezre vagy hajlékonylemezre. Erre akkor is lehetősége van, ha korábban nem készített biztonsági másolatot állományairól vagy ha azok a legutóbbi mentés óta megváltoztak. Egyes állományokat is menthet a helyi merevlemezén, egy USB eszközön vagy egy hálózati lemezegységen található Rapid Restore(TM) Ultra biztonsági másolatból.
- v **Merevlemez visszaállítása Gyors visszaállítás (Rapid Restore Ultra) biztonsági másolatból:** Amennyiben már készített biztonsági mentést az IBM Gyors visszaállítás (Rapid Restore Ultra) segítségével, akkor is végezhet visszaállítást a Mentés és helyreállítás (Rescue and Recovery) munkaterületen, ha a Windows nem indul el.
- v **Merevlemez visszaállítása a gyári állapotra**: A Mentés és helyreállítás (Rescue and Recovery) munkaterület segítségével a merevlemez teljes tartalmát visszaállíthatja az eredeti, szállításkori, gyári állapotra. Ha több partíció van a merevlemezén, megteheti, hogy csak a C: partíciót állítja vissza a gyári tartalomra, a többi partíciót változatlanul hagyja. Mivel a Mentés és helyreállítás (Rescue and Recovery) munkaterület a Windows operációs rendszertől függetlenül működik, a gyári állapotot akkor is visszaállíthatja, ha a Windows nem indul el.

**FIGYELEM:** Ha a merevlemezt a Gyors visszaállítás (Rapid Restore Ultra) egyik biztonsági mentéséből állítia vissza, vagy a gyári állapotra állítia be, a visszaállítási folyamat során az elsődleges merevlemez partíció (általában a C lemezegység) összes állománya törlődik. Ha lehet, készítsen másolatot a fontos állományokról. Ha a Windows nem indítható, a Mentés és helyreállítás (Rescue and Recovery) munkaterület Állományok mentése (Rescue files) nevű szolgáltatását használhatja arra, hogy állományokat másoljon a merevlemezéről más adathordozóra.

A Mentés és helyreállítás (Rescue and Recovery) munkaterületet így indíthatja el:

- 1. Kapcsolja ki a számítógépet, és legalább 5 másodpercig hagyja így.
- 2. Nyomja le, és tartsa lenyomva az Enter vagy az F11 billentyűt, miközben megnyomja a számítógép táplálását bekapcsoló nyomógombot!
- 3. Amikor sípolást hall vagy megjelenik a bejelentkező képernyő emblémája, engedje el az Enter vagy az F11 billentyűt.
- 4. Ha korábban beállította a Mentés és helyreállítás (Rescue and Recovery) jelszavas elérését, írja be a jelszavát. Rövidesen megnyílik a Mentés és helyreállítás (Rescue and Recovery) munkaterület.

**Megjegyzés:** Ha nem nyílik meg a Mentés és helyreállítás (Rescue and Recovery) munkaterület, itt talál további tájékoztatást: "A [helyreállítási](#page-31-0) problémák [megoldása"](#page-31-0) oldalszám: 16.

5. Válasszon a következő tevékenységek közül:

- v Ha állományokat akar menteni a merevlemezéről vagy egy biztonsági másolatból, kattintson az **Állományok mentése (Rescue files)** elemre, majd kövesse a képernyőn megjelenő utasításokat.
- v Ha egy Gyors visszaállítás (Rapid Restore Ultra) biztonsági másolatból akarja visszaállítani a merevlemezét, kattintson a **Visszaállítás biztonsági másolatból (Restore from backup)** elemre, majd kövesse a képernyőn megjelenő utasításokat.
- v Ha a merevlemez gyári állapotát akarja visszaállítani, kattintson a **Gyári tartalom visszaállítása (Restore factory contents)** elemre, majd kövesse a képernyőn megjelenő utasításokat.
	- **Megjegyzés:** Miután a merevlemezen visszaállította az eredeti gyári tartalmat, lehet, hogy bizonyos programokat és eszközvezérlőket újra kell telepítenie. További részleteket a ″Helyreállítás után″ című lapon talál.
- v Ha a Mentés és helyreállítás (Rescue and Recovery) munkaterület egyéb szolgáltatásairól szeretne tájékozódni, kattintson a **Súgó (Help)** elemre.

#### <span id="page-31-0"></span>**Helyreállítás után**

#### **Megjegyzés:**

- 1. Miután a merevlemezen visszaállította az eredeti gyári tartalmat, lehet, hogy bizonyos eszközvezérlőket újra kell telepítenie. Lásd ["Eszköz-illesztőprogramok](#page-33-0) helyreállítása vagy telepítése" [oldalszám:](#page-33-0) 18.
- 2. Egyes számítógépek előre telepített Microsoft Office vagy Microsoft Works szoftverrel kerülnek kiszállításra. Amennyiben Microsoft Office vagy Microsoft Works alkalmazását kell helyreállítani vagy újratelepíteni, akkor használja a *Microsoft Office CD-t* vagy a *Microsoft Works CD-t*. Ezek a CD-k az előre telepített Microsoft Office vagy Microsoft Works programokkal szállított számítógépek tartozékai.

# **A helyreállítási problémák megoldása**

Az IBM Mentés és helyreállítás (Rescue and Recovery) munkaterület az operációs rendszertől függetlenül fut. A munkaterület eléréséhez nyomja le, és tartsa lenyomva az Enter vagy az F11 billentyűt, miközben megnyomja a számítógép táplálását bekapcsoló nyomógombot. Ha így nem tudja elindítani az IBM Mentés és helyreállítás (Rescue and Recovery) munkaterületet, próbálja meg a következőket:

- v Indítsa el az IBM Mentés és helyreállítás (Rescue and Recovery) munkaterületet a mentési adathordozóról (CD, DVD vagy USB merevlemez). Ehhez részletes útmutatást itt talál: "Mentési [adathordozó](#page-32-0) létrehozása és használata" oldalszám: 17
- v Telepítse újra a Mentés és helyreállítás (Rescue and Recovery) munkaterület elérését felügyelő állományt Recovery Repair lemezről. Ehhez részletes útmutatást itt talál: ["A](#page-32-0) Recovery Repair lemez létrehozása és [használata"](#page-32-0) oldalszám: 17
- v Amennyiben a merevlemezt eredeti, gyári állapotába akarja visszaállítani, használja a termékhelyreállító lemezkészletet. Lásd ["Termékhelyreállító](#page-26-0) lemezek létrehozása és [használata"](#page-26-0) oldalszám: 11.

Annál jobb, minél előbb elkészíti a Recovery Repair lemezt, a mentési adathordozót és a termékhelyreállító lemezeket. Elővigyázatosságból, tárolja őket biztos helyen. Ha sem a mentési adathordozóról, sem a termékhelyreállító CD készletről nem fér hozzá a Mentés és helyreállítás (Rescue and Recovery) munkaterülethez, akkor lehet, hogy a mentésre használt eszköz (CD meghajtó, DVD meghajtó vagy USB merevlemez-meghajtó) nincs megadva indító eszközként a BIOS indítási sorrendet meghatározó részében. További tájékoztatást itt talál: "Mentési eszköz beállítása az indítási [sorrendben"](#page-34-0) oldalszám: 19.

A mentési adathordozó lehetővé teszi, hogy a Mentés és helyreállítás (Rescue and Recovery) programot CD-ről, DVD-ről vagy külsőleg csatlakoztatott USB merevlemez-meghajtóról indítsa el. A mentési adathordozó különösen akkor fontos, ha az Enter vagy F11 billentyűkkel nem éri el a Mentés és helyreállítás (Rescue and Recovery) programot.

## <span id="page-32-0"></span>**Mentési adathordozó létrehozása és használata**

A mentési adathordozó lehetővé teszi, hogy a Mentés és helyreállítás (Rescue and Recovery) programot CD-ről, DVD-ről vagy külsőleg csatlakoztatott USB merevlemez-meghajtóról indítsa el. A mentési adathordozó különösen akkor fontos, ha az Enter vagy F11 billentyűkkel nem éri el a Mentés és helyreállítás (Rescue and Recovery) programot.

A mentési adathordozót a következőképpen hozhatja létre:

- 1. Kattintson a Windows munkaasztalon a Start nyomógombra, majd a Programok (Programs) sorra (ha Windows XP-t használ, kattintson a Minden program (All Programs) sorra), majd az Access IBM elemre, végül a Mentési adathordozó létrehozása (Create rescue media) sorra.
- 2. Válassza ki a létrehozandó mentési adathordozó-típust a mellette álló rádiógombbal!
- 3. Kattintson az OK nyomógombra!
- 4. Kövesse a képernyőn megjelenő utasításokat!

A mentési adathordozót a következő módokon használhatja:

- v Tegye be a mentési lemezt (CD-t vagy DVD-t) a CD vagy DVD meghajtóba, és indítsa újra a számítógépét!
- v Csatlakoztassa a mentési USB merevlemez-meghajtót a számítógép egyik USB csatlakozójába, majd indítsa újra a számítógépét!

Amikor a mentési adathordozó elindul, megnyílik az IBM Mentés és helyreállítás (Rescue and Recovery) munkaterület. Az egyes szolgáltatások Súgója a Mentés és helyreállítás (Rescue and Recovery) munkaterületről érhető el. Ha nem indulna el a mentési adathordozó, lehet, hogy nem megfelelően van beállítva a mentésre használt eszköz (CD, DVD meghajtó vagy USB eszköz) a BIOS indítási sorrendet meghatározó részében. További tájékoztatást itt talál: "Mentési eszköz [beállítása](#page-34-0) az indítási [sorrendben"](#page-34-0) oldalszám: 19.

## **A Recovery Repair lemez létrehozása és használata**

A Recovery Repair lemez létrehozása:

- 1. Ha eddig még nem tette meg, most kapcsolódjon a világhálóra!
- 2. Nyisson meg egy internet böngészőt, és ugorjon erre a hálószemre: http://www.ibm.com/pc/support/site.wss/document.do?lndocid=MIGR-54483
- 3. Tegyen be egy üres lemezt az A lemezegységbe!

**Megjegyzés:** A Recovery Repair lemez létrehozásához szükség lehet USB hajlékonylemez-meghatóra.

4. Kattintson duplán a Recovery Repair diskette.exe állományra, majd kövesse a képernyőn megjelenő utasításokat! A Recovery Repair lemez létrejön.

<span id="page-33-0"></span>5. Vegye ki a lemezt, és írja rá: Recovery Repair!

A Recovery Repair lemezt az alábbi módon használhatja:

- 1. Állítsa le az operációs rendszert, és kapcsolja ki a számítógépet!
- 2. Tegye be a Recovery Repair lemezt az A lemezegységbe!
- 3. Kapcsolja be a számítógépet, és kövesse a képernyőn megjelenő utasításokat!

Ha a javítási művelet hiba nélkül befejeződik, a számítógép indításakor ismét használni tudja az Enter vagy az F11 billentyűt az IBM Mentés és helyreállítás (Rescue and Recovery) munkaterületet elérésére.

Ha a javító művelet során hibaüzenet jelenik meg, és a művelet nem végezhető el, akkor lehet, hogy megsérült az IBM Mentés és helyreállítás (Rescue and Recovery) programot tartalmazó partíció. Használja a mentési adathordozót a Mentés és helyreállítás (Rescue and Recovery) program elérésére. A termékhelyreállító lemezkészlet létrehozásáról itt olvashat: "Mentési [adathordozó](#page-32-0) létrehozása és használata" oldalszám: 17.

# **Eszköz-illesztőprogramok helyreállítása vagy telepítése**

Az eszköz-illesztőprogramok helyreállítását vagy telepítését megelőzően először az operációs rendszert kell a számítógépre telepíteni. Győződjön meg róla, hogy rendelkezik az eszközhöz tartozó dokumentációkkal és szoftverekkel.

Az IBM által telepített eszköz-illesztőprogramok a merevlemez (általában C meghajtó) ibmtools\drivers mappájában találhatók. Az eszköz-illesztőprogramok telepítésével kapcsolatos utasítások (readme.txt) szintén az ibmtools\drivers mappában találhatók. A többi eszköz-illesztőprogram az eszközökhöz mellékelt szoftver hordozóján található.

Az IBM által telepített eszközök legfrissebb illesztőprogramjai az Interneten, a http://www.ibm.com/pc/support/ hálóhelyen találhatók meg.

Egy IBM által telepített eszköz-illesztőprogram helyreállításához kövesse az alábbi eljárást:

- 1. Indítsa el a számítógépet és az operációs rendszert.
- 2. A Windows intézővel vagy a Sajátgép opció segítségével jelenítse meg a merevlemez tartalmát.
- 3. Nyissa meg a C:\IBMTOOLS mappát.
- 4. Nyissa meg a drivers mappát. A drivers mappában számos almappa található, melyek a számítógépre telepített eszközök neveit viselik (például audio, video stb.).
- 5. Nyissa meg a megfelelő almappát.
- 6. Az eszköz-illesztőprogram helyreállításához kövesse az alábbi módszerek egyikét:
	- v Az eszköz almappájában keresse meg a readme.txt fájlt vagy egyéb .txt kiterjesztésű fájlt, amely információkat tartalmaz az eszköz-illesztőprogram

<span id="page-34-0"></span>újratelepítésével kapcsolatban. Ez a fájl viselheti az operációs rendszer nevét is, pl. win98.txt. A szövegfájl tartalmazza az eszköz-illesztőprogram újratelepítésével kapcsolatos információkat.

- v Ha az eszköz almappájában van .inf kiterjesztésű fájl, akkor használhatja a Hardver hozzáadása lehetőséget (a Windows vezérlőpultjában található) az eszköz-illesztőprogram újratelepítéséhez. Nem minden eszköz-illesztőprogram telepíthető újra ezzel a programmal. Ha a Hardver hozzáadása program kéri a telepíteni kívánt eszköz-illesztőprogramot, akkor kattintson a **Saját lemez** gombra, majd a **Tallóz** lehetőségre. Ekkor válassza ki a megfelelő eszköz-illesztőprogram (.inf) fájlt az eszköz almappájából.
- v Az eszköz almappájában keresse meg a setup.exe fájlt. Kattintson duplán a **SETUP.EXE** fájlra, és kövesse a képernyőn megjelenő utasításokat.

## **Mentési eszköz beállítása az indítási sorrendben**

Mielőtt CD-ről, DVD-ről, USB merevlemezről vagy bármilyen más külső eszközről megkísérelné a rendszer helyreállítását, módosítania kell a BIOS-ban az indítási sorrendet.

- 1. Indítsa el a számítógépet!
- 2. Amikor meglátja az erre utaló felszólítást, nyomja le az F1 billentyűt! Ezzel belép a BIOS beállítására szolgáló programba.
- 3. Válassza ki a Startup elemet, és nyomja meg az Enter billentyűt!
- 4. A Startup sorrendben válassza ki a használni kívánt indítóeszközt!
- 5. Mentse a módosítást és lépjen ki a BIOS-beállításából (Save and exit)!
- 6. Állítsa le az operációs rendszert, és kapcsolja ki a számítógépet!
- 7. Válassza ki az alábbiak egyikét:
	- v Ha külső eszközt használ, csatlakoztassa a számítógéphez!
	- v Ha CD-t vagy DVD-t használ, tegye be a számítógépbe!
- 8. Kapcsolja be a számítógépet.
# **4. fejezet Információ, segítség és javítás kérése**

Amennyiben segítségre, javításra vagy technikai támogatásra van szüksége, illetve csak további információkat szeretne az IBM termékeiről megtudni, számos elérhető forrást talál az IBM-től. Ez a rész az IBM-mel és az IBM termékekkel kapcsolatos információkat tartalmaz, hogy mit tegyünk, ha problémákat tapasztalunk a számítógéppel, és kihez forduljunk, ha javításra van szükség.

## **Információkérés**

Az IBM számítógéppel és az előre telepített szoftverrel kapcsolatos információk a számítógéphez mellékelt dokumentációban találhatók. A dokumentáció nyomtatott könyveket, online könyveket, README és súgófájlokat tartalmaz. Ezenfelül az IBM termékekkel kapcsolatos információk az interneten is elérhetők.

Az interneten az IBM honlapján naprakész információkat talál az IBM személyi számítógépekről és a támogatási lehetőségekről. Az IBM személyi számítógépes hálóhelyének címe: http://www.ibm.com/pc/.

Az IBM termékekkel (a támogatott opciókat is beleértve) kapcsolatos támogatási információk a http://www.ibm.com/pc/support/ címen találhatók.

Ha a támogatási oldalon a **Profile** lehetőségre kattint, létrehozhat egy testreszabott támogatási oldalt, amely az Ön hardveréhez illeszkedik, és Gyakran ismételt kérdések, alkatrész-információk, műszaki információk és tippek, valamint letölthető fájlok is találhatók benne. Ezenfelül kiválaszthatja, hogy elektronikus postán kapjon értesítést, amint új információ jelenik meg a regisztrált termékekkel kapcsolatban.

Kiadványokat is rendelhet az IBM kiadványrendelési rendszeren keresztül a http://www.elink.ibmlink.ibm.com/public/applications/publications/ cgibin/pbi.cgi címen.

# **Segítség és javítás kérése**

Amennyiben problémája van a számítógépével, lehetőségek széles skálája áll rendelkezésére, hogy segítséget kapjon.

# **A dokumentáció és a diagnosztikai programok használata**

Számos számítógép-probléma külső segítség nélkül megoldható. Ha problémákat tapasztal számítógépével kapcsolatban, az első kiindulási pont a számítógép dokumentációjában található hibaelhárítási információk legyen. Amennyiben szoftverproblémára gyanakszik, olvassa el a dokumentációt, beleértve a README fájlokat és az online súgót, mely az operációs rendszer vagy az alkalmazási program tartozéka.

A legtöbb IBM számítógéphez és kiszolgálóhoz tartozik egy sor diagnosztikai program, amelyek segítenek a hardverproblémák azonosításában. A diagnosztikai programok használatával kapcsolatban lásd a számítógép dokumentációjában található hibaelhárítási utasításokat.

A hibaelhárítási információk vagy a diagnosztikai program olyan információkkal is szolgáltathatnak, miszerint új vagy frissített eszköz-illesztőprogramokra vagy egyéb szoftverekre van szükség. Az IBM üzemeltet az Interneten olyan hálóhelyeket, amelyeken hozzájuthat a legfrissebb műszaki információkhoz, és letöltheti az eszköz-illesztőprogramokat, valamint azok frissítéseit. Ezek az oldalak a http://www.ibm.com/pc/support/ címen érhetők el, kövesse az ott szereplő utasításokat.

# **Szervizszolgáltatás kérése**

Ha megpróbálta a hibát elhárítani, de további segítségre van szüksége, akkor a jótállási időtartamon belül az IBM támogatási központnál kaphat telefonos tájékoztatást és segítséget. A jótállási időtartam alatt az alábbi szolgáltatások állnak rendelkezésére:

- v **Hibafelderítés** Képzett szakembereink állnak rendelkezésére a hardverhibák felderítésében és a szükséges lépések eldöntésében.
- v **IBM hardverjavítás** Amennyiben megállapítást nyer, hogy a hibát egy jótállás alá eső IBM hardver okozza, akkor képzett szakembereink rendelkezésre állnak a megfelelő szintű javítás elvégzésére.
- v **Technikai változtatások elvégzése** Esetenként előfordulhatnak technikai változtatások a termék eladását követően. Az IBM vagy egy IBM által elismert hivatalos viszonteladó elvégzi az Ön hardverének megfelelő, kijelölt technikai módosításokat (EC-ket).

A szolgáltatás az alábbiakra nem vonatkozik:

- v A nem IBM alkatrészek, illetve a jótállás alá nem eső alkatrészek cseréje vagy használata. Minden jótállás alá eső alkatrész rendelkezik egy 7 karakterből álló, következő formátumú azonosítóval: IBM FRU XXXXXXX.
- v A szoftverhibák forrásainak felderítése.
- v A BIOS telepítéssel vagy frissítéssel kapcsolatos beállítása.
- v Az eszköz-illesztőprogramok változtatása, módosítása vagy frissítése.
- v Hálózati operációs rendszerek (NOS) telepítése és karbantartása.
- Alkalmazási programok telepítése és karbantartása.

Az IBM jótállási feltételeinek teljes magyarázatáért olvassa el az IBM Korlátozott jótállási nyilatkozatát. A jótállási szolgáltatások igénybevételéhez mindenképpen őrizze meg a vásárlási bizonylatot.

Az Egyesült Államokban és Kanadában ezek a szolgáltatások a nap 24 órájában, a hét minden napján elérhetők. Nagy-Britanniában a szolgáltatás hétfőtől péntekig, 9:00-tól 18:00-ig érhető el.

**Megjegyzés:** A válaszidő változó lehet, egyes ünnepnapok kimaradhatnak.

Híváskor lehetőleg legyen számítógépe közelében. Készítse elő a következő információkat:

- v A számítógép fajtája és típusa
- v Az IBM hardvertermékek sorozatszámai
- A hiba leírása
- v Az esetleges hibaüzenetek szó szerinti szövege
- v Hardver- és szoftverkonfigurációs információk

## **Telefonszámok**

A világ összes IBM támogatási központjának telefonkönyvét ez a szakasz tartalmazza: "Jótállási [szolgáltatás](#page-68-0) típusai" oldalszám: 53, a legfrissebb telefonszámokat pedig a http://www.ibm.com/pc/support/ címen a **Support Phone List** alatt találja meg.

Az többi országban vagy térségben vegye fel a kapcsolatot az IBM viszonteladójával vagy az IBM értékesítési képviselőjével.

## **Egyéb szolgáltatások**

Az IBM Update Connector™ egy távoli kommunikációs eszköz, amely bizonyos IBM számítógépek és a támogatási központ kommunikációját szolgálja. Az Update Connector lehetővé teszi egyes, a számítógéphez mellékelt szoftverek fogadását és letöltését.

Amennyiben számítógépével utazik, vagy egy olyan országba helyezi át, ahol a ThinkCentre számítógéptípus forgalomban van, akkor az Ön számára is érvényes lehet a Nemzetközi jótállási szolgáltatás, mely automatikusan feljogosítja a jótállásra annak teljes időtartama alatt. A szolgáltatást az IBM vagy egy jótállási szolgáltatás végzésére jogosult hivatalos IBM viszonteladó végzi.

A szolgáltatási módszerek és eljárások országonként változóak, és előfordulhat, hogy egyes szolgáltatások nem minden országban elérhetők. A Nemzetközi jótállási szolgáltatás a szolgáltató országban működő szolgáltatási formának megfelelően érhető el (pl. lerakatban, a termék beszállításával vagy a helyszínen). Előfordulhat, hogy egyes országokban nem minden számítógéptípus javítása lehetséges. Egyes országokban a szolgáltatás idejére díjak és korlátozások lehetnek érvényben.

Annak megállapításához, hogy számítógépére vonatkozik-e a Nemzetközi jótállási szolgáltatás, valamint azon országok listájához, amelyekben a szolgáltatás elérhető, látogasson a http://www.ibm.com/pc/support/ oldalra, és kattintson a **Warranty Lookup** lehetőségre. A szolgáltatásra alkalmas számítógépeket négyjegyű típusazonosító jelzi. A Nemzetközi jótállási szolgáltatással kapcsolatos további információkért lásd a 601-034 számú szolgáltatási közleményt a http://www.ibm.com/ oldalon. Kattintson a **Support & downloads** lehetőségre, majd az **Announcement letters**, ezután a **Announcements search** opcióra. A **Search by letter number only** mezőbe írja be a 601-034 számot, majd kattintson a **Search** opcióra.

Az IBM Integrált műszaki szolgáltatások az információtechnológiai támogatások, implementációk és kezelési szolgáltatások széles skáláját kínálják. Az e szolgáltatásokkal kapcsolatos további információkért tekintse meg az Integrált technológiájú szolgáltatások hálóhelyét a http://www.ibm.com/services/its/ címen.

Az előre telepített Microsoft Windows termékhez tartozó Javítókészlettel kapcsolatos technikai támogatáshoz forduljon a Microsoft terméktámogatási szolgáltatások hálóhelyéhez a http://support.microsoft.com/directory/ címen, vagy vegye fel a kapcsolatot az IBM támogatási központtal. Előfordulhat, hogy egyes szolgáltatások díjkötelesek.

# **További szolgáltatások vásárlása**

A jótállási időtartam alatt és azon túl is vásárolhat további szolgáltatásokat, mint például az IBM és nem IBM gyártmányú hardverekkel, operációs rendszerekkel és alkalmazási programokkal kapcsolatos támogatás, hálózati beállítás és konfiguráció, bővített vagy kiterjesztett hardverjavítási szolgáltatás, valamint testreszabott telepítések. A szolgáltatások elérhetősége és nevei országonként vagy térségenként változhatnak.

A szolgáltatásokkal kapcsolatos további információkért lásd az online információkat.

# **5. fejezet Hibaelhárítás és diagnosztika**

Ez a fejezet néhány alapvető hibaelhárítási és diagnosztikai eszközt mutat be. Ha számítógépe hibája nem szerepel itt, használja az Access IBM opciót a részletesebb hibaelhárítási információkért. Ha a fent leírt lépések végrehajtása után sem sikerül a problémát elhárítani, javíttassa meg a számítógépét.

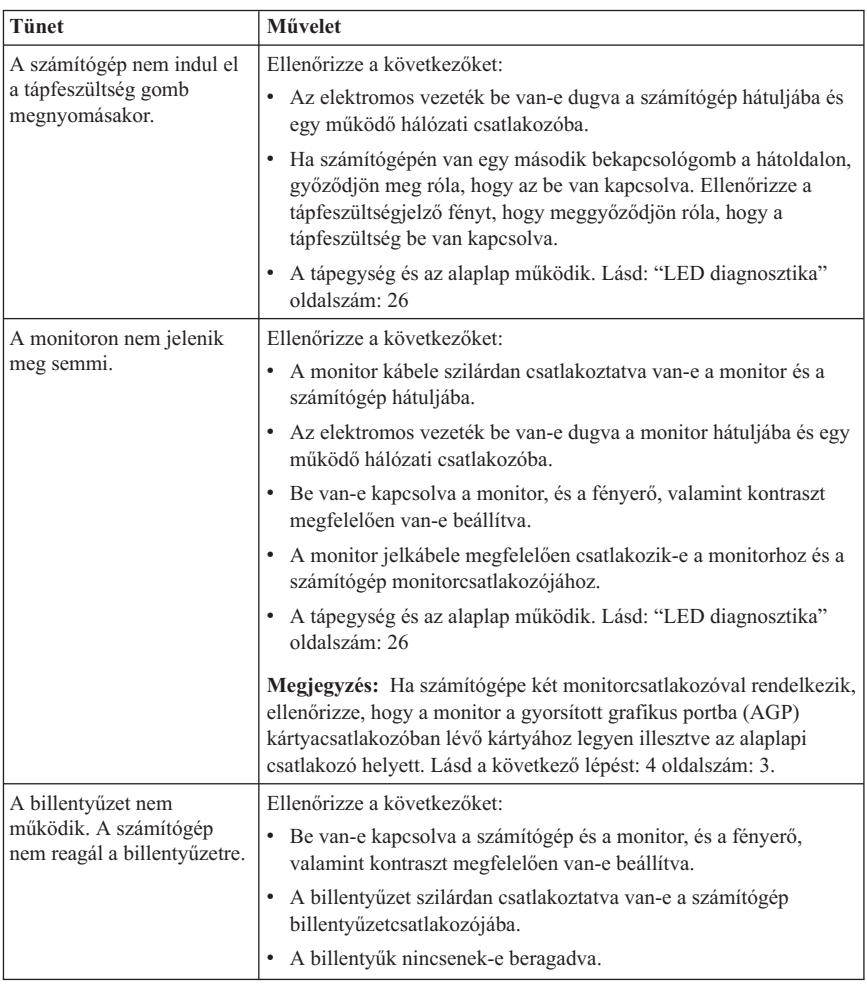

## **Alapvető hibák elhárítása**

<span id="page-41-0"></span>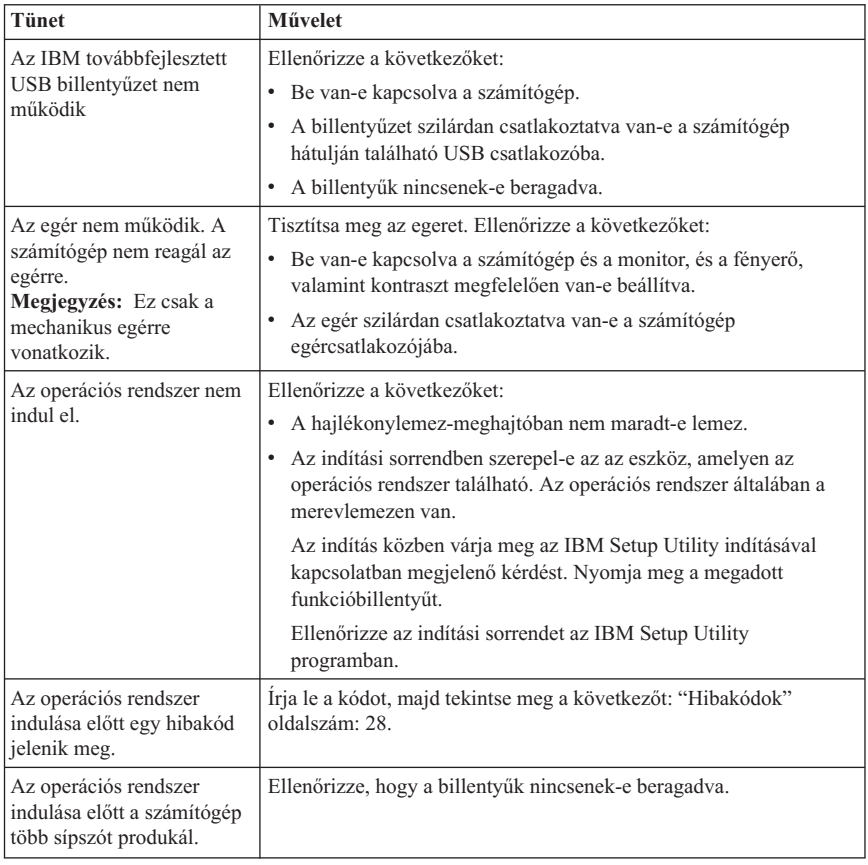

# **LED diagnosztika**

Egyes számítógéptípusokban a hátoldalon elhelyezett tápegységen két világító dióda van. A számítógép előlapján elhelyezett tápkapcsológomb világító diódája és a számítógép hátoldalán elhelyezett tápegység két világító diódája segítségére lesz a tápegység és az alaplap működőképességének ellenőrzésében. A világító diódák diagnosztika táblázata:

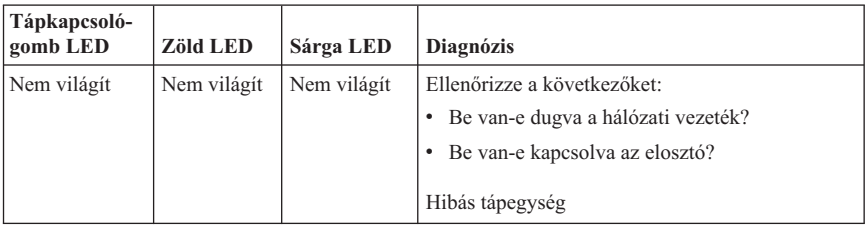

<span id="page-42-0"></span>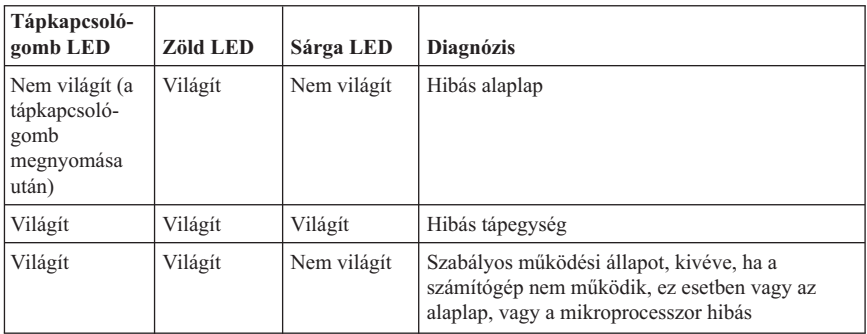

Ha a problémát nem sikerül elhárítani, javíttassa meg számítógépét.

# **IBM továbbfejlesztett diagnosztika (Enhanced Diagnostics)**

Az IBM Enhanced Diagnostics program az operációs rendszertől függetlenül fut. Ezzel a programmal számítógépe hardverösszetevőit vizsgálhatja. Ezt a programot akkor használhatja, ha a lehetséges hardverprobléma megszüntetésére nincs más mód, vagy a többi módszer nem vezetett eredményre.

Az IBM Enhanced Diagnostics program a merevlemezen található Product Recovery segítségével indítható. Alternatív lehetőségként létrehozhat *IBM Enhanced Diagnostics* indítólemezeket a Product Recovery programban.

Az Enhanced Diagnostics program legújabb verzióját a http://www.ibm.com/pc/support/ hálócímről is letöltheti. Írja be számítógépe típusát és típusszámát a **Quick Path** mezőbe, hogy megtalálja a számítógépe számára megfelelő letölthető fájlokat.

**Megjegyzés:** Az Enhanced Diagnostic lemez létrehozásához szükség lehet USB hajlékonylemez-meghatóra.

## **Az IBM Enhanced Diagnostics futtatása a Product Recovery programból**

A diagnosztikai programot a következő lépésekben futtathatja a Product Recovery programból:

- 1. Állítsa le az operációs rendszert, és kapcsolja ki a számítógépet.
- 2. A számítógép bekapcsolásakor figyelje a képernyőn megjelenő üzeneteket. Amikor megjelenik a szokásostól eltérő indítás kiválasztására utaló üzenet, nyomja le az Enter billentyűt, ezzel elindítja az IBM mentés és helyreállítás (Rescue and Recovery) programot.

**Megjegyzés:** Ha a sárga LED bekapcsolása után alapállapotba akarja állítani a számítógépet, húzza ki a tápkábelét.

- <span id="page-43-0"></span>3. A főmenüből válassza ki a **Diagnose Hardware** elemet!
- 4. Kövesse a képernyőn megjelenő utasításokat!
- 5. Indítsa újra a számítógépet!

## **Egy IBM Enhanced Diagnostics lemez létrehozása**

Az *IBM Enhanced Diagnostics* hajlékonylemez létrehozásának lépései:

- 1. Állítsa le az operációs rendszert, és kapcsolja ki a számítógépet.
- 2. A számítógép bekapcsolásakor figyelje a képernyőn megjelenő üzeneteket. Amikor megjelenik a szokásostól eltérő indítás kiválasztására utaló üzenet, nyomja le az Enter billentyűt, ezzel elindítja az IBM mentés és helyreállítás (Rescue and Recovery) programot.
- 3. A főmenüből válassza ki a **Create a diagnostics disk** elemet!
- 4. Kövesse a képernyőn megjelenő utasításokat!
- 5. Amikor a számítógép kéri, tegyen be egy üres, formázott hajlékonylemezt a hajlékonylemez-meghajtóba, és kövesse a képernyőn megjelenő utasításokat.

### **Megjegyzés:**

- 1. Az Enhanced Diagnostic lemez létrehozásához szükség lehet USB hajlékonylemez-meghatóra.
- 2. A diagnosztikai program legújabb verzióját a http://www.ibm.com/pc/support/ hálócímről is letöltheti. A **Quick Path** mezőbe írja be számítógépe típusát az Önnek megfelelő letölthető fájlok megkereséséhez.
- 3. A hajékonylemez-meghajtó nélküli rendszerek támogatása érdekében a diagnosztikai program egy rendszerindításra alkalmas CD lemezképállományaként (.iso ) is letölthető a http://www.ibm.com/pc/support címről.

# **Az IBM Enhanced Diagnostics hajékonylemez futtatása**

Az *IBM Enhanced Diagnostics* lemez vagy CD futtatásához kövesse az alábbi lépéseket:

- 1. Állítsa le az operációs rendszert, és kapcsolja ki a számítógépet.
- 2. Tegye be az *IBM Enhanced Diagnostics* lemezt vagy CD-t a megfelelő meghajtóba.
- 3. Kapcsolja be a számítógépet.
- 4. Kövesse a képernyőn megjelenő utasításokat. Ha segítségre van szüksége, nyomja meg az F1 billentyűt.
- 5. A program befejezésekor távolítsa el a hajlékonylemezt vagy a CD-t a megfelelő meghajtóból.
- 6. Kapcsolja ki vagy indítsa újra a számítógépet.

# **Hibakódok**

Az alábbi táblázat a néhány leggyakrabban előforduló hibakódot tartalmazza, amelyek a számítógép indításakor, az önteszt (POST) jelenhetnek meg.

v Jegyezze fel a megjelenő hibakódokat. Ha javítást kér, kérni fogják a hibakódokat.

- v Amennyiben több hibakód is szerepel, mindig a hibakódok megjelenésének sorrendjében próbálja a problémákat megoldani. Az első hibakód megoldása általában a többi problémát is megoldja.
- v Ha egy hibakód nem szerepel az alábbi táblázatban, akkor a hiba mélyebb keresésére van szükség.
	- Ha a számítógép bekapcsolásakor az operációs rendszer elindul, akkor a diagnosztika elindításához lásd: "IBM [továbbfejlesztett](#page-42-0) diagnosztika (Enhanced [Diagnostics\)"](#page-42-0) oldalszám: 27. Ezenkívül a probléma megoldásával kapcsolatos további információért használja az Access IBM lehetőséget.

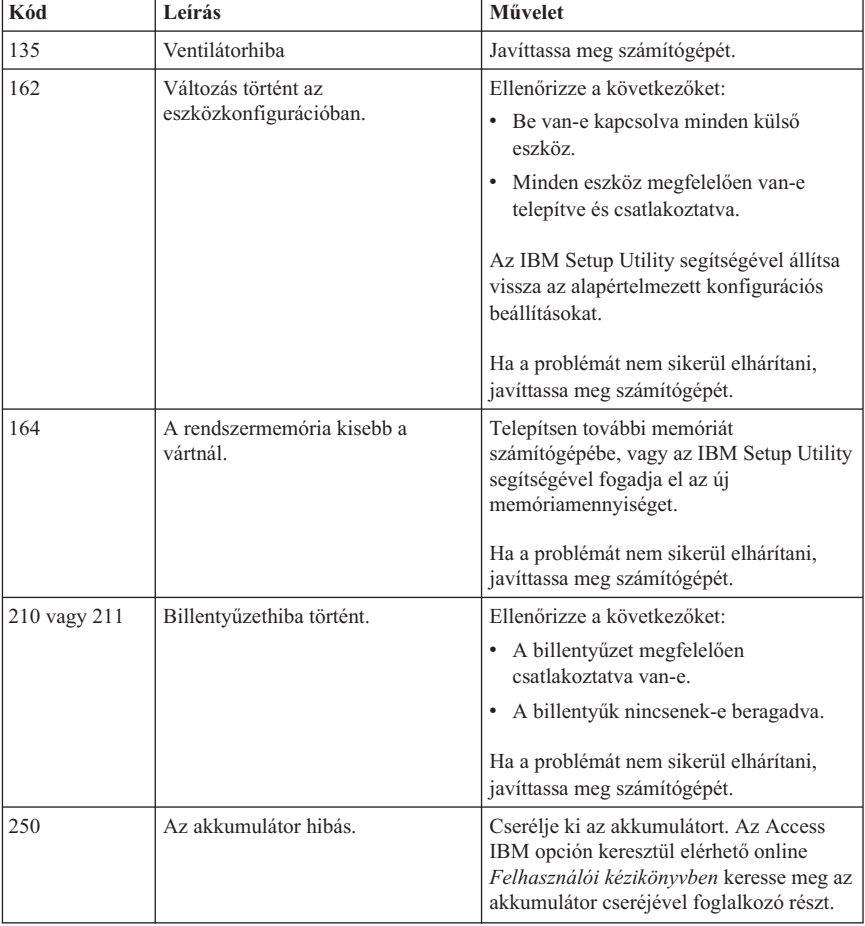

– Ha az operációs rendszer nem indul el, javíttassa meg számítógépét.

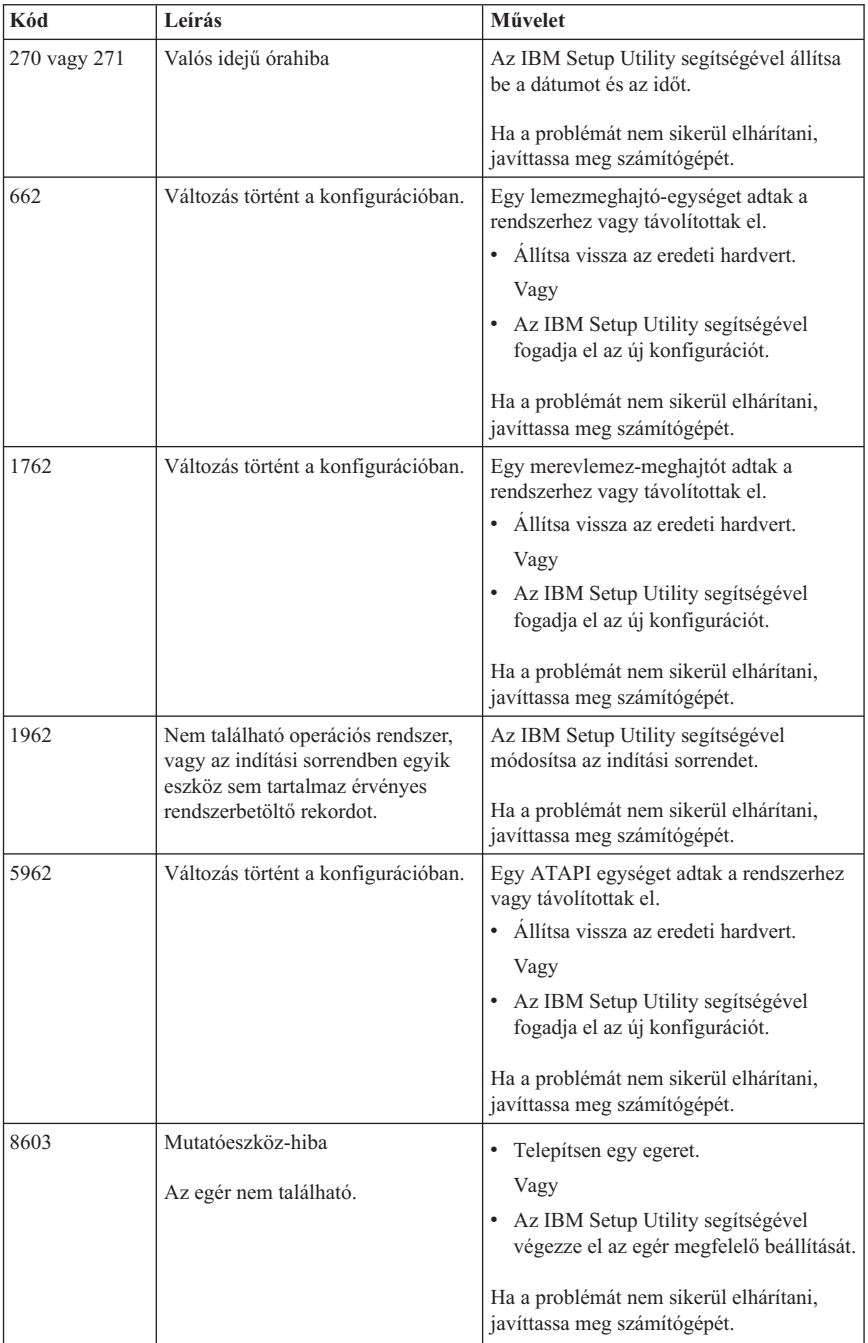

# **POST sípszókódok**

A POST hibajelzésének egy másik módja a hallható sípszók sorozata. A sípszóminta egy számértéket jelöl, és további információkkal szolgál az esetleges probléma helyével kapcsolatban.

Az alábbiak azok a leggyakrabban előforduló POST sípszókódok, melyeket a számítógép indulása során hallhat.

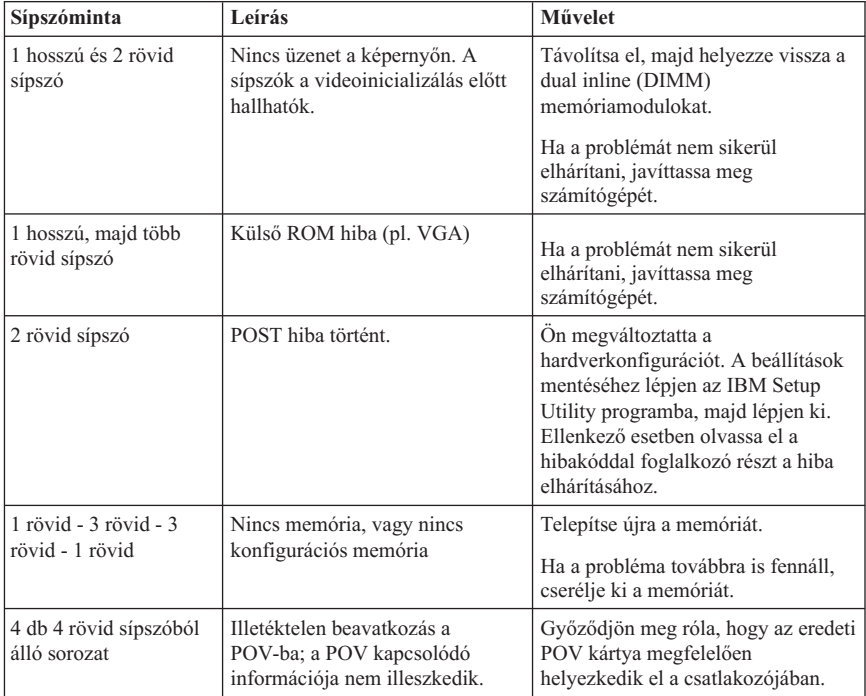

Alább néhány általános irányelv szerepel a POST sípszókódokkal kapcsolatban:

- v Jegyezzen fel minden hallott sípszómintát. Ha javítást kér, megkérdezik majd a sípszómintával kapcsolatban.
- v Ha a sípszóminta nem szerepel ebben a könyvben, további, mélyebb hibaelhárításra van szükség.
	- Ha az operációs rendszer a számítógép bekapcsolásakor elindul, használja az Access IBM opciót az IBM Enhanced Diagnostics indításával és az online hibaelhárítási műveletekkel kapcsolatban.
	- Ha az operációs rendszer nem indul el, javíttassa meg számítógépét.

# **A. függelék IBM Lotus szoftverajánlat**

**Az ajánlatról:** Minősített IBM személyi számítógépet vásárló ügyfélként Ön licencet kap a Lotus Notes Standalone Client és a Lotus SmartSuite szoftverekhez. Ez a licenc feljogosítja Önt a szoftver telepítésére és használatára az új IBM személyi számítógépen, a következő opciók egyikének megfelelően:

- v **Az ajánlatban szereplő szoftverhez nincs hordozó mellékelve. Ha még nem rendelkezik megfelelő Lotus Notes Client vagy Lotus SmartSuite szoftverhordozóval**, akkor rendelhet CD-t, és telepítheti a szoftvert számítógépére.\*\* A rendeléshez használja a következő oldalon szereplő módszerek egyikét.
- v **Ha már rendelkezik a szoftver egy már licencelt példányával**, akkor jogosult a birtokában lévő szoftverről egy másolatot készíteni.

**Az IBM Lotus Notes programról:** Notes Standalone kliensprogramjával integrálhatja legértékesebb üzenetküldési, együttműködési és személyes információs (PIM) erőforrásait, mint pl. az e-mail, a naptár, a tennivalók listája— lehetővé téve az adatokhoz való hozzáférést akár a hálózatra kapcsolódva, akár attól függetlenül dolgozva. Ha további tájékoztatásra van szüksége, látogasson el a http://www.lotus.com/notes hálószemre, vagy hívja az 1-800-690-3899 telefonszámot (az Egyesült Államokból vagy Kanadából).

**Az IBM Lotus SmartSuite programról:** Lotus SmartSuite olyan hatékony, időmegtakarítást kínáló funkciókat tartalmaz, amely segíti munkáját, és végigvezeti az egyes feladatokon.

- v Lotus Word Pro szövegszerkesztő
- v Lotus 1-2-3 táblázatkezelő
- v Lotus Freelance Graphics prezentációs grafikai szoftver
- v Lotus Approach adatbáziskezelő
- v Lotus Organizer időpont-, kapcsolat- és információkezelő
- v Lotus FastSite hálóhely-közzétételi szoftver
- v Lotus SmartCenter internetes információkezelő

**Ügyfélszolgálat:** A szoftver telepítésével kapcsolatos támogatási információkért és telefonszámokért látogasson a http://www.pc.ibm.com/support címre. Ha a kezdeti telepítésen túli technikai támogatást szeretne vásárolni, akkor látogasson el a http://www.lotus.com/passport címre.

**Nemzetközi licencszerződés:** Az e szerződés keretén belül kapott szoftverlicenc nem tartalmazza a frissítések és a technikai támogatás lehetőségét, és a szoftverhez mellékelt IBM Nemzetközi Program Licencszerződés (IPLA) feltételeinek hatálya alá esik. Ahhoz, hogy az ajánlatban szereplő Lotus SmartSuite és Lotus Notes programokat használhassa, el kell fogadnia az ajánlat és az IPLA feltételeit. Az IBM IPLA-val kapcsolatos további információkért látogasson el a http://www.ibm.com/software/sla/sladb.nsf címre. Ezek a programok nem értékesíthetők.

**Proof of Entitlement:** A jogosultság igazolásának érdekében az IBM személyi számítógép vásárlási igazolását, valamint ezt az ajánlatot meg kell őrizni.

### **Frissítések, további licencek és technikai támogatás vásárlása**

A szoftverfrissítések és a technikai támogatás díjfizetés ellenében, az IBM Passport Advantage Programján keresztül érhetők el. További licenc vásárlásával kapcsolatban a Notes, SmartSuite vagy egyéb Lotus termékhez látogasson el a http://www.ibm.com vagy a http://www.lotus.com/passport oldalra. Egyes minősített termékek esetében a kliens-hozzáférési licencek a Competitive Tradeup license konstrukció keretében vásárolhatók meg.

### **CD-rendelés:**

**\*\*Fontos:** Ezen ajánlatot követően licencenként egy CD-hordozót rendelhet. Meg kell majd adnia a vásárolt új IBM személyi számítógép 7 jegyű sorozatszámát. A CD ingyenesen elérhető; ugyanakkor felmerülhetnek az érvényes szállítási díjak, illetve a helyi törvényeknek megfelelő adó- és vámterhek költségei. Kérjük, hagyjon nekünk kérésétől számítva 10-20 munkanapot a szállításra.

- v **Egyesült Államok vagy Kanada:** Hívja az 1-800-690-3899 telefonszámot
- v **Latin-amerikai országok:**
	- Interneten keresztül: http://smartsuite.modusmedia.com
	- Postacím: IBM - Lotus Notes and SmartSuite Program Modus Media International 501 Innovation Avenue Morrisville, NC, USA 27560

Fax: 919-405-4495 Érdeklődés a rendeléssel kapcsolatban: Smartsuite\_ibm@modusmedia.com

#### v **Európában:**

- Interneten keresztül: http://ibm.modusmedia.co.uk
- Postacím: IBM - Lotus Notes and SmartSuite Program P.O. Box 3118 Cumbernauld, Scotland, G68 9JX

Érdeklődés a rendeléssel kapcsolatban: ibm\_smartsuite@modusmedia.com

#### v **Ázsia és a csendes-óceáni térség országai:**

– Interneten keresztül: http://smartsuite.modusmedia.com

– Postacím: IBM - Lotus Notes and SmartSuite Program Modus Media International eFulfillment Solution Center 750 Chai Chee Road #03-10/14, Technopark at Chai Chee, Singapore 469000

Fax: +65 6448 5830 Érdeklődés a rendeléssel kapcsolatban: Smartsuiteapac@modusmedia.com

## **B. függelék Korlátozott jótállási nyilatkozat Z125-4753-07 11/2002**

## **1. rész - Általános rendelkezések**

*A jelen Korlátozott jótállási nyilatkozat általános rendelkezésekből (1. rész), országfüggő rendelkezésekből (2. rész) és Jótállásra vonatkozó információkból (3. rész) áll. A 2. rész rendelkezései módosítják vagy érvénytelenítik az 1. részben foglaltakat. Az IBM által jelen Korlátozott jótállási nyilatkozatban biztosított jótállás csak az IBM-től, illetve a helyi viszonteladótól saját használatra vásárolt Gépekre érvényes, a viszonteladási szándékkal vásárolt gépekre nem. A "Gép" alatt IBM gép értendő, annak új funkcióit, átalakításait, bővítéseit, alkatrészeit, vagy tartozékait, illetve ezek bármilyen kombinációit is ideértve. A "Gép" kifejezés nem vonatkozik a Gépre akár előzőleg, akár utólag vagy bármilyen más módon telepített programokra*. **Jelen Korlátozott jótállási nyilatkozat egyetlen része sem érinti a fogyasztó azon törvényes jogait, melyekről szerződés útján nem lehet lemondani, illetve nem korlátozhatók**.

#### **Amire a jótállás kiterjed**

Az IBM jótáll azért, hogy minden Gépe 1) anyag- és gyártási hibáktól mentes, valamint 2) megfelel az IBM hivatalosan kiadott termékleírásában foglaltaknak ("Specifikáció"), ez utóbbi kérésre elérhető. A jótállási időszak, a Gépre vonatkozóan az Üzembehelyezés eredeti Időpontjától kezdődik, és tartalmának meghatározása a Jótállási információk című 3. részben található. Az Üzembehelyezés Időpontja alatt a számlán szereplő dátum értendő, hacsak az IBM, illetve viszonteladója ettől eltérő tájékoztatást nem ad. Számos szolgáltatás, átalakítás, vagy bővítés magával vonja bizonyos alkatrészek kiszerelését, és ezeknek az IBM részére történő visszaküldését. A korábbit felváltó új alkatrész átveszi az eltávolított alkatrész jótállási státuszát. Ha az IBM nem rendelkezik ettől eltérően, a jótállás csak arra az országra vagy régióra vonatkozik, ahol a Vevő a Gépet vásárolta. **EZ A JÓTÁLLÁS AZ EGYETLEN JÓTÁLLÁS, ÉS MINDEN MÁS KIFEJEZETT ÉS BELEÉRTETT JÓTÁLLÁST ÉS FELTÉTELT KIVÁLT, BELEÉRTVE TÖBBEK KÖZÖTT A FORGALMAZHATÓSÁGRA, AZ ADOTT CÉLRA VALÓ ALKALMASSÁGRA VONATKOZÓ BELEÉRTETT JÓTÁLLÁST ÉS FELTÉTELEKET. EGYES ÁLLAMOK VAGY JOGRENDSZEREK NEM ENGEDÉLYEZIK A KIFEJEZETT VAGY BELEÉRTETT JÓTÁLLÁS KIZÁRÁSÁT, EZÉRT A FENTI KIZÁRÁS NEM BIZTOS, HOGY ÖNRE IS VONATKOZIK. EBBEN AZ ESETBEN AZ ILYEN KÖTELEZŐ JÓTÁLLÁS A JÓTÁLLÁSI IDŐ TARTAMÁRA KORLÁTOZÓDIK. SEMMILYEN JÓTÁLLÁS NEM TERJED TÚL A JÓTÁLLÁSI IDŐN. EGYES ÁLLAMOK VAGY JOGRENDSZEREK NEM ENGEDÉLYEZIK A BELEÉRTETT JÓTÁLLÁS IDŐTARTAMÁNAK KORLÁTOZÁSÁT, EZÉRT A FENTI KORLÁTOZÁS NEM BIZTOS, HOGY ÖNRE IS VONATKOZIK.**

#### **Amire a jótállás nem terjed ki**

A jótállás a következőkre nem terjed ki:

a számítógéppel szállított, előtelepített vagy később telepített szoftverek;

- v helytelen használatból (beleértve többek között az IBM által írásban engedélyezettől eltérő számítógépkapacitás vagy -szolgáltatás használatát), balesetből, módosításból, nem megfelelő fizikai vagy működési környezetből vagy a felhasználó által végzett helytelen karbantartásból eredő hiba;
- v az olyan termék által okozott hiba, amelyért az IBM nem felelős; és
- a nem-IBM termékek, beleértve azokat, amelyeket az IBM a felhasználó kérésére biztosít vagy beszerel az IBM számítógépbe.

A jótállás érvényét veszíti, ha a számítógépen vagy az alkatrészeken lévő azonosító címke megsérül vagy azt eltávolítják.

Az IBM nem garantálja a számítógép megszakítás nélküli, vagy hibamentes üzemét. A számítógéppel kapcsolatos, a jótállás kereteibe tartozó minden technikai és egyéb támogatást, így például a számítógép telepítésével és "beállításával" kapcsolatosan felmerülő kérdésekre választ adó telefonos vevőszolgálatot az IBM **MINDENNEMŰ JÓTÁLLÁS NÉLKÜL** nyújtja.

### **A jótállási szolgáltatás igénylése**

Ha a számítógép a jótállási időszak alatt nem a jótállásnak megfelelően működik, a jótállási szolgáltatás igénylése céljából lépjen kapcsolatba az IBM-mel vagy viszonteladójával. Ha a számítógép nincs regisztrálva az IBM-nél, szükség lehet a vételt igazoló számla bemutatására a jótállási szolgáltatás igénybevételének jogosultságát igazolandó.

### **Az IBM feladatai a problémák megoldása érdekében**

A szerviz igénybevételekor követnie kell az IBM által megadott hibafelderítési és -elhárítási eljárásokat. Egy szakember megpróbál kezdeti diagnózist felállítani a problémára, majd telefonon keresztül megkísérel segítséget nyújtani a probléma elhárításához.

A számítógépre érvényes jótállási szolgáltatástípus leírása a Jótállási információk című 3. részben található.

A Vevő felelős a megjelölt gépi kód (mikrokód, alapvető bemeneti/kimeneti rendszerkód (más néven ″BIOS″), segédprogramok, eszközvezérlők és az IBM Géppel szállított diagnosztika) és más szoftverfrissítések letöltéséért és telepítéséért az IBM Internetes címéről vagy más elektronikus adathordozóról, illetve az IBM által adott utasítások követéséért.

Ha a probléma Vevő Által Kicserélhető Egység ("CRU") segítségével orvosolható, (azaz billentyűzet, egér, hangszóró, memória, merevlemez és egyéb könnyen cserélhető alkatrészek), az IBM ezeket az alkatrészeket a felhasználó által végrehajtandó csere céljából leszállítja.

Ha a számítógép a jótállási időszak során nem a jótállásnak megfelelően működik, és ez a probléma nem orvosolható telefonon keresztül a gépi kód vagy szoftverfrissítések alkalmazásával, esetleg a Vevő Által Kicserélhető Egységgel, az IBM vagy viszonteladója, amennyiben az IBM feljogosította az utóbbit jótállási szolgáltatás végrehajtására, saját belátása szerint: 1) vagy megjavítja azt, hogy a jótállási feltételeknek megfelelően működjön, vagy 2) kicseréli egy olyan számítógépre, amely funkcionálisan legalább egyenértékű. Ha az IBM egyikre sem képes, visszaviheti a számítógépet a

vásárlás helyére és az árát visszatérítik.

Az IBM vagy a viszonteladó végrehajtja a számítógépen a megfelelő műszaki változtatásokat is.

#### **Számítógép vagy alkatrész cseréje**

Ha jótállás keretén belül szükség van a számítógép vagy egy számítógép-alkatrész cseréjére, az IBM vagy a viszonteladó által kicserélt elem a cserét végző tulajdonába kerül, a csereként átadott elem pedig a Vevő tulajdona lesz. A Vevő kijelenti, hogy a cserére szoruló alkatrész eredeti és módosítatlan. Előfordulhat, hogy a cserealkatrész nem új, de hibátlanul működő állapotban kell lennie, és funkcionálisan legalább egyenértékű kell, hogy legyen a kicserélt alkatrésszel. Az új alkatrész átveszi a kicserélt alkatrész jótállási státuszát.

#### **A felhasználó további feladatai**

A Vevő vállalja, hogy mielőtt az IBM vagy viszonteladója a számítógépet, illetve annak egy alkatrészét kicseréli, kiszerel a számítógépből minden olyan részegységet, alkatrészt, átalakítót, bővítőt és csatolt részt, amelyre a jótállási szolgáltatás nem vonatkozik. A Vevő vállalja a következőket is:

- 1. biztosítja azt, hogy a számítógép cseréje semmilyen jogi kötelezettségbe vagy korlátozásba nem ütközik;
- 2. a nem saját tulajdonában lévő számítógépnek az IBM vagy a viszonteladó általi javíttatásához beszerzi a tulajdonos jóváhagyását; valamint,
- 3. ha ez megtehető, még a javítás megkezdése előtt:
	- a. követi az IBM vagy a viszonteladó által megadott szervizigénylési eljárásokat;
	- b. biztonsági mentést készít vagy biztonságba helyezi a számítógépen tárolt programokat, adatokat és egyéb értékeket;
	- c. megfelelő, ingyenes és biztonságos hozzáférést nyújt a saját létesítményeihez az IBM, illetve a viszonteladó számára, hogy az eleget tehessen kötelezettségeinek; valamint
	- d. értesíti az IBM-et vagy viszonteladóját a számítógép helyének megváltoztatásáról.
- 4. (a) győződjék meg arról, hogy az azonosított vagy azonosítható személyek információit (személyes adatokat) törölték a számítógépről (a műszakilag lehetséges mértékben), (b) tegye lehetővé az IBM, a viszonteladó vagy az IBM beszállító számára a fennmaradó személyes adatok feldolgozását, amennyiben az IBM vagy a viszonteladó szükségesnek tartja a korlátozott jótállási nyilatkozat alatt vállalt kötelezettségeinek teljesítését (amelybe beletartozhat a számítógép szállítása adatfeldolgozás céljából a világ más részén lévő IBM szervizhelyekre), valamint (c) győződjék meg arról, hogy az ilyen feldolgozás megfelel a személyes adatokra vonatkozó törvényeknek.

#### **A felelősség korlátozása**

Az IBM felelősséggel }{\lang1046\langfe1033\langnp1046 tartozik a felhasználó számítógépének elvesztése vagy megsérülése esetén, 1) amíg az az IBM birtokában van, valamint 2) szállítás közben, ha a szállítási költség az IBM-et terheli.

Sem az IBM, sem viszonteladója nem felelős a számukra bármilyen céllal visszaküldött Gépen található esetlegesen bizalmas, szabadalmazott vagy személyes adatokért. Ezeket az adatokat a visszaküldés előtt a Gépről a Vevőnek el kell távolítani. Adódhatnak olyan körülmények amikor az IBM hibájából vagy más kötelezettség miatt a vevő kártérítésre jogosult az IBM részéről. Minden ilyen esetben, függetlenül attól, hogy a vevő milyen alapon jogosult arra, hogy kártérítést követeljen az IBM-től (beleértve az alapvető szerződésszegést, a gondatlanságot, a megtévesztést vagy bármilyen más szerződéses vagy szerződésen kívüli követelés esetét is), kivéve az olyan kötelezettségeket, amelyek az érvényes törvények miatt nem korlátozhatók, az IBM kötelezettségvállalása nem haladhatja meg a következőket:

- 1. Testi épségben okozott kár (beleértve a halálesetet is), ingó és ingatlan vagyontárgyban okozott kár, valamint
- 2. bármilyen más, tényleges, közvetlen kár esetén a kártérítés összegének felső határa a követelés tárgyát képező Gép ellenértéke (rendszeresen fizetendő díjak esetében 12 havi díj számítandó). Ebben a pontban a ″Gép″ kifejezés magában foglalja a gépi kódot (Machine Code) és az engedélyezett belső kódot (″LIC″).

A korlátozás az IBM szállítóira és a Vevő viszonteladójára is vonatkozik. A fenti korlátozás az IBM, az IBM szállítói és a Vevővel kapcsolatban álló viszonteladó együttes kötelezettségvállalásainak összegét jelenti.

**SEMMILYEN KÖRÜLMÉNYEK KÖZÖTT NEM TERHELI FELELŐSSÉG AZ IBM-ET, AZ IBM SZÁLLÍTÓIT VAGY VISZONTELADÓIT AZ ALÁBBI ESETEKBEN, AKKOR SEM, HA FIGYELMÜKET FÖLHÍVTÁK EZEK LEHETŐSÉGÉRE: 1) HARMADIK FÉLNEK A VEVŐVEL SZEMBEN TÁMASZTOTT (A FENTI ELSŐ TÉTELTŐL KÜLÖNBÖZŐ) KÁRIGÉNYE; 2) ADATVESZTÉS VAGY ADATSÉRÜLÉS; 3) KÜLÖNLEGES, JÁRULÉKOS VAGY KÖZVETETT KÁR, TOVÁBBÁ BÁRMIFÉLE KÖVETKEZMÉNYES GAZDASÁGI KÁR; 4) ELMARADT HASZON, EGYÉB NYERESÉG, ÜZLETI JÖVEDELEM, JÓHÍRNÉV VAGY VÁRT MEGTAKARÍTÁS ELMARADÁSA VAGY ELVESZTÉSE. BIZONYOS ÁLLAMOK VAGY JOGRENDSZEREK NEM ENGEDÉLYEZIK A JÁRULÉKOS VAGY KÖVETKEZMÉNYES KÁROK KORLÁTOZÁSÁT VAGY KIZÁRÁSÁT, ILYENKOR AZ ÉRINTETT FELHASZNÁLÓRA EZ A KIZÁRÁS VAGY KORLÁTOZÁS NEM VONATKOZIK. EGYES ÁLLAMOK VAGY JOGRENDSZEREK NEM ENGEDÉLYEZIK A BELEÉRTETT JÓTÁLLÁS IDŐTARTAMÁNAK KORLÁTOZÁSÁT, EZÉRT A FENTI KORLÁTOZÁS NEM BIZTOS, HOGY ÖNRE IS VONATKOZIK.**

#### **Irányadó jog**

A Vevő és az IBM is beleegyezik, hogy azon ország joga legyen az irányadó jog a Vevő és az IBM valamennyi, jelen Korlátozott Jótállási Nyilatkozat tárgyával kapcsolatos, illetve abból eredően felmerülő jogának és kötelezettségének értelmezésében és végrehajtásában, amely országban a számítógépet a Vevő beszerezte, tekintet nélkül a nemzetközi magánjogi kollíziós szabályokra.

### **EZ A JÓTÁLLÁS MEGHATÁROZOTT JOGOKKAL RUHÁZZA FÖL A VEVŐT, MINDAZONÁLTAL AZ ADOTT ÁLLAM VAGY JOGRENDSZER A VEVŐ RÉSZÉRE AZ ITT LEÍRTAKON FELÜL EGYÉB TOVÁBBI JOGOKAT IS BIZTOSÍTHAT.**

#### **Jogrendszer**

A Vevő és az IBM minden joga, kötelessége és kötelezettsége érvényesítése vonatkozásában a Gép beszerzési országának bíróságai illetékesek.

## **2. rész - Országfüggő rendelkezések**

#### **AMERIKA**

### **ARGENTÍNA**

**Irányadó jog:** *Az első mondat a következőkkel egészül ki:* A jelen Korlátozott jótállási nyilatkozatból származó bármely peres ügy rendezése kizárólag a Buenos Aires-i rendes kereskedelmi bíróságon történhet.

#### **BRAZÍLIA**

**Irányadó jog:** *Az első mondat a következőkkel egészül ki:* A jelen Szerződésből származó bármely peres ügy rendezése kizárólag a Rio de Janeiro-i bíróságon történhet.

#### **PERU**

**A felelősség korlátozása:** *A szakasz vége a következővel bővül:*

A perui polgári törvénykönyv 1328-as cikkelyének megfelelően a jelen bekezdés korlátozásai és kizárásai nem vonatkoznak az IBM szándékos kötelességmulasztása ("dolo") vagy vétkes gondatlansága ("culpa inexcusable") miatt bekövetkező károkra.

#### **ÉSZAK-AMERIKA**

**A jótállási szolgáltatás igénylése:** *A szakasz a következővel bővül:* Az IBM jótállási szolgáltatása Kanadában és az Egyesült Államokban a következő telefonszámon kérhető: 1-800-IBM-SERV (426-7378).

#### **KANADA**

**A felelősség korlátozása:** *A szakasz első pontja helyére a következő kerül:* 1. az IBM gondatlansága miatt testi sérülésből (beleértve a halálesetet) fakadó és ingatlanban valamint személyes ingóságban bekövetkezett károkat, továbbá **Irányadó jog:** *A következő helyettesíti az első mondat "azon ország joga ..., amely országban a számítógépet a felhasználó beszerezte" részét:* Ontario tartomány törvényei.

## **EGYESÜLT ÁLLAMOK**

**Irányadó jog:** *A következő helyettesíti az első mondat "azon ország joga ..., amely országban a számítógépet a felhasználó beszerezte" részét:* New York állam törvényei.

## **ÁZSIA ÉS CSENDES-ÓCEÁNI TERÜLETEK**

### **AUSZTRÁLIA**

**Amire a jótállás kiterjed:** *A szakasz a következő bekezdéssel bővül:*

Az ebben a szakaszban leírt jótállás további jogokat ad az 1974. évi Kereskedelmi törvény (Trade Practices Art) vagy más hasonló törvények által előírtakon túl, és ezek a további jogok csak a mérvadó jogszabályokban megengedett határig korlátozhatók. **A felelősség korlátozása:** *A szakasz a következővel bővül:*

Ha az IBM nem tenne eleget az 1974. évi Kereskedelmi törvényben (Trade Practices Act) vagy más hasonló törvényekben foglalt jótállási kötelezettségeinek, az IBM felelőssége csupán a termék megjavítására vagy kicserélésére, illetve azonos értékű termék biztosítására terjed ki. Ahol ez a feltétel vagy jótállás eladási joghoz, megnyugtató birtokláshoz vagy kifogástalan jogcímhez kapcsolódik, vagy olyan árufajtáról van szó, amelyet rendszerint személyes, családi vagy háztartási használatra vagy fogyasztásra vásárolnak, e bekezdés egyetlen korlátozása sem érvényes.

**Irányadó jog:** *A következő helyettesíti az első mondat "azon ország joga ..., amely országban a számítógépet a felhasználó beszerezte" részét:* az állam vagy a tartomány törvényei.

## **KAMBODZSA, LAOSZ ÉS VIETNÁM**

**Irányadó jog:** *A következő helyettesíti az első mondat* "azon ország joga ..., amely országban a számítógépet a felhasználó beszerezte" *részét:* New York állam törvényei, Egyesült Államok.

## **KAMBODZSA, INDONÉZIA, LAOSZ ÉS VIETNÁM**

### **Döntőbíróság:** *A szakasz a következővel bővül:*

A jelen Korlátozott jótállási nyilatkozatból vagy azzal kapcsolatban eredő viták esetén Szingapúrban rendezett választott bírói eljárás dönt, összhangban a Szingapúri Nemzetközi Döntőbíróság Központjának választott bírói eljárásra vonatkozó, akkor érvényben lévő szabályaival (″SIAC szabályok″). A választott bíróság ítélete fellebbezés lehetősége nélküli, végleges és kötelező a felekre nézve, írásba foglalandó, és kifejti az ügyről született bírósági ténymegállapítást és a jogi következményeket.

A választott bírók száma három; mindegyik, a vitában résztvevő fél egy kinevezésre jogosult. A két fél által kijelölt választott bíró kinevez egy harmadik választott bírót, aki az eljárás során elnökként tevékenykedik. Ha az elnök széke üres, az SIAC elnöke tölti be a helyét. Más üresedéseket az illetékes kinevező fél tölthet be. Az eljárás ott folytatódik, ahol abbamaradt a megüresedés megtörténtekor.

Ha a felek egyike megtagadja vagy elmulasztja a bíróválasztást a másik fél által választott bíró kijelölésétől számított 30 napon belül, akkor a már megválasztott bíró lesz az egyedüli választott bíró, amennyiben az ő megválasztása érvényes és helyénvaló volt.

Az összes eljárás, beleértve az eljárások során bemutatott összes dokumentumot is, angol nyelvű. A jelen Megállapodás angol nyelvű változata érvényesül minden más nyelven íródott változattal szemben.

## **HONG KONG KÍNA - S.A.R. ÉS KÍNA - MACAU S.A.R.**

**Irányadó jog:** *A következő helyettesíti az első mondat* "azon ország joga ..., amely országban a számítógépet a felhasználó beszerezte" *részét:* Hong Kong, Kína különleges közigazgatási területe törvényei.

### **INDIA**

#### **A felelősség korlátozása:** *A szakasz 1. és 2. pontja helyére a következő lép:*

- 1. az IBM gondatlansága miatt testi sérülésből (beleértve a halálesetet) fakadó felelősséget és ingatlanban valamint személyes ingóságban bekövetkezett károkat, továbbá
- 2. minden más helyzetben felmerülő minden tényleges kár esetén, amely a jelen Korlátozott jótállási nyilatkozat értelmében, illetve azzal bármilyen módon kapcsolatba hozhatóan az IBM szerződésszegéséből ered, a felhasználó követelésének tárgyát képező konkrét számítógépért kifizetett összeget. Ebben a pontban a "számítógép" kifejezés magában foglalja a gépi kódot (Machine Code) és az engedélyezett belső kódot ("LIC") is.

#### **Döntőbíróság:** *A szakasz a következővel bővül*

A jelen Korlátozott jótállási nyilatkozatból vagy azzal kapcsolatban eredő viták esetén Bangalore-ban, Indiában rendezett választott bírói eljárás dönt, összhangban India akkor érvényben lévő jogszabályaival. A választott bíróság ítélete fellebbezés lehetősége nélküli, végleges és kötelező a felekre nézve, írásba foglalandó, és kifejti az ügyről született bírósági ténymegállapítást és a jogi következményeket.

A választott bírók száma három; mindegyik, a vitában résztvevő fél egy kinevezésre jogosult. A két fél által kijelölt választott bíró kinevez egy harmadik választott bírót, aki az eljárás során elnökként tevékenykedik. Ha az elnök széke üres, India Ügyvédi Kamarájának elnöke tölti be a helyét. Más üresedéseket az illetékes kinevező fél tölthet be. Az eljárás ott folytatódik, ahol abbamaradt a megüresedés megtörténtekor. Ha a felek egyike megtagadja vagy elmulasztja a bíróválasztást a másik fél által választott bíró kijelölésétől számított 30 napon belül, akkor a már megválasztott bíró lesz az egyedüli választott bíró, amennyiben az ő megválasztása érvényes és helyénvaló volt. Az összes eljárás, beleértve az eljárások során bemutatott összes dokumentumot is, angol nyelvű. A jelen Megállapodás angol nyelvű változata érvényesül minden más nyelven íródott változattal szemben.

### **JAPÁN**

#### **Irányadó jog:** *A szakasz a következővel bővül:*

Bármilyen, a Korlátozott jótállási nyilatkozattal kapcsolatban felmerülő kétség megoldását jóhiszeműen, a kölcsönös bizalom elvével összhangban kell megkezdeni a felek között.

## **MALÁJZIA**

**A felelősség korlátozása:** Az ötödik bekezdés 3. pontjában a ″KÜLÖNLEGES″ szó törölve.

## **ÚJ-ZÉLAND**

#### **Amire a jótállás kiterjed:** *A szakasz a következő bekezdéssel bővül:*

Az ebben a szakaszban leírt jótállás további jogokat ad az 1993. évi Termékfelelősségi törvény (Consumer Guarantees Act) vagy más törvények által előírtakon túl, amelyek nem zárhatók ki és nem korlátozhatók. Az 1993. évi Termékfelelősségi törvény nem vonatkozik az IBM által átadott azon termékekre, amelyeket a törvény szerinti értelemben üzleti célból vesznek igénybe.

#### **A felelősség korlátozása:** *A szakasz a következővel bővül:*

Ha a számítógépet az 1993. évi Termékfelelősségi törvény értelmében nem üzleti célból vásárolták, e szakasz korlátozásaira a fenti törvény korlátozásai érvényesek.

## **KÍNAI NÉPKÖZTÁRSASÁG**

**Irányadó jog:** *A következő helyettesíti az első mondat* ″azon ország joga ..., amely országban a számítógépet a felhasználó beszerezte″ *részét:*

New York állam törvényei, Egyesült Államok (kivéve ahol a helyi jog másképp követeli).

## **FÜLÖP-SZIGETEK**

### **A felelősség korlátozása:** *Az ötödik bekezdés 3. pontjának helyére a következő kerül:* **KÜLÖNLEGES, (BELEÉRTVE A NÉVLEGES KÁROKAT ÉS PÖNÁLÉKAT), ERKÖLCSI, JÁRULÉKOS VAGY BÁRMELY KÖVETKEZMÉNYES GAZDASÁGI KÁR KÖZVETETT KÁRA, VAGY**

**Döntőbíróság:** A szakasz a következővel bővül:

A jelen Korlátozott jótállási nyilatkozatból vagy azzal kapcsolatban eredő viták esetén a fülöp-szigeteki Manilában rendezett választott bírói eljárás dönt, összhangban a Fülöp-szigeteken akkor érvényben lévő jogszabályokkal. A választott bíróság ítélete fellebbezés lehetősége nélküli, végleges és kötelező a felekre nézve, írásba foglalandó, és kifejti az ügyről született bírósági ténymegállapítást és a jogi következményeket. A választott bírók száma három; mindegyik, a vitában résztvevő fél egy kinevezésre jogosult. A két fél által kijelölt választott bíró kinevez egy harmadik választott bírót, aki az eljárás során elnökként tevékenykedik. Ha az elnök széke üres, a Fülöp-szigetek Közvetítő Irodájának (Philippine Dispute Resolution Center, Inc.) elnöke tölti be a helyét. Más üresedéseket az illetékes kinevező fél tölthet be. Az eljárás ott folytatódik, ahol abbamaradt a megüresedés megtörténtekor.

Ha a felek egyike megtagadja vagy elmulasztja a bíróválasztást a másik fél által választott bíró kijelölésétől számított 30 napon belül, akkor a már megválasztott bíró lesz az egyedüli választott bíró, amennyiben az ő megválasztása érvényes és helyénvaló volt. Az összes eljárás, beleértve az eljárások során bemutatott összes dokumentumot is, angol nyelvű. A jelen Megállapodás angol nyelvű változata érvényesül minden más nyelven íródott változattal szemben.

### **SZINGAPÚR**

**A felelősség korlátozása:** *Az ötödik bekezdés 3. pontjában a* ″*KÜLÖNLEGES*″ *és* ″*GAZDASÁGI*″ *szavak törölve.*

## **EURÓPA, KÖZÉP-KELET, AFRIKA (EMEA)**

### *A KÖVETKEZŐ RENDELKEZÉSEK AZ ÖSSZES EMEA ORSZÁGRA ÉRVÉNYESEK:*

A jelen Korlátozott jótállási nyilatkozat az IBM-től, és az IBM viszonteladóitól vásárolt Gépekre vonatkozik.

#### **A jótállási szolgáltatás igénylése:**

Ha a számítógépet Ausztriában, Belgiumban, Cipruson, Dániában, az Egyesült Királyságban, Észtországban, Finnországban, Franciaországban, Görögországban, Hollandiában, Írországban, Izlandon, Lettországban, Liechtensteinben, Litvániában, Luxemburgban, Monacoban, Németországban, Norvégiában, Olaszországban, Portugáliában, Spanyolországban, San Marinoban, Svájcban, Svédországban vagy a Vatikánban vásárolták, akkor az adott számítógéphez a jótállási szolgáltatás ezen országok bármelyikében igénybe vehető akár (1) az IBM jótállási szolgáltatásra felhatalmazott viszonteladójánál, akár (2) az IBM-nél, amennyiben az IBM a számítógépet az adott országban bejelentette és árusította. Ha a személyi számítógépet Albániában, Belaruszban, Bosznia-Hercegovinában, Bulgáriában, Csehországban, Grúziában, Horvátországban, a Jugoszláv Szövetségi Köztársaságban, Kazahsztánban, Kirgisztánban, Lengyelországban, Macedóniában (volt jugoszláv köztársaság), Magyarországon, Moldovában, Romániában, Oroszországban, Örményországban, Szlovákiában, Szlovéniában vagy Ukrajnában szerezte be, az adott számítógéphez a jótállási szolgáltatás ezen országok bármelyikében igénybevehető akár (1) az IBM jótállási szolgáltatásra felhatalmazott viszonteladójánál, akár (2) az IBM-nél.

Ha a felhasználó egy közel-keleti vagy afrikai országban vásárol számítógépet, a jótállási szolgáltatást az adott számítógépre vagy a vásárlás országában lévő IBM képviseletnél jogosult igénybevenni, amennyiben az nyújtja ezt a szolgáltatást abban az országban, vagy az IBM jótállási szolgáltatásra felhatalmazott viszonteladójánál az adott országban. Afrikában a jótállási szolgáltatás az IBM szervizszolgáltatással meghatalmazott szolgáltatók 50 kilométeres körzetében érhető el. Az említett 50 kilométeres körzeten kívül található számítógépek szállítási költségei a felhasználót terhelik.

*Nyugat-Európában (Ausztria, Belgium, Dánia, Egyesült-Királyság, Finnország, Franciaország, Görögország, Hollandia, Izland, Írország, Liechtenstein, Luxemburg, Monaco, Németország, Norvégia, Olaszország, Portugália, Spanyolország, San Marino, Svédország, Svájc, Vatikán) az itt következő további bekezdés is érvényes:* A Nyugat-Európában vásárolt számítógépek jótállása minden nyugat-európai országban fennáll és érvényes, amennyiben a számítógépet az adott országban bejelentették és árusították.

#### **Irányadó jog:**

*Ezt a kifejezést* "azon ország joga ..., amely országban a számítógépet a felhasználó beszerezte" *a következő váltja fel:*

1) ″Ausztria törvényei″ a következő országokban: **Albánia, Örményország, Azerbajdzsán, Belarusz, Bosznia-Hercegovina, Bulgária, Magyarország,**

**Kazahsztán, Kirgisztán, Macedónia, Moldova, Lengyelország, Románia, Oroszország, Szlovákia, Szlovénia, Tádzsikisztán, Türkmenisztán, Ukrajna, Üzbegisztán és a volt Jugoszlávia;** 2) ″Franciaország törvényei″ a következő országokban: **Algéria, Benin, Burkina Faso, Kamerun, Zöld-foki-szigetek, Közép-Afrikai Köztársaság, Csád, Comore-szigetek, Kongói Köztársaság, Dzsibuti, Kongói Demokratikus Köztársaság, Egyenlítői Guinea, Francia Guyana, Francia Polinézia, Gabon, Gambia, Guinea, Bissau-Guinea, Elefántcsontpart, Libanon, Madagaszkár, Mali, Mauritánia, Mauritius, Mayotte, Marokkó, Új-Kaledónia, Niger, Réunion, Szenegál, Seychelle-szigetek, Togo, Tunézia, Vanuatu és Wallis és Futuna;** 3) ″Finnország törvényei″ **Észtországban, Lettországban és Litvániában;** 4) ″Anglia törvényei″ **Angola, Bahrein, Botswana, Burundi, Egyiptom, Eritrea, Etiópia, Ghána, Jordánia, Kenya, Kuvait, Libéria, Malawi, Málta, Mozambik, Nigéria, Omán, Pakisztán, Katar, Ruanda, Sao Tomé és Princípe, Szaúd-Arábia, Sierra Leone, Szomália, Tanzánia, Uganda, Egyesült Arab Emirátusok, Egyesült Királyság, Gáza, Jemen, Zambia és Zimbabwe területén;** és 5) ″Dél-Afrika törvényei″ **Dél-Afrika, Namíbia, Lesotho és Szváziföld területén.**

#### **Jogrendszer:** *A következő kivételekkel bővül ez a szakasz:*

1) **Ausztriában** a jelen Korlátozott jótállási nyilatkozatból eredő és azzal kapcsolatos vitás ügyekben a nyilatkozat létének kérdését is beleértve, az ausztriai Bécs városának (belvárosi) bírósága rendelkezik joghatósággal; 2) A következő országokban a Korlátozott jótállási nyilatkozatból eredő vagy végrehajtásával kapcsolatos vitás ügyek, beleértve a gyorsított eljárásokat is, az angliai bíróságok kizárólagos hatálya alá esnek: **Angola, Bahrein, Botswana, Burundi, Egyiptom, Eritrea, Etiópia, Ghána, Jordánia, Kenya, Kuvait, Libéria, Malawi, Málta, Mozambik, Nigéria, Omán, Pakisztán, Katar, Ruanda, Sao Tomé, Szaúd-Arábia, Sierra Leone, Szomália, Tanzánia, Uganda, Egyesült Arab Emirátusok, Nyugati-part/Gáza, Jemen, Zambia és Zimbabwe**; 3) **Belgiumban** és **Luxemburgban** a jelen Korlátozott jótállási nyilatkozatból vagy annak értelmezéséből vagy végrehajtásából eredő minden vitatott ügyben csak annak az országnak a fővárosi bírósága a mérvadó, amelyben a felhasználó cége vagy kereskedelmi telephelye be van jegyezve; 4) **a következő országokban a Korlátozott jótállási nyilatkozatból vagy annak megsértéséből vagy végrehajtásából eredő összes vitatott ügyet, beleértve a gyorsított eljárásokat is, kizárólag a párizsi Kereskedelmi bíróság rendezheti: Franciaország, Algéria, Benin, Burkina Faso, Kamerun, Zöld-foki-szigetek, Közép-Afrikai Köztársaság, Csád, Comore-szigetek, Kongói Köztársaság, Dzsibuti, Kongói Demokratikus Köztársaság, Egyenlítői Guinea, Francia Guyana, Francia Polinézia, Gabon, Gambia, Guinea, Bissau-Guinea, Elefántcsontpart, Libanon, Madagaszkár, Mali, Mauritánia, Mauritius, Mayotte, Marokkó, Új-Kaledónia, Niger, Reunion, Szenegál, Seychelle-szigetek, Togo, Tunézia, Vanuatu valamint Wallis és Futuna a Korlátozott jótállási nyilatkozatból vagy annak megsértéséből vagy végrehajtásából eredő összes vitatott ügyet, beleértve a gyorsított eljárásokat is, kizárólag a párizsi Kereskedelmi bíróság rendezheti;** 5) **Oroszországban**, a jelen Korlátozott jótállási nyilatkozatból vagy értelmezéséből, megsértéséből, elévüléséből vagy végrehajtásának elmaradásából eredő minden vitatott ügyben a Moszkvai Döntőbíróság illetékes; 6) **Dél-Afrikában, Namíbiában, Lesothoban és Szváziföldön** mindkét fél egyetért abban, hogy a nyilatkozattal kapcsolatos minden ügyben Johannesburg Legfelsőbb Bíróságához fordul;

7) **Törökországban** a jelen Korlátozott jótállási nyilatkozatból vagy azzal kapcsolatban fellépő minden vitás ügyben a Török Köztársaság isztambuli Központi Bírósága (Sultanahmet) és Végrehajtói Igazgatósága illetékes; 8) a következő országokban a jelen Korlátozott jótállási nyilatkozatból eredő jogi problémákban kizárólag az adott város bírósága illetékes a) **Görögország** esetén Athén, b) **Izrael** esetén Tel Aviv-Jaffa, c) **Olaszország** esetén Milánó, d) **Portugália** esetén Lisszabon és e) **Spanyolország** esetén Madrid; 9) **az Egyesült Királyságban** mindkét fél egyetért abban, hogy a jelen Korlátozott jótállási nyilatkozatot érintő minden vitás ügyben az angol bíróságokhoz fordul.

#### **Döntőbíróság:** *A szakasz a következővel bővül:*

**Albániában, Örményországban, Azerbajdzsánban, Belaruszban, Bosznia-Hercegovinában, Bulgáriában, Horvátországban, Grúziában, Magyarországon, Kazahsztánban, Kirgisztánban, Macedóniában, Moldáviában, Lengyelországban, Romániában, Oroszországban, Szlovákiában, Szlovéniában, Tádzsikisztánban, Türkmenisztánban, Ukrajnában, Üzbegisztánban és a volt Jugoszláviában** a jelen Korlátozott jótállási nyilatkozatból vagy annak megsértéséből, elévüléséből vagy semmisségéből következő minden vitás ügyben a bécsi Szövetségi Gazdasági Kamarához tartozó Nemzetközi Választottbírósági Központ az illetékes, a jelen szabályok szerint kinevezett három választottbíró közreműködésével. A választottbírósági eljárás Ausztriában, Bécsben tartandó, az eljárás hivatalos nyelve az angol. A válaszottbíróság ítélete végleges és mindkét félre nézve kötelező. Ezért, az Osztrák Polgári Perrendtart}{ás 598. cikkelyének (2)-es bekezdése értelmében a felek lemondanak a Perrendtartás 595. cikkelye (1)-es bekezdése 7-es pontjának alkalmazásáról. Az IBM azonban az üzembehelyezés országának illetékes bíróságánál is indíthat eljárást.

**Észtországban, Lettországban és Litvániában** a jelen Korlátozott jótállási nyilatkozattal kapcsolatban keletkezett összes vitatott ügyben a Finn döntőbírói törvényeknek megfelelően, Finnországban, Helsinkiben tartott döntőbírói eljárás az illetékes. Mindegyik fél egy döntőbírót jelöl. A döntőbírák ezután közösen kijelölik az elnököt. Ha a döntőbírák nem tudnak megegyezni az elnök kinevezésében, a Helsinki Központi Kereskedelmi Kamara jelöl ki elnököt.

## **EURÓPAI UNIÓ (EU)**

## **A KÖVETKEZŐ RENDELKEZÉSEK AZ ÖSSZES EU ORSZÁGRA ÉRVÉNYESEK:**

A vásárlók jogszabályokban meghatározott jogokkal rendelkeznek a fogyasztási termékekre vonatkozóan irányadó nemzeti jognak megfelelően. Ezeket a jogokat nem érinti a jelen Korlátozott jótállási nyilatkozat jótállása.

#### **A jótállási szolgáltatás igénylése:** *A szakasz a következővel bővül:*

Ha EU országokban szeretne IBM jótállási szolgáltatást igénybe venni, a megfelelő telefonszámokat a következő helyen találja: 3. rész - Jótállási információk. Az IBM-mel a következő címen veheti fel a kapcsolatot:

IBM Warranty & Service Quality Dept. PO Box 30 Spango Valley Greenock Scotland PA16 0AH

#### **AUSZTRIA, DÁNIA, FINNORSZÁG, GÖRÖGORSZÁG, OLASZORSZÁG, HOLLANDIA, NORVÉGIA, PORTUGÁLIA, SPANYOLORSZÁG, SVÉDORSZÁG ÉS SVÁJC**

**A felelősség korlátozása:** *A teljes szakasz helyébe a következő lép:* Kivéve, ha kötelező érvényű törvény másképp nem rendelkezik:

- 1. Az IBM felelőssége a jelen Korlátozott jótállási nyilatkozatból vagy azzal kapcsolatosan a kötelezettségek teljesítéséből eredő károkért csak az olyan károkra terjed ki, amelyek az ilyen kötelezettségek elmulasztásának következtében (amennyiben az IBM a hibás) közvetlenül fellépnek, ebben az esetben is legfeljebb a számítógépért fizetett összeg mértékéig. Ebben a pontban a ″Gép″ kifejezés magában foglalja a gépi kódot (Machine Code) és az engedélyezett belső kódot (″LIC″). A fenti korlátozás nem vonatkozik a testi sérülésből (beleértve a halálesetet) fakadó és ingatlanban valamint személyes ingóságban bekövetkezett károkra, amennyiben az IBM ezekért jogilag felelős.
- 2. **SEMMILYEN KÖRÜLMÉNYEK KÖZÖTT NEM TERHELI FELELŐSSÉG AZ IBM-ET, SZÁLLÍTÓJÁT VAGY A VISZONTELADÓT AZ ALÁBBI ESETEKBEN, AKKOR SEM, HA FIGYELMÜKET FÖLHÍVTÁK EZEK LEHETŐSÉGÉRE: 1) ADATVESZTÉS VAGY ADATSÉRÜLÉS; 2) JÁRULÉKOS VAGY KÖZVETETT KÁROK, VAGY BÁRMIFÉLE KÖVETKEZMÉNYES GAZDASÁGI KÁR; 3) ELMARADT NYERESÉG, AKKOR SEM, HA A KÁRT OKOZÓ ESEMÉNYBŐL KÖZVETLENÜL KÖVETKEZIK; 4) ÜZLETI LEHETŐSÉG, BEVÉTEL, JÓHÍR VAGY VÁRHATÓ MEGTAKARÍTÁS ELVESZTÉSE.**

## **FRANCIAORSZÁG ÉS BELGIUM**

**A felelősség korlátozása:** *A teljes szakasz helyébe a következő lép:* Kivéve, ha kötelező érvényű törvény másképp nem rendelkezik:

- 1. Az IBM felelőssége a jelen Korlátozott jótállási nyilatkozatból vagy azzal kapcsolatosan a kötelezettségek teljesítéséből eredő károkért csak az olyan károkra terjed ki, amelyek az ilyen kötelezettségek elmulasztásának következtében (amennyiben az IBM a hibás) közvetlenül fellépnek, ebben az esetben is legfeljebb a számítógépért fizetett összeg mértékéig. Ebben a pontban a ″Gép″ kifejezés magában foglalja a gépi kódot (Machine Code) és az engedélyezett belső kódot (″LIC″). A fenti korlátozás nem vonatkozik a testi sérülésből (beleértve a halálesetet) fakadó és ingatlanban valamint személyes ingóságban bekövetkezett károkra, amennyiben az IBM ezekért jogilag felelős.
- 2. **SEMMILYEN KÖRÜLMÉNYEK KÖZÖTT NEM TERHELI FELELŐSSÉG AZ IBM-ET, SZÁLLÍTÓJÁT VAGY A VISZONTELADÓT AZ ALÁBBI ESETEKBEN, AKKOR SEM, HA FIGYELMÜKET FÖLHÍVTÁK EZEK LEHETŐSÉGÉRE: 1) ADATVESZTÉS VAGY ADATSÉRÜLÉS; 2) JÁRULÉKOS VAGY KÖZVETETT KÁROK, VAGY BÁRMIFÉLE**

#### **KÖVETKEZMÉNYES GAZDASÁGI KÁR; 3) ELMARADT NYERESÉG, AKKOR SEM, HA A KÁRT OKOZÓ ESEMÉNYBŐL KÖZVETLENÜL KÖVETKEZIK; 4) ÜZLETI LEHETŐSÉG, BEVÉTEL, JÓHÍR VAGY VÁRHATÓ MEGTAKARÍTÁS ELVESZTÉSE.**

### **A KÖVETKEZŐ RENDELKEZÉSEK ÉRVÉNYESEK A MEGADOTT ORSZÁGRA:**

#### **AUSZTRIA**

**Amire a jótállás kiterjed:** *A szakasz első bekezdésének első mondata helyére a következő kerül:*

Az IBM számítógép jótállása magában foglalja a gép normál használatú működését, valamint azt, hogy a gép megfelel a műszaki leírásának.

*A szakasz a következő bekezdésekkel bővül:*

A számítógépek jótállási időszaka 12 hónap a kézhezvételtől számítva. Ha a vásárló megsérti a jótállási feltételeket, a törvényben megadott legkisebb időszak érvényes. Abban az esetben, ha az IBM vagy a felhasználó viszonteladója nem képes megjavítani egy IBM gépet, a felhasználó részleges pénzvisszatérítést kérhet a javítatlan gép csökkent értékének mértékéig, vagy kérheti az adott gépre vonatkozó megállapodás érvénytelenítését, és az általa kifizetett összeg visszatérítését. *A második bekezdés érvényét veszti.*

**Az IBM feladatai a problémák megoldása érdekében:** *A szakasz a következővel bővül:* A jótállási időszak alatt a hibás gép IBM-hez történő visszaszállításának költségei az IBM-et terhelik.

#### **A felelősség korlátozása:** *A szakasz a következő bekezdéssel bővül:*

A Korlátozott jótállási nyilatkozatban meghatározott korlátozások és kizárások nem vonatkoznak az IBM által megtévesztéssel, vagy vétkes hanyagságból okozott károkra, valamint a kifejezett jótállásokra.

*A második pont az alábbiakkal bővül:*

Az IBM e pontban foglalt felelőssége közönséges gondatlanság esetén az alapvető szerződési feltételek megsértésére korlátozódik.

#### **EGYIPTOM**

**A felelősség korlátozása:** *A szakasz második pontja helyébe a következő kerül:* minden más tényleges közvetlen kár esetén az IBM felelőssége legföljebb a felhasználó által a követelés tárgyát képező számítógépért kifizetett összegig terjed. Ebben a pontban a ″Gép″ kifejezés magában foglalja a gépi kódot (Machine Code) és az engedélyezett belső kódot (″LIC″).

*A szállítók és viszonteladók felelőssége (változatlan).*

### **FRANCIAORSZÁG**

**A felelősség korlátozása:** *A szakasz első bekezdésének második mondata helyére a következő lép:*

Minden ilyen esetben, függetlenül attól, hogy a vevő milyen alapon jogosult arra, hogy kártérítést követeljen az IBM-től, az IBM kötelezettségvállalása nem haladhatja meg a következőket: (az 1. és 2. pont változatlan).

## **NÉMETORSZÁG**

#### **Amire a jótállás kiterjed:** *A szakasz első bekezdésének első mondata helyére a következő kerül:*

Az IBM számítógép jótállása magában foglalja a gép normál használatú működését, valamint azt, hogy a gép megfelel a műszaki leírásának.

*A szakasz a következő bekezdésekkel bővül:*

A gép legrövidebb jótállási időszaka tizenkét hónap. Abban az esetben, ha az IBM vagy a felhasználó viszonteladója nem képes megjavítani egy IBM gépet, a felhasználó részleges pénzvisszatérítést kérhet a javítatlan gép csökkent értékének mértékéig, vagy kérheti az adott gépre vonatkozó megállapodás érvénytelenítését, és az általa kifizetett összeg visszatérítését.

*A második bekezdés érvényét veszti.*

**Az IBM feladatai a problémák megoldása érdekében:** *A szakasz a következővel bővül:* A jótállási időszak alatt a hibás gép IBM-hez történő visszaszállításának költségei az IBM-et terhelik.

**A felelősség korlátozása:** *A szakasz a következő bekezdéssel bővül:*

A Korlátozott jótállási nyilatkozatban meghatározott korlátozások és kizárások nem vonatkoznak az IBM által megtévesztéssel, vagy vétkes hanyagságból okozott károkra, valamint a kifejezett jótállásokra.

*A második pont az alábbiakkal bővül:*

Az IBM e pontban foglalt felelőssége közönséges gondatlanság esetén az alapvető szerződési feltételek megsértésére korlátozódik.

## **MAGYARORSZÁG**

### **A felelősség korlátozása:** *A szakasz vége a következővel bővül:*

Az itt leírt korlátozások és kizárások nem vonatkoznak a szerződésszegésből eredő, szándékosan, súlyos gondatlansággal vagy bűncselekmény útján okozott élet- vagy egészségkárosodásért viselt felelősségre.

A felek érvényes kikötésként elfogadják a felelősség korlátozását, és kijelentik, hogy a Magyar Polgári Törvénykönyv 314.(2)-es szakasza érvényes, mivel a beszerzési ár és a jelen Korlátozott jótállási nyilatkozatból eredő más előnyök kiegyenlítik a felelősség jelen korlátozását.

## **ÍRORSZÁG**

### **Amire a jótállás kiterjed:** *A szakasz a következővel bővül:*

Kivéve a jelen feltételekben és rendelkezésekben kifejezetten megadottakat, ezennel kizárunk minden törvényben meghatározott feltételt, beleértve a bennfoglalt jótállásokat is, de nem csorbítva az 1893. évi Árukereskedelmi törvényben (Sale of Goods Act) vagy az 1980. évi Árukereskedelmi és szolgáltatási törvényben (Sale of Goods and Supply of Services Act) foglalt, előbb említett összes jótállás általánosságát.

**A felelősség korlátozása:** *A teljes szakasz helyébe a következő lép:*

E szakaszban a ″mulasztás″ az IBM részéről a jelen Korlátozott jótállási nyilatkozat tartalmával kapcsolatban olyan cselekményt, kijelentést, mulasztást vagy hanyagságot jelent, amelynek tekintetében az IBM a vásárló felé jogilag felelős, akár szerződés alapján, akár magánjogi vétkes cselekmény alapján. A különböző mulasztásokat, amelyek együttesen lényegileg ugyanolyan veszteséget vagy kárt okoznak, az utolsó ilyen mulasztás előfordulásának napján történő egyetlen mulasztásként kell kezelni. Adódhatnak olyan körülmények amikor a fent részletezett mulasztás miatt a vevő kártérítésre jogosult az IBM részéről.

Ez a szakasz meghatározza az IBM felelősségének mértékét és a felhasználó kizárólagos jogorvoslatát.

- 1. Az IBM korlátlan felelősséget vállal az IBM hanyagságából bekövetkező halálesetért vagy személyi sérülésért.
- 2. Minden esetben kikötve az alább található **Amikért az IBM nem felelős** bekezdést, az IBM korlátlan felelősséget vállal az IBM hanyagságából a felhasználó személyes ingóságában keletkezett fizikai kárért.
- 3. A fenti 1. és 2. pont kivételével az IBM teljes felelőssége az IBM minden egyes mulasztásából fakadó tényleges kárért semmilyen esetben sem haladhatja meg a következők közül a nagyobbat: 1) 125 000 Euró 2) a mulasztással közvetlenül kapcsolatos számítógépért fizetett összeg 125%-a.

### **Amikért az IBM nem felelős**

A fenti 1. pontban említett felelősségek kivételével az IBM, az IBM szállítói és viszonteladói semmilyen körülmények között nem felelősek a következőkért, akkor sem, ha fölhívták a figyelmüket ilyen veszteségek lehetőségére:

- 1. adatvesztés vagy adatkárosodás;
- 2. különleges, közvetett vagy következményes veszteség; vagy
- 3. nyereség, üzleti lehetőség, bevétel, jóhír vagy várható megtakarítás elmaradása.

#### **SZLOVÁKIA**

**A felelősség korlátozása:** *Az utolsó bekezdés a következővel bővül:*

A korlátozások olyan mértékig érvényesek, amíg azt a Szlovák Kereskedelmi Törvénykönyv 373-386 paragrafusai lehetővé teszik.

### **DÉL-AFRIKA, NAMÍBIA, BOTSWANA, LESOTHO ÉS SZVÁZIFÖLD**

#### **A felelősség korlátozása:** *A szakasz a következővel bővül:*

Legföljebb a felhasználó IBM-mel szemben támasztott követelése tárgyát képező egyedi számítógépért fizetett összeg határáig terjedhet az IBM teljes felelőssége azon tényleges károkért, amelyek a jelen Korlátozott jótállási nyilatkozat értelmében az IBM szerződésszegéséből erednek.

### **EGYESÜLT KIRÁLYSÁG**

#### **A felelősség korlátozása:** *A teljes szakasz helyébe a következő lép:*

E szakaszban a ″mulasztás″ az IBM részéről a jelen Korlátozott jótállási nyilatkozat tartalmával kapcsolatban olyan cselekményt, kijelentést, mulasztást vagy hanyagságot jelent, amelynek tekintetében az IBM a vásárló felé jogilag felelős, akár szerződés alapján, akár magánjogi vétkes cselekmény alapján. A különböző mulasztásokat, amelyek együttesen lényegileg ugyanolyan veszteséget vagy kárt okoznak, egyetlen mulasztásként kell kezelni.

Adódhatnak olyan körülmények amikor a fent részletezett mulasztás miatt a vevő kártérítésre jogosult az IBM részéről.

Ez a szakasz meghatározza az IBM felelősségének mértékét és a felhasználó kizárólagos jogorvoslatát.

- 1. Az IBM korlátlan felelősséget vállal a következőkért:
	- a. az IBM hanyagságából bekövetkező halálesetért vagy személyi sérülésért; és
	- b. ha az IBM megsérti az 1979. évi Termékfelelősségi törvény (Sale of Goods Act) 12. szakaszában, illetve az 1982. évi Árukereskedelmi és szolgáltatási törvény (Supply of Goods and Services Act) 2. szakaszában vagy ezeknek a törvényeknek a módosításában vagy újraiktatott változatában foglalt kötelezettségeit.
- 2. Minden esetben kikötve az alább található ″Amikért az IBM nem felelős″ bekezdést, az IBM korlátlan felelősséget vállal az IBM hanyagságából a felhasználó személyes ingóságában keletkezett fizikai kárért.
- 3. A fenti 1. és 2. pont kivételével az IBM teljes felelőssége az IBM minden egyes mulasztásából fakadó tényleges kárért semmilyen esetben sem haladhatja meg a következők közül a nagyobbat: 1) 75000 angol font 2) a mulasztással közvetlenül kapcsolatos számítógépért fizetendő teljes vételár vagy költség 125%-a.

Ezek a korlátozások az IBM szállítóira és viszonteladóira is vonatkoznak. A fenti korlátozások az IBM, valamint szállítói és viszonteladói együttes felelősségének legnagyobb mértékét szabályozzák.

## **Amikért az IBM nem felelős**

A fenti 1. pontban említett felelősségek kivételével az IBM, az IBM szállítói és viszonteladói semmilyen körülmények között nem felelősek a következőkért, akkor sem, ha fölhívták a figyelmüket ilyen veszteségek lehetőségére:

- 1. adatvesztés vagy adatkárosodás;
- 2. különleges, közvetett vagy következményes veszteség; vagy
- 3. nyereség, üzleti lehetőség, bevétel, jóhír vagy várható megtakarítás elmaradása.

## **3. rész - Jótállási tájékoztatás**

A 3. rész a Gépre vonatkozó jótállásról nyújt információt, beleértve a jótállási időszakot és az IBM által nyújtott jótállási szolgáltatás típusát.

### **Jótállási időszak**

A jótállási időszak az alábbi táblázatnak megfelelően országonként vagy régiónként változhat. MEGJEGYZÉS: A ″régió″ jelentése vagy Hong Kong vagy Macau, Kína különleges közigazgatási körzete.

<span id="page-68-0"></span>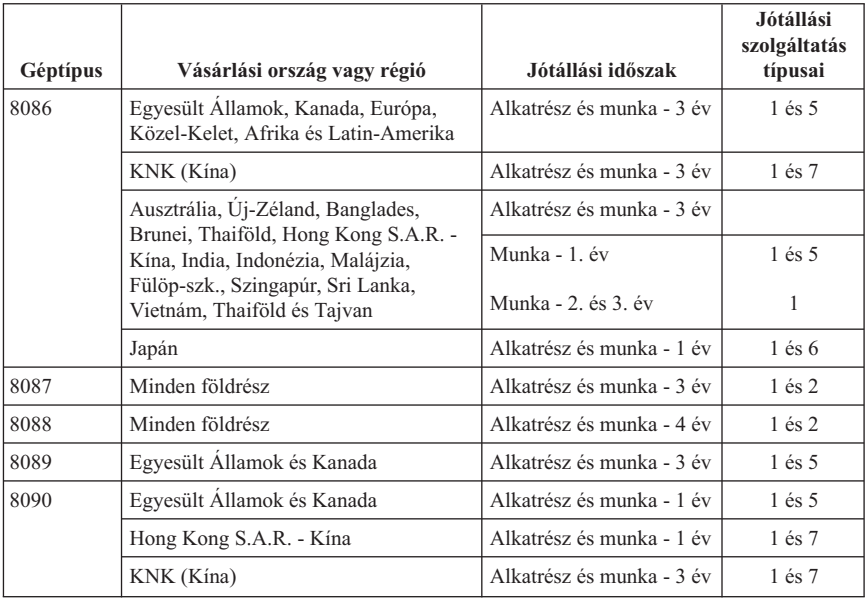

Az alkatrészekre vonatkozó 3 éves és a munkavégzésre vonatkozó 1 éves jótállási időszak azt jelenti, hogy az IBM ingyenes jótállási szolgáltatást nyújt:

- 1. a jótállási időszak első évében alkatrészekre és munkavégzésre, és
- 2. a jótállási időszak második és harmadik évében csak az alkatrészek cseréjére vonatkozóan. Az IBM a jótállási időszak második és harmadik évében a cseréhez vagy javításhoz szükséges munkavégzés költségeit felszámítja.

**Ha egynél több jótállási szolgáltatás szerepel a felsorolásban, akkor az IBM dönti el, hogy a javításhoz milyen típusú jótállási szolgáltatás tartozik.**

# **Jótállási szolgáltatás típusai**

Ha szükséges, az IBM a felhasználó Gépéhez a fenti táblázatban megadott jótállási szolgáltatás típusától függően az alábbi leírás szerint javítási vagy csereszolgáltatást nyújt. A jótállási szolgáltatást a viszonteladó is végezheti, amennyiben az IBM arra feljogosította. A szervizelés ütemezése a hívás időpontjától függ, és feltétele, hogy az alkatrészek rendelkezésre álljanak. A válaszidők a szolgáltatási szintek célkitűzései és nem garantáltak. A jótállási szolgáltatás megadott szintje nem biztos, hogy a világ minden részén rendelkezésre áll, az IBM szokásos szervizelési területén kívül további költségek léphetnek fel. Az Ön országára és településére vonatkozó sajátos tájékoztatást a helyi IBM képviselőtől vagy viszonteladótól kérje.

## 1. **Vevő által cserélhető egység (**″**CRU**″**) szervizelése**

Az IBM a CRU alkatrészeket leszállítja a Vevőnek annak érdekében, hogy a Vevő elvégezhesse azok cseréjét. Ha az IBM utasítja a Vevőt, hogy küldje vissza a kicserélt CRU-t, az IBM utasításai szerint köteles azt visszaküldeni. Ha az IBM utasításai ellenére a hibás CRU-t nem küldi vissza, a csere céljából küldött CRU kézhezvételétől számított 30 napon belül az IBM kiszámlázhatja a csereegységet.

#### 2. **Helyszíni szerviz**

Az IBM vagy viszonteladója vagy megjavítja, vagy kicseréli a meghibásodott számítógépet a helyszínen, és ellenőrzi működését. Az IBM számítógép szét- és összeszerelésére a Vevőnek megfelelő munkateret kell biztosítania. A területnek tisztának, jól megvilágítottnak és a célnak megfelelőnek kell lennie. **Egyes számítógépek esetében bizonyos javításokhoz szükség lehet a számítógép elszállítására az IBM szervizközpontba.**

#### 3. **Futár- vagy raktárszerviz**

A meghibásodott számítógép csatlakozásait a Vevőnek bontania kell az IBM által szervezett begyűjtéshez. Az IBM egy szállítóládát biztosít a Vevőnek, hogy a kijelölt szervizközpontba visszajuttathassa a Gépet. Egy futár felveszi a Gépet és elszállítja a kijelölt szervizközpontba. A javítást vagy cserét követően az IBM megszervezi a Gép visszaszállítását a Vevő telephelyére. A telepítésért és a működés ellenőrzéséért a Vevő felelős. Ez a típusú szerviz egyes országokban ThinkPad EasyServ vagy EasyServ néven ismert.

#### 4. **Beszállításos vagy postázásos szerviz**

A meghibásodott Gépet megfelelően csomagolva el kell a Vevőnek szállítania vagy postára kell adnia (előre fizetve, hacsak az IBM másképp nem rendelkezik) az IBM által megjelölt helyre. Miután az IBM megjavította vagy kicserélte a Gépet, a Vevő a javítás helyszínén átveheti, vagy postázásos szerviz esetén az IBM saját költségén visszaküldi a Vevőnek, kivéve, ha az IBM másképp rendelkezik. A Gép ezt követő telepítéséért és működésének ellenőrzéséért a Vevő felelős.

#### 5. **Korlátozott helyszíni szerviz bizonyos CRUk esetén**

Az IBM vagy viszonteladója a vevő kérésére elvégzi bizonyos CRUk javítását, amennyiben a következő alkatrészekről van szó: tápegység, mikroprocesszor, hűtőborda és alaplemez. Az IBM vagy viszonteladója a javítást a vevő telephelyén végzi, és ellenőrzi a Gép működését. Az IBM számítógép szét- és összeszerelésére a Vevőnek megfelelő munkateret kell biztosítania. A területnek tisztának, jól megvilágítottnak és a célnak megfelelőnek kell lennie. **Egyes számítógépek esetében bizonyos javításokhoz szükség lehet a számítógép elszállítására az IBM szervizközpontba.**

#### 6. **Korlátozott beszállításos vagy postázásos szerviz bizonyos CRUk esetén**

Amennyiben a vevő IBM Gépének tápegysége, mikroprocesszora, hűtőbordája vagy alaplapja hibásodik meg, a meghibásodott számítógép csatlakozásait a vevőnek bontania kell az IBM által szervezett begyűjtéshez. Az IBM egy szállítóládát biztosít a Vevőnek, hogy a kijelölt szervizközpontba visszajuttathassa a Gépet. Egy futár felveszi a Gépet és elszállítja a kijelölt szervizközpontba. A javítást követően az IBM megszervezi a Gép visszaszállítását a Vevő telephelyére. A telepítésért és a működés ellenőrzéséért a Vevő felelős. Ez a típusú szerviz egyes országokban ThinkPad EasyServ vagy EasyServ néven ismert.

#### 7. **Korlátozott felhasználói beszállításos vagy postázásos szerviz bizonyos CRUk esetén**

Amennyiben a vevő IBM Gépének tápegysége, mikroprocesszora, hűtőbordája vagy alaplapja hibásodik meg, a meghibásodott Gépet megfelelően csomagolva, a Vevőnek el kell szállítania vagy postára kell adnia (előre fizetve, hacsak az IBM másképp nem rendelkezik) az IBM által megjelölt helyre. Miután az IBM megjavította a Gépet, a Vevő a javítás helyszínén átveheti, vagy postázásos szerviz esetén az IBM saját költségén visszaküldi a Vevőnek, kivéve, ha az IBM másképp rendelkezik. A Gép ezt követő telepítéséért és működésének ellenőrzéséért a Vevő felelős.

Az IBM Gépekre vonatkozó Korlátozott jótállási nyilatkozatot, az IBM meghatározások szójegyzékét, a gyakran ismétlődő kérdéseket (FAQ) és a számítógépek terméktámogatását a terméktámogatási lapokra mutató hivatkozásokkal együtt az IBM számítógépek jótállási hálóhelyén találja:

http://www.ibm.com/servers/support/machine\_warranties/. **Az IBM Korlátozott jótállási nyilatkozata is megtalálható ezen a hálóhelyen, 29 nyelven.**

A jótállási szolgáltatás igényléséhez lépjen kapcsolatba az IBM-mel vagy viszonteladójával.

### **A világ összes többi országában hívható telefonszámok**

A telefonszámok bejelentés nélkül megváltozhatnak. Az alábbi felsorolásban nem szereplő országok jótállási szolgáltatásának telefonszámát az adott ország IBM leányvállalatától vagy ezen a hálószemen: http://www.ibm.com/pc/support/ a **Support Phone List** frissített telefonszámjegyzékből tudhatja meg.

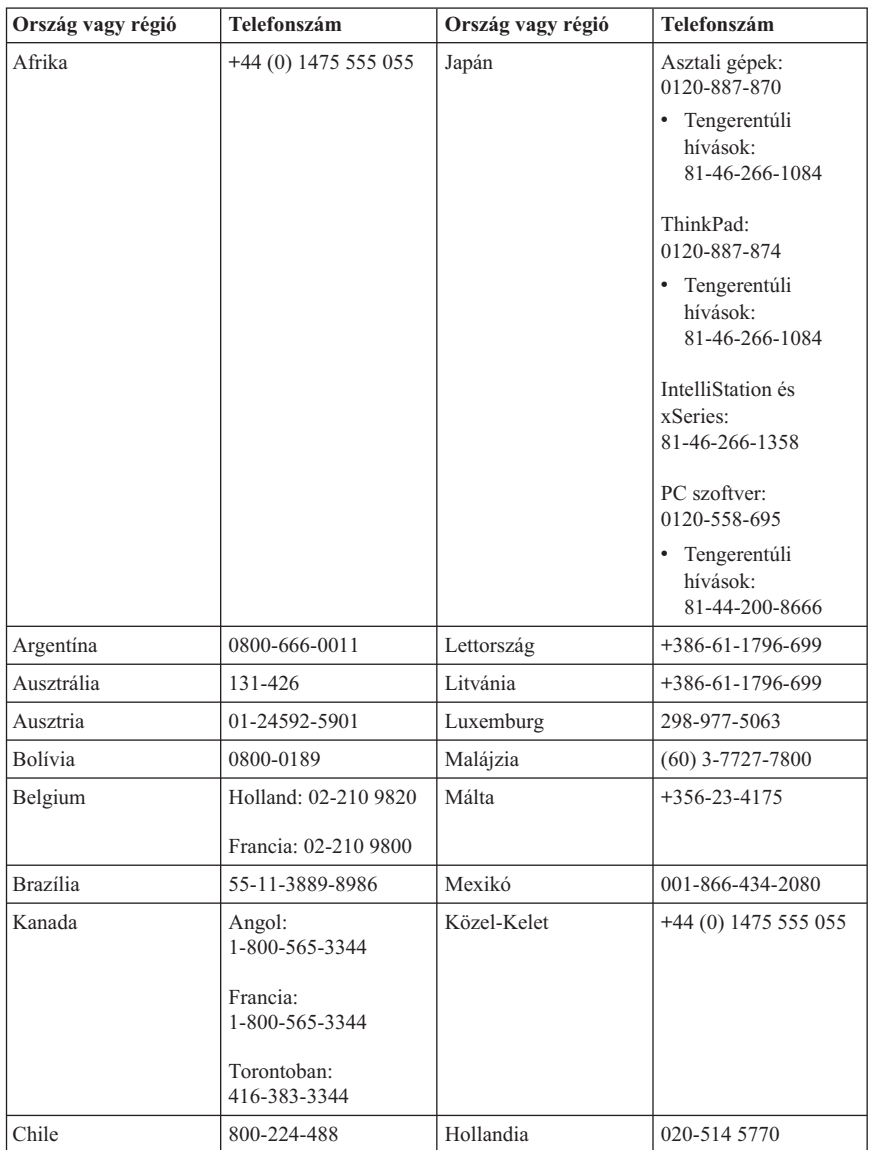
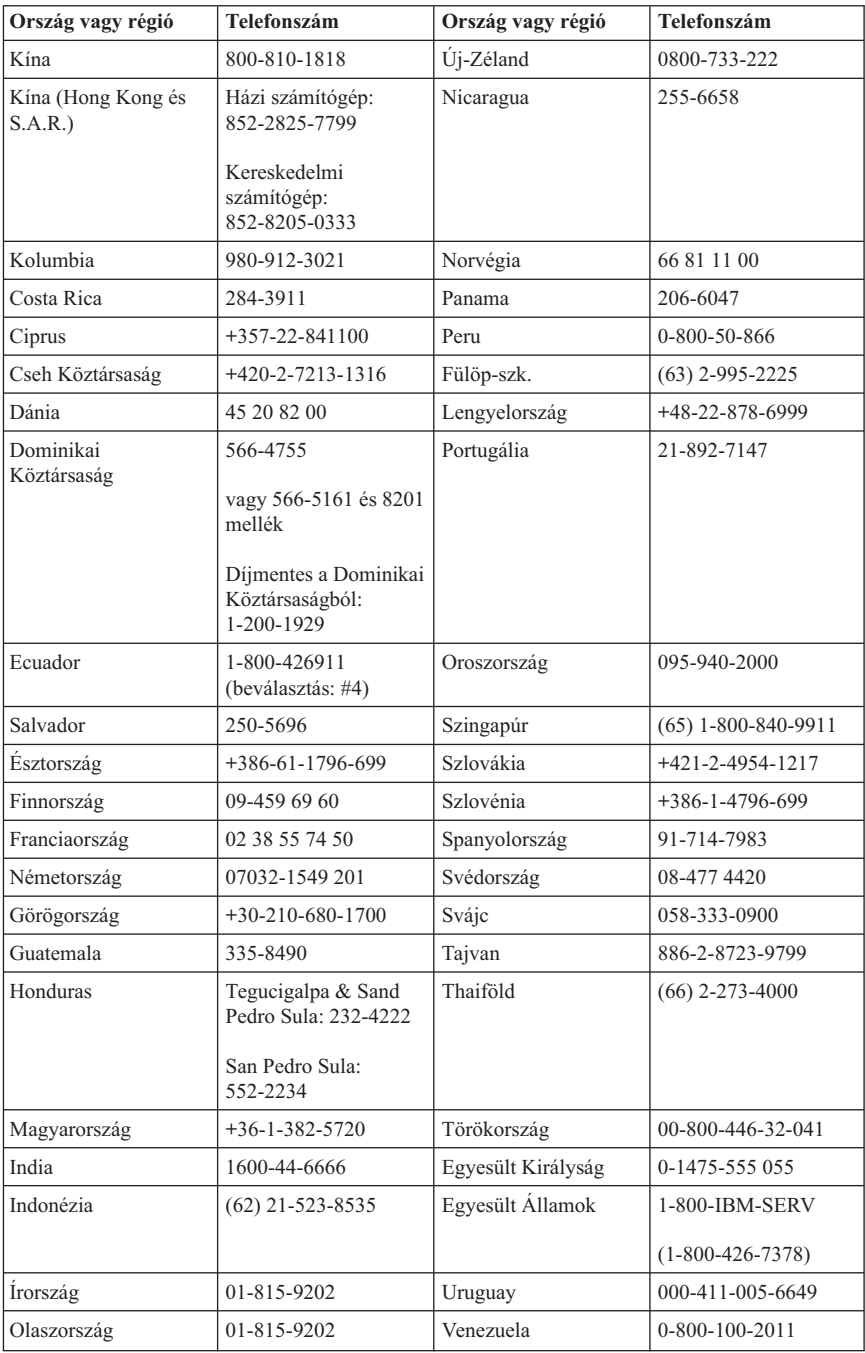

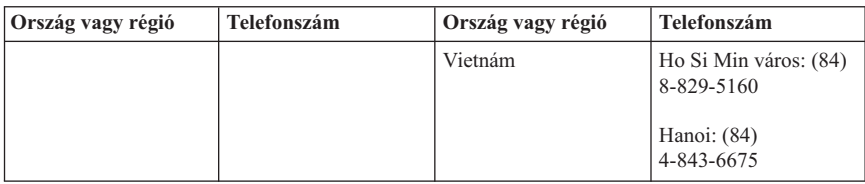

## **A jótállás Mexikóban érvényes kiegészítése**

Ez a kiegészítés az IBM Korlátozott jótállási nyilatkozatának része, amely egyedül és kizárólag a Mexikói Egyesült Államok területén terjesztett és eladott termékekre érvényes. Ütközés esetén a jelen kiegészítés alkalmazandó.

A berendezés összes előre telepített programjára a vásárlás napjától számítva harminc (30) napos, telepítési hibákra vonatkozó jótállás érvényes. Az IBM nem felel ezen programok tartalmáért, sem pedig más, a vevő által és/vagy a termék vásárlása után telepített további programért.

A jótállás körébe nem vonható javítások költsége előzetes jóváhagyás után a végfelhasználót terheli.

Ha jótállás körébe tartozó javítás szükséges, kérjük, hívja a HelpCenter-t a következő számon:

001-866-434-2080, ahol a legközelebbi meghatalmazott javítóközponthoz irányítják. Amennyiben nincs meghatalmazott javítóközpont a vevő telephelyének városában, sem annak hetven kilométeres körzetében, a jótállás kiterjed a termék legközelebbi meghatalmazott javítóközpontba történő szállításának ésszerű költségére is. Kérjük, hogy ez esetben hívja föl a legközelebbi meghatalmazott javítóközpontot, és szerezze be a termék szállításához szükséges jóváhagyást és a szállítási címet.

A meghatalmazott javítóközpontok felsorolását itt találja: http://www.pc.ibm.com/la/centros\_de\_servicio/servicio\_mexico/ servicio mex ico.html

#### **Gyártotta:**

**SCI Systems de México, S.A. de C.V. Av. De la Solidaridad Iberoamericana No. 7020 Col. Club de Golf Atlas El Salto, Jalisco, México C.P. 45680, Tel. 01-800-3676900**

**Forgalmazza: IBM de México, Comercialización y Servicios, S. A. de C. V.**

**Alfonso Nápoles Gándara No 3111 Parque Corporativo de Peña Blanca Delegación Álvaro Obregón México, D.F., México C.P. 01210, Tel. 01-800-00-325-00**

## **C. függelék Vásárló által cserélhető egységek (CRU) darabjegyzéke**

Az Ön Gépéhez az alábbi részegységek minősülnek vásárló által cserélhető egységnek (CRU). További tájékoztatást itt talál: B. függelék, ["Korlátozott](#page-52-0) jótállási nyilatkozat [Z125-4753-07](#page-52-0) 11/2002", oldalszám: 37.

#### **Első vonalbeli CRUk**

Az összes tartozék- és illesztőkártya Az összes előlap Az össze vezeték Az összes merevlemez és optikai lemezegység Az összes billentyűzet Az összes hálózati csatlakozóvezeték Az összes memória Az összes egér Az összes biztonsági kulcs Az összes RJ11-es csatlakozóillesztő 3 v-os akkumulátor C-2 kapcsolókábel-szerelvény Elszívó ventillátor, 50mm-es Előlapi ventillátor 60 mm-es Előlapi forgókalitkás szerelvény HDD tálcaszerelvény (beleértve a következőket: alátétgyűrű, szegecs, kengyel, földelőrugó) Belső műanyag alkatrészkészlet Fő előlap szerelvény Egyéb hardverkészlet Táp/LED kábelszerelvény kengyellel Hátsó légterelő Kiemelő kártya és kengyelszerelvény Hangszórókábel-szerelvény Hangszóró tápkocka Hangszórók Felső fedőlap Ultra Bay Enhanced Cable/Card szerelvény Függőleges állvány **Második vonalbeli CRUk** Szerelvények (beleértve a következőket: fedőlap, ventillátor, szerelési váz, síkbeli szerelőkeret, stb.) Mikroprocesszor Mikroprocesszor ventillátor hűtőborda Tápegység Alaplap

# **D. függelék Figyelmeztetések**

Előfordulhat, hogy az IBM nem tudja minden országban biztosítani az ebben a dokumentumban szereplő összes terméket, szolgáltatást vagy lehetőséget. Érdeklődjön helyi IBM képviseleténél az Ön térségében jelenleg elérhető termékekkel és szolgáltatásokkal kapcsolatban. Bármilyen utalás egy IBM termékre, programra vagy szolgáltatásra nem azt jelenti, hogy csak az adott IBM terméket, programot vagy szolgáltatást lehet használni. Bármilyen helyettesítő termék, program vagy szolgáltatás használható, amely nem sérti az IBM szellemi tulajdonát. Ugyanakkor a felhasználó felelőssége, hogy egy nem IBM termék, program vagy szolgáltatás működésének értékelése vagy ellenőrzése.

Előfordulhat, hogy az ebben a dokumentumban szereplő anyagok az IBM-nek bejegyzett vagy bejegyzés alatt álló szabadalmát képezik. E dokumentum birtoklása semmilyen jogot nem biztosít ezekhez a szabadalmakhoz. Írásos licenckérelmeket a következő címre küldhet:

*IBM Director of Licensing IBM Corporation North Castle Drive Armonk, NY 10504-1785 U.S.A.*

AZ INTERNATIONAL BUSINESS MACHINES CORPORATION EZT A KIADVÁNYT "AS IS" (AHOGY VAN) BIZTOSÍTJA, ÉS SEMMIFÉLE KÖZVETETT VAGY KÖZVETLEN JÓTÁLLÁST NEM VÁLLAL TÖBBEK KÖZÖTT, DE NEM KIZÁRÓLAG, EGY ADOTT CÉLRA TÖRTÉNŐ ALKALMASSÁGGAL, ELADHATÓSÁGGAL KAPCSOLATBAN. Egyes joghatóságok nem engedik meg a közvetett vagy közvetlen garanciavállalást bizonyos tranzakciókra, így azok adott esetben nem vonatkoznak Önre.

Előfordulhat, hogy ezek az információk technikai pontatlanságokat vagy sajtóhibát tartalmaznak. Az itt szereplő információkat rendszeresen változtatjuk; ezek a változtatások a kiadvány új kiadásaiban szerepelnek majd. Az IBM előzetes értesítés nélkül javításokat vagy módosításokat eszközölhet az itt szereplő teméke(ke)n vagy program(ok)on.

Az e dokumentumban leírt termékek nem implantációk vagy olyan életmentő berendezések számára készültek, amelyeknél a hibás működés személyi sérüléshez vagy halálhoz vezethet. Az ebben a dokumentumban szereplő információk nem vonatkoznak az IBM termékek leírásaira vagy jótállási feltételeire, és nem módosítják azokat. Az ebben a dokumentumban szereplő adatok közül semmi sem tekinthető licencszerződésként vagy jótállásként az IBM vagy egy harmadik fél szellemi tulajdonával kapcsolatban. Az ebben a dokumentumban szereplő információk egyike sem egy adott környezetből származik, ezért csak illusztrációnak tekinthetők. Az egyéb működési környezetben tapasztalt eredmények eltérőek lehetnek.

Az IBM bármilyen, általa megfelelőnek tartott információt felhasználhat vagy terjeszthet anélkül, hogy ez Önre nézve bármilyen kötelezettséget jelentene.

Bármilyen, e kiadványban szereplő, nem IBM hálóhelyre történő hivatkozás kizárólag kényelmi szempontból szerepel, és az adott hálóhelyek semmiféle támogatását nem célozza. Az ezeken a hálóhelyeken található anyagok nem részei ennek az IBM terméknek, ezért csak saját felelősségére használja azokat.

# **Védjegyek**

Az IBM embléma és az alábbi kifejezések az IBM Corporation Egyesült Államokban és/vagy egyéb országokban, bejegyzett védjegyei:

IBM Lotus Lotus 1-2-3 Lotus Approach Lotus FastSite Lotus Freelance Graphics Lotus Notes Lotus Organizer Lotus SmartCenter Lotus SmartSuite Lotus Word Pro **ThinkCentre** Update Connector

Az Microsoft, a Windows és a Windows NT a Microsoft Corporation Egyesült Államokban és/vagy egyéb országokban, bejegyzett védjegyei:

A PC Direct a Ziff Communications Company védjegye az Egyesült Államokban és/vagy más országokban, és az IBM Corporation engedéllyel használja.

Az egyéb cég-, termék- vagy szolgáltatásnevek más vállalatok védjegyei.

## **Elektronikus kisugárzással kapcsolatos figyelmeztetések**

A következő bekezdések ezekre a géptípusokra vonatkoznak: 8086, 8087, 8088, 8089, 8090.

# **A Szövetségi Hírközlési Tanács (FCC) nyilatkozata**

**Megjegyzés:** Ez a berendezés a bevizsgálás alapján megfelel az FCC B osztályú digitális eszközökről szóló előírásai 15. részének. Ezek a megkötések megfelelő védelmet biztosítanak a lakóhelyi telepítéskor előforduló káros zavarokkal szemben. Ez a

berendezés generál, használ és sugározhat rádiófrekvenciás jeleket, és amennyiben nem az előírásoknak megfelelően telepítik, káros, a rádiós kommunikációt zavaró jeleket sugározhat. Ugyanakkor nem garantálható, hogy egy adott installációkor nem okoz zavarokat. Ha a készülék a rádió- és televízióvételt zavaró jeleket sugároz, ami a készülék ki- és bekapcsolásával állapítható meg, a felhasználó a következő lépések közül próbálhat megoldást találni:

- v Forgassa el vagy helyezze át a vevőantennát.
- v Növelje meg a berendezés és a vevőkészülék közötti távolságot.
- v Csatlakoztassa a berendezést a vevőkészüléktől eltérő áramkörön lévő hálózati csatlakozóba.
- v Ha segítségre van szüksége, vegye fel a kapcsolatot az IBM egy hivatalos viszonteladójával vagy szervizével.

Megfelelően árnyékolt és földelt kábeleket és csatlakozókat kell használni annak érdekében, hogy a berendezés megfeleljen az FCC előírásainak. A hivatalos IBM viszonteladóktól beszerezhetők a megfelelő kábelek és csatlakozók. Az IBM nem vállal felelősséget az olyan rádió- és televízióvételi zavarokért, amelyek a javasolttól eltérő kábelek és csatlakozók használatából vagy a berendezés illetéktelen módosításából erednek. Az illetéktelen módosítások a felhasználó használati jogának elvesztéséhez vezethetnek.

Ez a berendezés megfelelő az FCC előírások 15. részének. A működésre a következő két feltétel érvényes: (1) a berendezés okozhat káros zavart, és (2) a berendezésnek el kell viselnie minden külső zavart, beleértve az olyan zavarokat is, amelyek nem kívánt működéshez vezetnek.

A felelős fél:

International Business Machines Corporation New Orchard Road Armonk, NY 10504 Telefon: 1-919-543-2193

### **Kanadai Ipari Szabvány B osztályú sugárzásmegfelelési nyilatkozat**

Ez a B-osztályú digitális berendezés megfelelő a kanadai ICES-003 szabványnak.

## **Avis de conformité à la réglementation d'Industrie Canada**

Cet appareil numérique de la classe B est conforme à la norme NMB-003 du Canada.

## **Az Európai Unió EMC előírásainak való megfelelési nyilatkozat**

Ez a termék megfelel a 89/336/EEC számú kompatibilitással és védettséggel kapcsolatos EU bizottsági követelményeinek amely a Tagállamok elektromágneses kompatibilitással kapcsolatos törvényei alapján jött létre. Az IBM nem vállal felelősséget a termék nem javasolt módosításából adódó hibákkal kapcsolatban, beleértve a nem IBM gyártmányú kártyák használatát.

A termék az elvégzett bevizsgálás alapján megfelel a CISPR 22/Európai szabvány EN 55022 B osztályú információtechnológiai berendezésekkel szembeni követelményeinek. A B osztályú berendezésekkel kapcsolatos előírások tipikus lakókörnyezetekből levezetett követelmények, melyek megfelelő védelmet biztosítanak a minősített kommunikációs berendezésekkel szembeni zavarok ellen.

## **A Szövetségi Hírközlési Tanács (FCC) és a telefontársaságok előírásai**

- 1. Ez a berendezés megfelel az FCC előírások 68. részének. Az eszközön egy címke van elhelyezve, amely többek között tartalmazza a berendezés FCC nyilvántartási számát, az USOC és csengetési egységszámát (REN). Kérés esetén ezeket a számokat juttassa el a telefontársasághoz.
	- **Megjegyzés:** Ha az eszköz egy belső modem, egy második FCC nyilvántartási szám is szerepel. A címkét elhelyezheti annak a számítógépnek a külső részén, amelyikbe a modemet telepíti, vagy a címkét a külső DAA egységre is elhelyezheti, amennyiben van ilyen. A címkét egy könnyen hozzáférhető helyre tegye arra az esetre, ha a telefontársaság kéri az azon található információt.
- 2. A REN szám a telefonvonalra csatlakoztatható, és a csengetési jelet még kiadni képes eszközök számának meghatározásánál hasznos. A legtöbb, de nem az összes területen, az összes eszköz REN számainak összege nem haladhatja meg az ötöt (5). A vonalra csatlakoztatható, REN számok által meghatározott eszközök számáról való megbizonyosodás érdekében hívja a helyi telefonszolgáltatóját az adott hívási terület REN számát illetően.
- 3. Ha az eszköz kárt tesz a telefonhálózatban, akkor a telefontársaság átmenetileg felfüggesztheti a telefonszolgáltatást. Lehetőség szerint erről előzetes értesítést kap, de amennyiben az előzetes értesítés nem kivitelezhető, a lehető leghamarabb megtörténik. Közlik Önnel az FCC-hez történő panasz benyújtásának jogát.
- 4. Telefontársasága módosíthatja a szolgáltatásokat, a berendezéseket, a működést vagy eljárásokat, melyek befolyásolhatják az Ön berendezésének a működését. Ebben az esetben előzetes értesítést kap, hogy lehetősége legyen fenntartani a megszakításmentes szolgáltatást.
- 5. Amennyiben zavart tapasztal e termék működésével kapcsolatban, hívja hivatalos viszonteladóját, vagy hívja az IBM-et. Az Egyesült Államok területén hívja az

IBM-et az **1-800-426-7378** számon. Kanadában hívja az IBM **1-800-565-3344** számát. Előfordulhat, hogy kérik a vásárlási bizonylatot.

A telefontársaság kérheti, hogy csatlakoztassa le az eszközt a hálózatról a hiba elhárításáig, vagy amíg megbizonyosodik róla, hogy az eszköz megfelelően működik.

- 6. Az eszköz nem javítható a felhasználó által. Amennyiben problémákat tapasztal az eszközzel kapcsolatban, vegye fel a kapcsolatot a hivatalos viszonteladóval vagy további információért olvassa el a kézikönyv Diagnosztika részét.
- 7. Ez az eszköz nem használható a telefontársaság által üzemeltetett pénzbedobásos szolgáltatás keretében. Az ikervonalra történő csatlakozás az adott állam tarifái szerint történik. További információkért vegye fel a kapcsolatot az állami közüzemi bizottsággal vagy vállalattal.
- 8. Hálózati illesztő (NI) a helyi szolgáltatótól való rendelésekor adja meg az USOC RJ11C szolgáltatási konstrukciót.

#### **A Kanadai Távközlési Hivatal tanúsító címkéje**

**FIGYELMEZTETÉS:** A Kanadai Ipari Szabvány címke tanúsított berendezést jelöl. Ez a tanúsítvány azt jelenti, hogy a berendezés megfelel a távközlési hálózatok védelmi, működési és biztonsági előírásainak a Végberendezés Műszaki Követelményei dokumentumban leírtaknak megfelelően. A Hivatal nem garantálja, hogy a berendezés működésével a felhasználó meg lesz elégedve.

A berendezés telepítése előtt a felhasználónak meg kell győződnie arról, hogy annak csatlakoztatása a helyi távközlési hálózat rendszerére megengedett. A berendezést ezenkívül elfogadható módon kell csatlakoztatni. A felhasználónak tudnia kell, hogy a fenti feltételek teljesítése nem rontja-e a szolgáltatás minőségét bizonyos esetekben. A minősített berendezésen végzett javításokat a szállító által koordinált módon kell elvégezni. Bármilyen jellegű, a felhasználó által, a berendezésen végzett javítás vagy módosítás, vagy a berendezés hibája, feljogosíthatja a távközlési szolgáltatót a szolgáltatás kikapcsolására a felhasználó felé.

A felhasználóknak biztosítaniuk kell saját védelmüket az elektromos, telefonvonali és belső vízhálózati védőföldelések összekötésével. Ez az óvintézkedés különösen fontos lehet a városokon kívül.

**Figyelem!** A felhasználók ne kíséreljék meg ezeket az összekötéseket saját kezűleg elvégezni, hanem vegyék fel a kapcsolatot a megfelelő elektromos bevizsgáló hatósággal, illetve villanyszerelővel.

**FIGYELMEZTETÉS:** Legfeljebb az egyes végberendezéshez tartozó csengetésiegyenlőség-szám (REN) az egy telefoncsatlakozásra kapcsolt végberendezések számát jelzi. A csatlakoztatás az eszközök bármilyen kombinációjából állhat, feltéve, hogy a csengetésiegyenlőség-számok összege nem haladja meg az 5-öt.

#### **Étiquette d'homologation du ministère des Communications du Canada**

**AVIS :** L'étiquette d'Industrie Canada identifie le matériel homologué. Cette étiquette certifie que le matériel est conforme aux normes de protection, d'exploitation et de sécurité des réseaux de télécommunications, comme le prescrivent les documents concernant les exigences techniques relatives au matériel terminal. Le ministère n'assure toutefois pas que le matériel fonctionnera à la satisfaction de l'utilisateur.

Avant d'installer ce matériel, l'utilisateur doit s'assurer qu'il est permis de le raccorder aux installations de l'entreprise locale de télécommunications. Le matériel doit également être installé en suivant une méthode acceptée de raccordement. L'abonné ne doit pas oublier qu'il est possible que la conformité aux conditions énoncées ci-dessus n'empêche pas la dégradation du service dans certaines situations.

Les réparations de matériel homologué doivent être coordonnées par un représentant désigné par le fournisseur. L'entreprise de télécommunications peut demander à l'utilisateur de débrancher un appareil à la suite de réparations ou de modifications effectuées par l'utilisateur ou à cause de mauvais fonctionnement.

Pour sa propre protection, l'utilisateur doit s'assurer que tous les fils de mise à la terre de la source d'énergie électrique, des lignes téléphoniques et des canalisations d'eau métalliques, s'il y en a, sont raccordés ensemble. Cette précaution est particulièrement importante dans les régions rurales.

**Avertissement :** L'utilisateur ne doit pas tenter de faire ces raccordements lui-même; il doit avoir recours à un service d'inspection des installations électriques ou à un électricien, selon le cas.

**AVIS :** L'indice d'équivalence de la sonnerie (IES) assigné à chaque dispositif terminal indique le nombre maximal de terminaux qui peuvent être raccordés à une interface. La terminaison d'une interface téléphonique peut consister en une combinaison de quelques dispositifs, à la seule condition que la somme d'indices d'équivalence de la sonnerie de tous les dispositifs n'excède pas 5.

#### **Elektromos vezetékekkel kapcsolatos figyelmeztetés**

Az IBM az Ön biztonsága érdekében földelt csatlakozóval ellátott vezetéket szállít a termékhez. Az áramütés elkerülése érdekében mindig földelt aljzatba illessze a tápvezetéket.

Az Egyesült Államokban és Kanadában használatos IBM tápvezetékek az Underwriter's Laboratories (UL) által jegyzett és a Kanadai Szabványügyi Szervezet (CSA) által tanúsított típusok.

A 115 voltról üzemeltetett típusok esetében használja az UL által jegyzett és CSA tanúsítvánnyal rendelkező vezetéket, amely minimálisan 18 AWG, SVT vagy SJT típusú, háromvezetékes, maximálisan 5 méter hosszú, párhuzamos érintkezős, földelt 125 voltos és 15 amperes dugóval van ellátva.

A 230 voltról üzemeltetett (Egyesült Államokban használt) készülékek esetén: Használjon UL által jegyzett és CSA tanúsítvánnyal rendelkező vezetéket, amely minimum 18 AWG, SVT vagy SJT típusú, háromvezetékes, maximálisan 5 méter hosszú, ikerérintkezős, földelt, 250 voltos és 15 amperes dugóval van ellátva.

A 230 voltról üzemeltetett készülékek esetében (az Egyesült Államokon kívül): Használjon földelt dugóval ellátott vezetéket. A vezetéknek megfelelő biztonsági tanúsítványokkal kell rendelkeznie a telepítési ország biztonsági rendelkezéseinek megfelelően.

Az egy adott országban vagy térségben használható IBM tápvezetékek általában csak az adott országban vagy térségben kaphatók.

A Dániában történő üzemeltetésre szánt egységekhez használjon földelt dugóval ellátott vezetéket. A vezetéknek megfelelő biztonsági tanúsítványokkal kell rendelkeznie a telepítési ország biztonsági rendelkezéseinek megfelelően.

A Norvégiában, Svédországban és Finnországban történő üzemeltetésre szánt egységekhez használjon kétágú villás dugóval ellátott vezetéket. A vezetéknek megfelelő biztonsági tanúsítványokkal kell rendelkeznie a telepítési ország biztonsági rendelkezéseinek megfelelően.

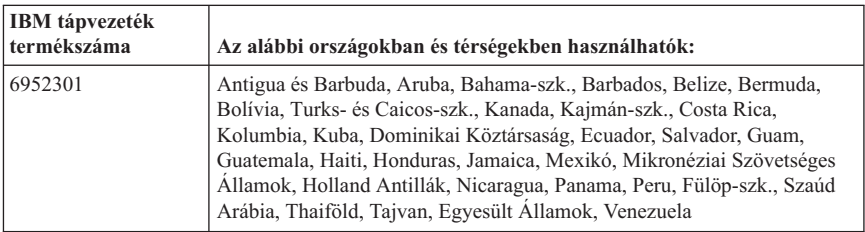

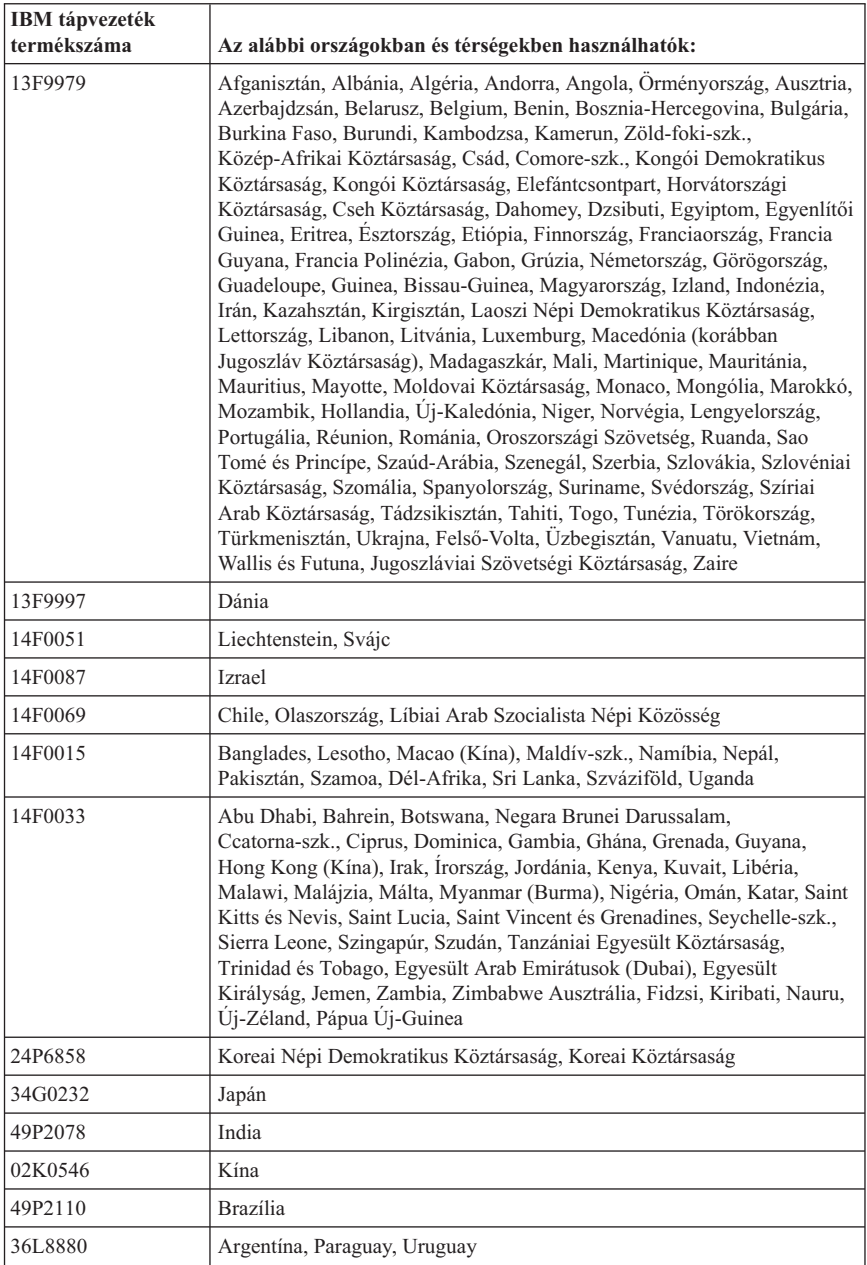

## **A polivinil-klorid (PVC) kábelekkel és zsinórokkal kapcsolatos figyelmeztetés**

**FIGYELMEZTETÉS:** A termék vagy a termékkel kapcsolatban lévő tartozékok zsinórjainak érintése ólomszennyezés veszélyével jár, amely Kalifornia Állam számára rákkeltő, születési rendellenességet nemiszerv-károsodást okozó anyagként ismert. *A kábelek érintése után mosson kezet*.

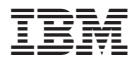

Rendelési szám: 19R1937

Nyomtatva Dániában

(1P) P/N: 19R1937

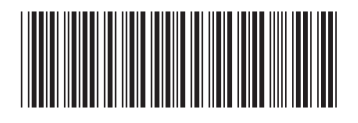